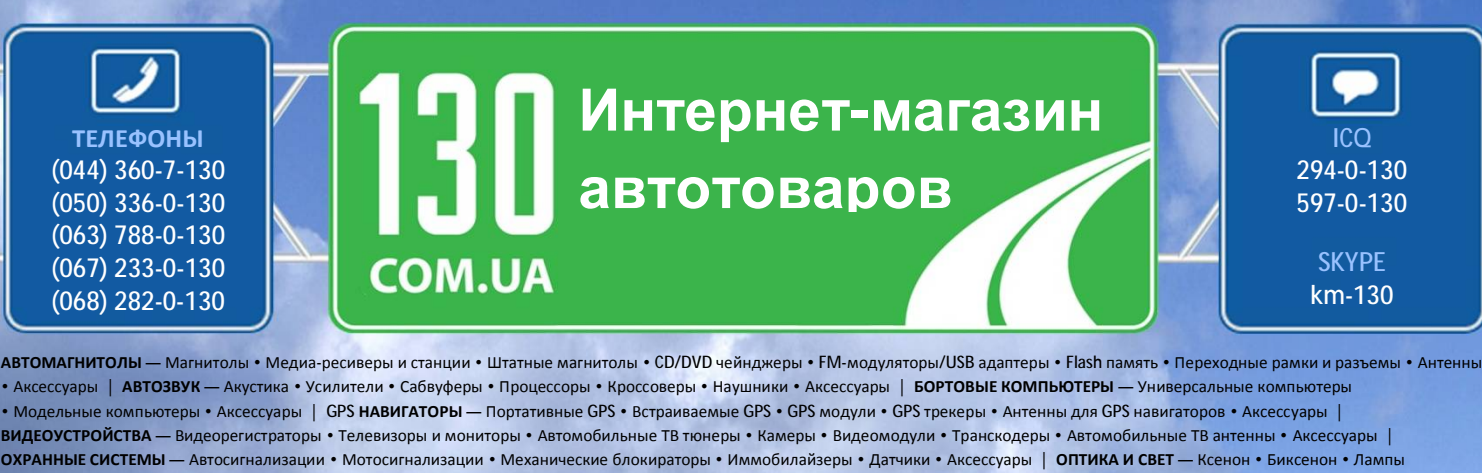

• Светодиоды • Стробоскопы • Оптика и фары • Омыватели фар • Датчики света, дождя • Аксессуары | **ПАРКТРОНИКИ И ЗЕРКАЛА** — Задние парктроники • Передние парктроники • Комбинированные парктроники • Зеркала заднего вида • Аксессуары | **ПОДОГРЕВ И ОХЛАЖДЕНИЕ** — Подогревы сидений • Подогревы зеркал • Подогревы дворников • Подогревы двигателей • Автохолодильники • Автокондиционеры • Аксессуары | **ТЮНИНГ** — Виброизоляция • Шумоизоляция • Тонировочная пленка • Аксессуары | **АВТОАКСЕССУАРЫ** — Радар-детекторы • Громкая связь, Bluetooth • Стеклоподъемники • Компрессоры • Звуковые сигналы, СГУ • Измерительные приборы • Автопылесосы • Автокресла • Разное | **МОНТАЖНОЕ ОБОРУДОВАНИЕ** — Установочные екты • Обивочные материалы • Декоративные решетки • Фазоинверторы • Кабель и провод • Инструменты • Разное | ПИТАНИЕ — Аккумуляторы • Преобразователи • Пуско-зарядные устройства • Конденсаторы • Аксессуары | **МОРСКАЯ ЭЛЕКТРОНИКА И ЗВУК** — Морские магнитолы • Морская акустика • Морские сабвуферы • Морские усилители • Аксессуары | **АВТОХИМИЯ И КОСМЕТИКА** — Присадки • Жидкости омывателя • Средства по уходу • Полироли • Ароматизаторы • Клеи и герметики | **ЖИДКОСТИ И МАСЛА** — Моторные масла • Трансмиссионные масла • Тормозные жидкости • Антифризы • Технические смазки

Sain

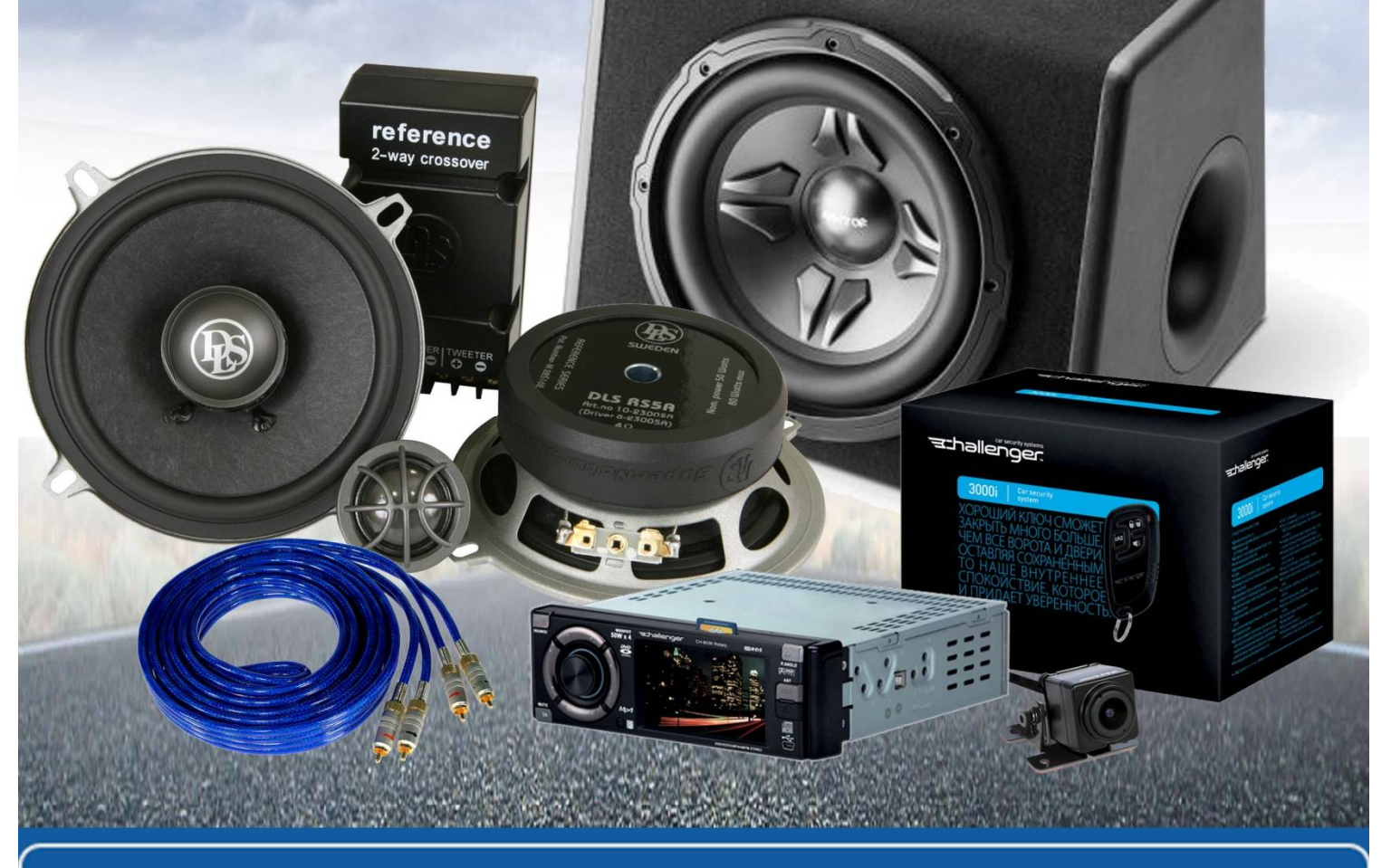

**В магазине «130» вы найдете и сможете купить в Киеве с доставкой по городу и Украине практически все для вашего автомобиля. Наши опытные консультанты предоставят вам исчерпывающую информацию и помогут подобрать именно то, что вы ищите. Ждем вас по адресу**

**<http://130.com.ua>**

# **KENWOOD**

# **KDC-BT92SD**

## РAДИОПРИЕMНИК С KOMПAKT–ДИСKAMИ **ИHCTPУKЦИЯ ПO ЭKCПЛУATAЦИИ**

Перед прочтением данной инструкции нажмите на кнопку ниже, чтобы проверить наличие новой версии и ознакомиться с измененными страницами. http://manual.kenwood.com/edition/im350/ 130.com.ua

**Проверить наличие новой версии**

Windows  $Media<sup>m</sup>$ 

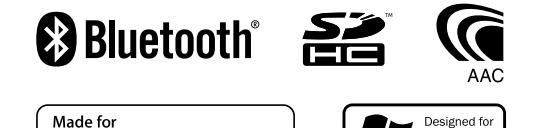

**圖iPod 口iPhone** 

© 2012 JVC KENWOOD Corporation 12FLIP\_IM350\_Ref\_E\_ru\_01

## **Содержание**

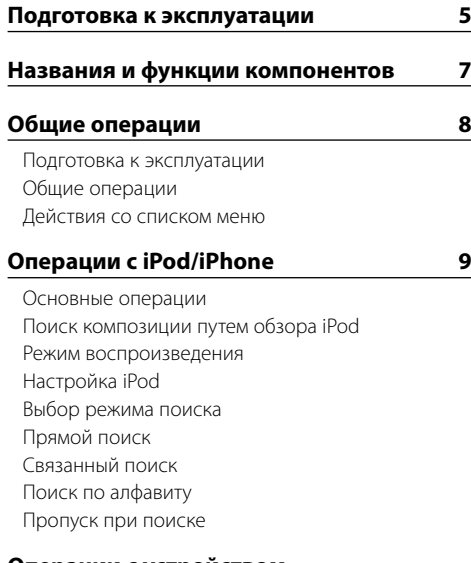

#### **[Операции с устройством](#page-8-0)  [USB/картой SD](#page-8-0) 15**

[Основные операции](#page-8-0) [Поиск файлов](#page-8-0) [Режим воспроизведения](#page-8-0) [Настройка устройства USB и карты SD](#page-9-0) [Пропуск при поиске](#page-9-0) [Прямой поиск композиции](#page-9-0)

#### **[Работа системы воспроизведения с](#page-10-0)  [компакт-диска/аудиофайла](#page-10-0) 19**

[Основные принципы работы устройства](#page-10-0) [Поиск композиций](#page-10-0) [Режим воспроизведения](#page-10-0) [Прямой поиск композиции](#page-10-0)

#### **[Прослушивание радиоприемника](#page-11-0) 21**

[Основные принципы работы устройства](#page-11-0) [Настройка тюнера](#page-11-0) [Память фиксированных настроек станций](#page-11-0) [Автоматический ввод в память](#page-11-0) [Фиксированная настройка](#page-11-0) [Настройка прямым доступом](#page-12-0) [PTY \(Тип программы\)](#page-12-0) [Фиксированная настройка типа программы](#page-12-0) [Изменение языка для функции PTY](#page-12-0)

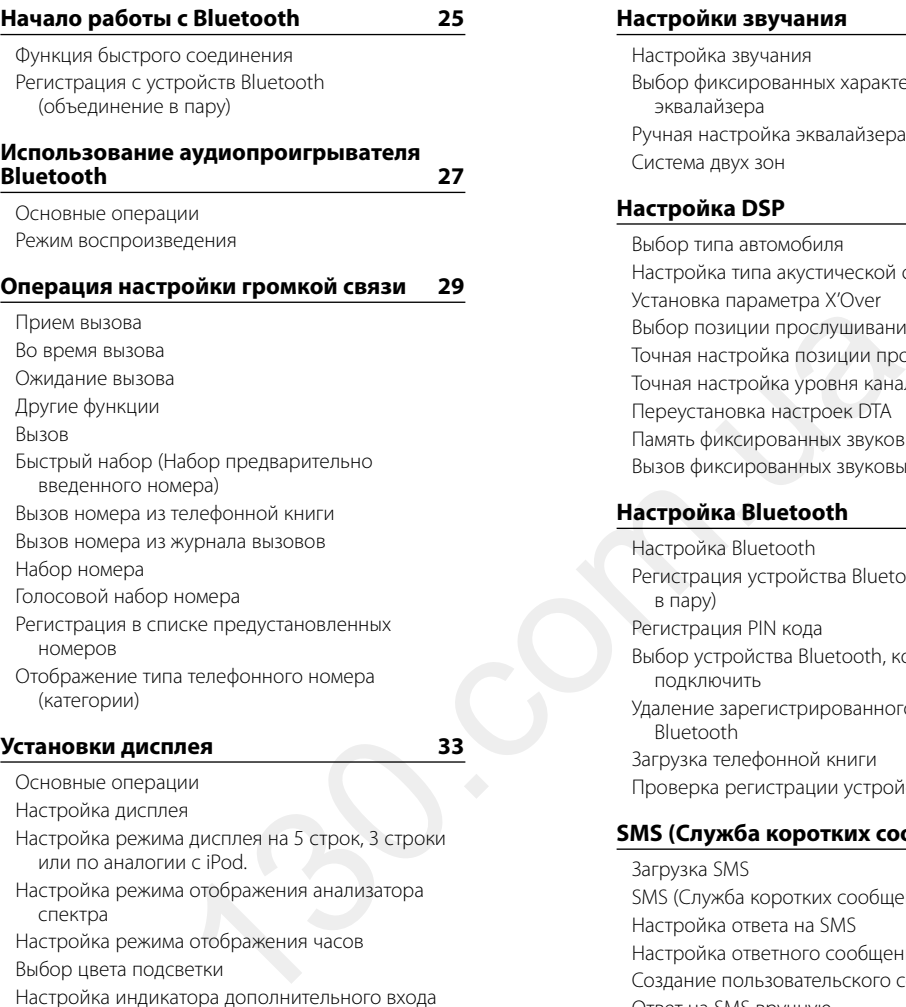

[спектра](#page-18-0) [Настройка режима отображения часов](#page-19-0) [Выбор цвета подсветки](#page-19-0) [Настройка индикатора дополнительного входа](#page-19-0)

## **[Часы и прочие функции](#page-20-0) 39**

[Настройка типа отображения даты и времени](#page-20-0) [Настройка часов](#page-20-0) [Настройка даты](#page-20-0) [Настройка отображения названия городов в](#page-20-0)  [двойных часах](#page-20-0) [Начальные настройки](#page-21-0) [Настройка демонстрационного режима](#page-21-0) [Передняя панель, обеспечивающая защиту](#page-21-0)  [против кражи](#page-21-0)

#### **[Настройки звучания](#page-22-0) 43**

[Настройка звучания](#page-22-0) [Выбор фиксированных характеристик](#page-22-0)  [эквалайзера](#page-22-0) [Ручная настройка эквалайзера](#page-23-0) [Система двух зон](#page-23-0)

#### **[Настройка DSP](#page-24-0) 47**

[Выбор типа автомобиля](#page-24-0) [Настройка типа акустической системы](#page-24-0) [Установка параметра X'Over](#page-24-0) Выбор позиции прослушивания [Точная настройка позиции прослушивания](#page-25-0) Точная настройка уровня канала Переустановка настроек DTA [Память фиксированных звуковых настроек](#page-26-0) [Вызов фиксированных звуковых настроек](#page-26-0)

#### **Настройка Bluetooth 53**

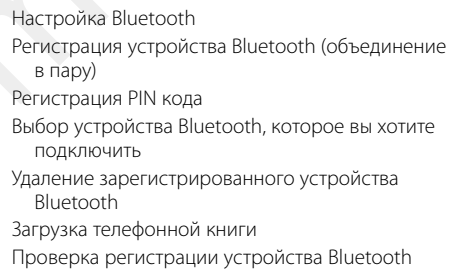

#### **[SMS \(Служба коротких сообщений\)](#page-30-0) 59**

Загрузка SMS [SMS \(Служба коротких сообщений\)](#page-30-0) Настройка ответа на SMS Настройка ответного сообщения [Создание пользовательского сообщения](#page-31-0) [Ответ на SMS вручную](#page-31-0)

#### **[Оснoвные операции пульта](#page-32-0)  [дистанционного управления](#page-32-0) 63**

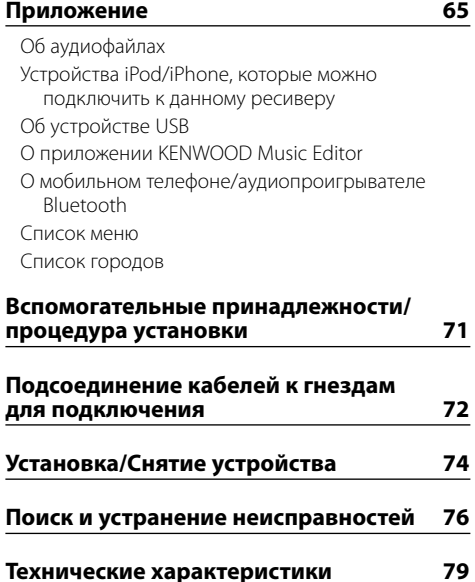

## <span id="page-3-0"></span>**Подготовка к эксплуатации**

#### 2 **ПРЕДУПРЕЖДЕНИЕ**

#### **Для предотвращения травм или возгорания примите перечисленные ниже меры предосторожности:**

Во избежание коротких замыканий никогда не оставляйте металлические предметы (например монеты или металлические инструменты) внутри устройства.

#### **Перед использованием устройства необходимо отменить демонстрационный режим!**

Данное устройство первоначально установлено в демонстрационный режим.

При первом использовании данного устройства отключите демонстрационный режим. См. раздел [<Настройка демонстрационного режима> \(стр. 42\)](#page-21-1) .

#### **Порядок выполнения сброса устройства**

Если устройство не функционирует надлежащим образом, нажмите кнопку Reset (Сброс). После нажатия кнопки сброса устройство возвращается к параметрам, установленным на заводе.

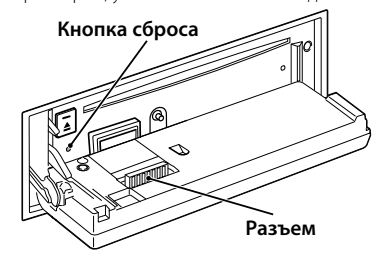

#### **Чистка разъема**

Если разъем между устройством и передней панелью загрязнен, функционирование устройства может быть нарушено. Отсоедините переднюю панель и очистите разъем с помощью ватной палочки, соблюдая осторожность, чтобы не повредить разъем.

#### **Чистка устройства**

Если передняя панель устройства испачкается, протрите её мягкой сухой тканью, например силиконовой. Если передняя панель сильно испачкается, удалите загрязнение при помощи ткани, увлажненной нейтральным чистящим средством, а потом снова вытрите панель чистой, мягкой и сухой тканью.

## $\bigwedge$

• Нанесение аэрозольных чистящих средств непосредственно на устройство может повредить механические части. Протирание передней панели грубой тканью или использование активных чистящих средств наподобие растворителей или спирта может поцарапать поверхность или стереть надписи.

#### **Запотевание оптического стекла**

Включение автомобильного обогревателя при низкой температуре может привести к запотеванию или образованию конденсата на поверхности линзы проигрывателя компакт-дисков. Это может привести к запотеванию оптического стекла, что делает невозможным проигрывание компакт-дисков. В подобной ситуации извлеките диск и дождитесь испарения влаги. Если и после этого устройство не сможет работать нормально, обратитесь к дилеру компании Kenwood. CO-BUM SURVENUES AND HANDER CO-BUN AND HANDER CO-BUN AND HANDER AND CONTINUES AND CONTENT AND CONTENT AND CONTENT AND A CONTENT AND A CONTENT AND A CONTENT AND A CONTENT AND A CONTENT AND A CONTENT AND A CONTENT AND A CONT

#### **Примечания**

- В случае возникновения проблем при установке обратитесь к дилеру компании Kenwood.
- • При приобретении дополнительных аксессуаров спросите дилера компании Kenwood, будут ли эти аксессуары работать с данной моделью в вашем регионе.
- • Отображаются символы, соответствующие стандарту ISO 8859-1.
- • Отображаются символы, соответствующие стандарту ISO 8859-5 или ISO 8859-1. Для "Russian" в разделе [<Начальные настройки> \(стр. 41\)](#page-21-2) установите "On".
- В регионах, где данная услуга не поддерживается ни одной радиостанцией, функция системы радиоданных (Radio Data System) работать не будет.
- В настоящей инструкции индикатор с описанием означает отображение состояния. Более подробную информацию об отображении состояния см. в разделе [<Основные операции> \(стр. 33\)](#page-17-1) .
- Иллюстрации дисплея и панели, которые указываются в данной инструкции, являются примерами, используемыми для более четкого разъяснения принципов работы элементов управления. Поэтому информация на дисплее, представленная на этих иллюстрациях, может отличаться от информации, отображаемой в действительности на дисплее конкретного прибора, и некоторые иллюстрации на дисплее могут оказаться неприменимыми.

#### <span id="page-3-1"></span>**Обращение с компакт-дисками**

- Не касайтесь записанной поверхности компактдиска.
- Не приклеивайте на компакт-диск клейкую ленту и т. п. и не используйте компакт-диск с приклеенной на него лентой.
- Не пользуйтесь аксессуарами для нанесения надписей на диски.
- Проводите чистку по направлению от центра диска к его краю.
- Извлекая компакт-диски из устройства, держите их горизонтально.
- Если центральное отверстие или внешний край компакт-диска имеет неровности, используйте диск только после их удаления при помощи шариковой ручки и т.п.

#### **Компакт-диски, которые нельзя использовать**

• Компакт-диски некруглой формы.

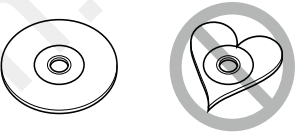

- Компакт-лиски, имеющие на записанной поверхности следы краски или загрязнения.
- Это устройство может воспроизводить только компакт-диски с отметкой disc LISC LISC Диски, не имеющие такой отметки, могут воспроизводиться неправильно.
- Нельзя воспроизводить диски CD-R или CD-RW. которые не были финализированы. (Информацию о процессе финализации можно найти в инструкциях по эксплуатации программы записи данных CD-R/ CD-RW и записывающег о устройства CD-R/CD-RW.)
- Использование компакт-дисков диаметром 3 дюйма запрещено. Попытка вставить компакт-диск с помощью адаптера может привести к неисправности.

## <span id="page-4-0"></span>**Названия и функции компонентов**

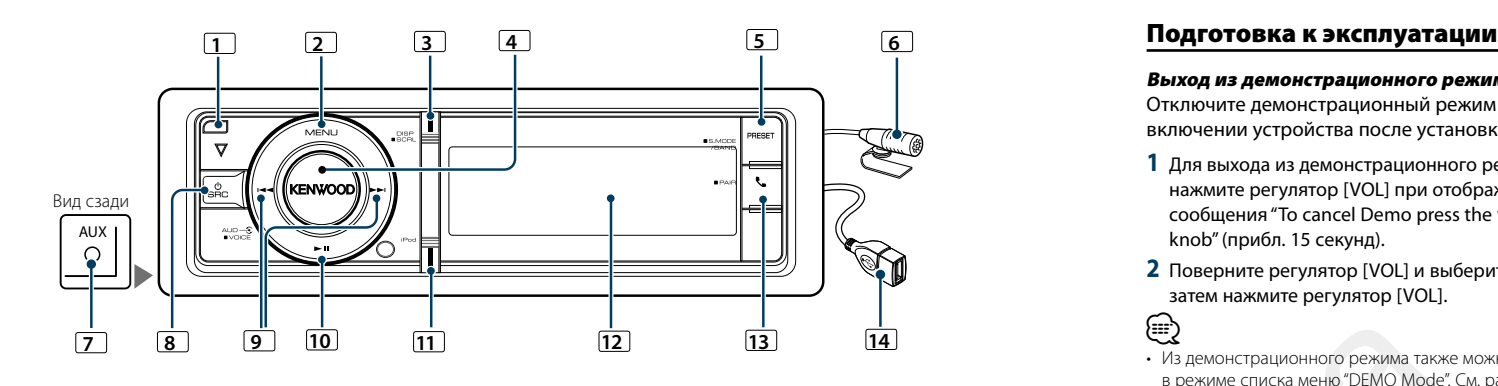

#### **1** Кнопка открывания

Для открытия панели посредством опускания вниз, а также для вставки или извлечения компакт-диска (нажмите кнопку).

#### **2** Кнопка [MENU]

Для выбора композиции или настройки функций. См. раздел [<Действия со списком меню> \(стр. 8\).](#page-4-1)

## **3** Кнопка [DISP]

Для изменения элемента отображения (нажмите кнопку).

Для прокрутки текста на дисплее (нажмите и удерживайте кнопку не менее 1 секунды).

## **4** Регулятор [VOL]

Для настройки громкости (поверните регулятор). Для выбора элемента списка меню (поверните и нажмите регулятор). Более подробную информацию

см. в разделе [<Действия со списком меню> \(стр. 8\)](#page-4-1). Для голосового набора номера (нажмите и удерживайте кнопку не менее 1 секунды).

#### **5** Кнопка [PRESET]

Для входа в режим предварительной настройки фиксированных станций (нажмите кнопку). Чтобы войти в режим поиска (iPod), необходимо перейти между папками (аудиофайл) и т. п. (нажмите и удерживайте кнопку не менее 1 секунды). Для более подробной информации см. действия каждого источника на стр. 8 или далее (нажмите и удерживайте кнопку не менее 1 секунды).

#### **6** Микрофон

Для модуля громкой связи поставляется встроенный микрофон.

Если голос не может быть распознан из-за низкой громкости микрофона или шума в автомобиле, отрегулируйте настройки микрофона в разделе [<Настройка Bluetooth> \(стр. 53\)](#page-27-1).

## **7** Разъем дополнительного входа

Обеспечивается подключение портативного аудиоустройства посредством мини-штекера (ø 3,5 мм).

• Используйте кабель со стереоштекером, не имеющий сопротивления.

#### **8** Кнопка [SRC]

Для включения устройства и выбора источника (нажмите кнопку).

Используется для выключения данного устройства (нажмите и удерживайте кнопку не менее 1 секунды).

#### **9** Кнопки [**44]** / [▶▶]

Для выбора станций, композиций и параметров (нажмите кнопку).

#### $\boxed{10}$  Кнопка [ $\blacktriangleright$  II]

Для начала или прерывания воспроизведение компакт-диска, аудиофайла и iPod (нажмите кнопку).

#### **11** Кнопка [iPod]

Для выбора iPod в качестве источника (нажмите кнопку).

Для включения/выключения параметра "APP & iPod Mode" (нажмите и удерживайте кнопку не менее 1 секунды).

#### **12** Окно дисплея

## **13** Кнопка [ ]

Для входа в режим Bluetooth (нажмите кнопку). Для входа в режим быстрого соединения Bluetooth (нажмите и удерживайте кнопку не менее 1 секунды). См. раздел [<Функция быстрого соединения> \(стр.](#page-13-1)  [25\)](#page-13-1).

#### **14** Разъем USB

Используется для подключения устройства USB или iPod.

## **Общие операции**

#### Выход из демонстрационного режима

Отключите демонстрационный режим при первом включении устройства после установки.

- **1** Для выхода из демонстрационного режима нажмите регулятор [VOL] при отображении сообщения "To cancel Demo press the volume knob" (прибл. 15 секунд).
- **2** Поверните регулятор [VOL] и выберите "YES", а затем нажмите регулятор [VOL].

## ⁄

• Из демонстрационного режима также можно выйти в режиме списка меню "DEMO Mode". См. раздел [<Настройка демонстрационного режима> \(стр. 42\)](#page-21-1).

#### Общие операции

#### Включение и выключение питания и выбор источника сигнала

Включение питания производится путем нажатия кнопки [SRC].

При включенном питании выберите источник. • Режим выбора источника 1: При каждом нажатии на кнопку [SRC] выполняется переключение между источниками.

Тюнер ("TUNER") ➜ Bluetooth аудиоплеера ("BT AUDIO") ➜ USB ("USB") или iPod ("iPod") ➜ SD ("SD") ➜ CD ("CD") ➜ Вспомогательный вход

("AUX") ➜ Режим ожидания ("STANDBY") ➜ Тюнер...

• Режим выбора источника 2: Нажмите кнопку [SRC], а затем поверните регулятор [VOL]. Чтобы определить выбранный источник, нажмите регулятор [VOL].  $\frac{1}{13}$   $\frac{1}{14}$   $\frac{1}{14}$ 

При удерживании кнопки [SRC] не менее 1 секунды питание выключается.

€

- • Режим выбора источника можно задать в "SRC Select" в разделе [<Начальные настройки> \(стр. 41\)](#page-21-2).
- Источник лополнительного вхола изначально отключен ("OFF"). Для "Built in AUX", описание которого приведено в разделе [<Начальные настройки> \(стр. 41\)](#page-21-2), установите "ON".
- • После подключения дополнительных устройств на дисплее появляется название источника для каждого устройства.
- Если распознается подключение iPod, индикация источника изменяется с "USB" на "iPod".
- • Питание устройства автоматически полностью отключается через 20 минут пребывания в режиме ожидания с целью сохранения заряда аккумулятора автомобиля. Время до полного отключения электричества можно задать в "Power OFF Wait" раздела [<Начальные настройки> \(стр. 41\)](#page-21-2).

## Громкость

**7** |KDC-BT92SD Pyccкий | **8** При повороте регулятора [VOL] выполняется регулировка громкости звука.

#### <span id="page-4-1"></span>Действия со списком меню

Ниже приводится описание основного порядка действий при использовании данной функции. В порядке действий описываются отдельные элементы функции.

#### **1 Выберите источник**

**При каждом нажатии кнопки [SRC] выполняется циклическое переключение между источниками.**

Функции варьируются в зависимости от источника. Список элементов функций См. [<Список меню>](#page-34-1)  [\(стр. 67\).](#page-34-1)

✍ Режим выбора источника 2: Нажмите кнопку [SRC], а затем поверните регулятор [VOL]. Чтобы определить выбранный источник, нажмите регулятор [VOL].

#### **2 Войдите в режим списка меню Нажмите кнопку [MENU].**

#### **3 Выберите параметр Поверните регулятор [VOL] и нажмите его во время отображения нужного элемента.**

Повторяйте операцию, пока не будет выбран необходимый элемент настройки.

 $\mathbb{Z}_2$  Нажмите кнопку [MENU], чтобы вернуться к предыдущему элементу.

#### **Пример операции**

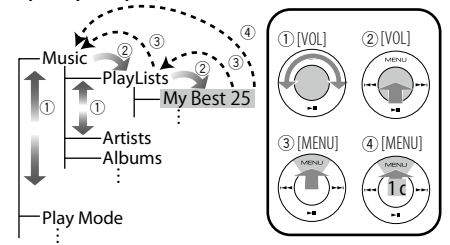

В данной инструкции вышеуказанный выбор показан следующим образом: **Выберите "Music"** > **"Playlists"** > **"My Best 25".**

- **4 Выполните установку Поверните регулятор [VOL] для выбора значения настройки, после чего нажмите на регулятор [VOL].**
	- **5 Выйдите из режима списка меню Нажмите кнопку [MENU] и удерживайте не менее 1 секунды для возвращения на первый**

**уровень иерархии. Нажмите кнопку [MENU] на первом уровне иерархии для выхода из режима списка меню.**

(⊞) • Нельзя устанавливать элемент, когда отображается пиктограмма "

Автотовары «130»

## <span id="page-5-0"></span>**Операции с iPod/iPhone**

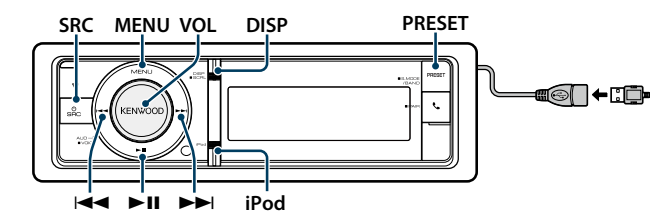

#### Основные операции

#### Воспроизведение с iPod

#### **• Подключите iPod**

При подключении устройства автоматически выполняется переключение источника звукового сигнала и начинается воспроизведение композиции.

**• Выберите источник iPod Нажмите кнопку [SRC].**

Выберите дисплей "iPod".

✍ Режим выбора источника 2: Нажмите кнопку [SRC], а затем поверните регулятор [VOL]. Чтобы определить выбранный источник, нажмите регулятор [VOL].

#### Выбор композиции

Нажмите кнопку [ $\blacktriangleleft$ **4**] или [ $\blacktriangleright$  $\blacktriangleright$ ].

#### Быстрая перемотка вперед или назад

Нажмите и удерживайте кнопку [ $\neq$  1 или [ $\geq$  )].

#### Пауза и воспроизведение

**Нажмите кнопку [**38**], чтобы приостановить или возобновить воспроизведение.**

#### Извлечение iPod

Выберите источник, отличный от iPod, после чего возможно безопасное извлечение iPod.

#### <span id="page-5-2"></span>Поиск композиции путем обзора iPod

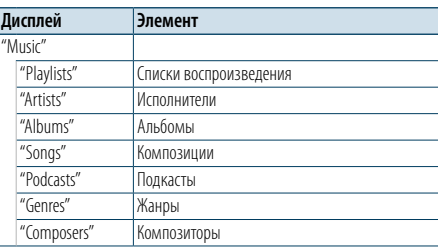

Для подключения устройства iPod требуется приспособление KCAiP102 (дополнительная ′о принадлежность, не входящая в комплект).

- **1 Выберите источник iPod**
- **2 Войдите в режим списка меню Нажмите кнопку [MENU].**
- **3 Поверните регулятор [VOL] и нажмите его во время отображения нужного элемента. Выберите "Music".**

#### **4 Выберите композицию**

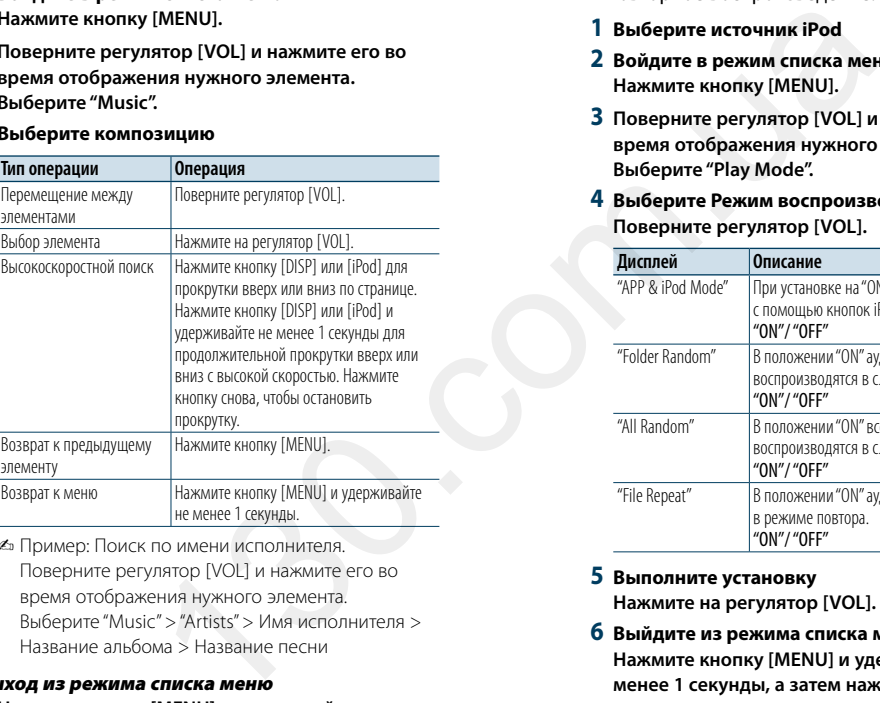

✍ Пример: Поиск по имени исполнителя. Поверните регулятор [VOL] и нажмите его во время отображения нужного элемента. Выберите "Music" > "Artists" > Имя исполнителя > Название альбома > Название песни

#### Выход из режима списка меню **Нажмите кнопку [MENU] и удерживайте не менее**

**1 секунды, а затем нажмите коротко еще раз.** ⁄

• Устройство запоминает положение, где была найдена композиция в режиме поиска. Когда выполняется вход в режим списка меню после поиска композиции, отображается сохраненное в памяти положение. Нажмите кнопку [MENU] и удерживайте не менее 1 секунды, чтобы перейти к первому уровню иерархии, выберите пункт меню и задайте его параметры. • Символы, которые не могут быть отображены, пропускаются. Если отображение символов невозможно, отображается название и номер элемента обзора.

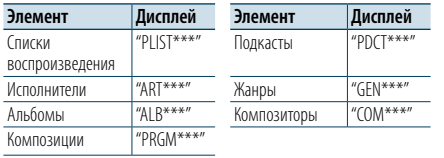

#### <span id="page-5-3"></span>Режим воспроизведения

Можно выбрать режим воспроизведения, например воспроизведение в случайном порядке и повторное воспроизведение.

- **1 Выберите источник iPod**
- **2 Войдите в режим списка меню Нажмите кнопку [MENU].**
- **3 Поверните регулятор [VOL] и нажмите его во время отображения нужного элемента. Выберите "Play Mode".**
- **4 Выберите Режим воспроизведения Поверните регулятор [VOL].**

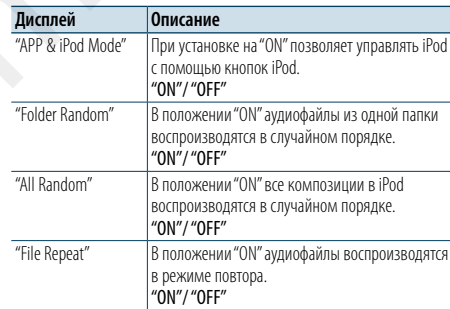

**5 Выполните установку**

**Нажмите на регулятор [VOL].** 

**6 Выйдите из режима списка меню Нажмите кнопку [MENU] и удерживайте не менее 1 секунды, а затем нажмите коротко еще раз.**

#### **Примечания**

- **• All Random (Все в случайном порядке)**
	- • Время, необходимое для включения функции воспроизведения всех композиций в случайном порядке, может увеличиваться в зависимости от количества композиций в проигрывателе iPod.
	- При включении функции воспроизведения всех композиций в случайном порядке элемент обзора iPod изменяется на "Songs". Данный режим обзора остается неизменным даже при выключении функции воспроизведения композиций в случайном порядке.

• В случае изменения элемента обзора для поиска композиций при включенной функции воспроизведения всех композиций в случайном порядке данная функция выключается, а воспроизведение композиций, отображаемых в выбранном элементе обзора, осуществляется в случайном порядке.

#### **• APP & iPod Mode**

Позволяет управлять iPod с помощью кнопок на iPod. (≡)

- Данный режим не совместим с отображением информации о композиции. На экране отображается надпись "APP & iPod Mode".
- Управление iPod обеспечивается в случае его совместимости с функцией управления проигрывателем iPod.
- • Когда параметр "APP & iPod Mode". установлен на "ON", данное устройство может управлять только функциями "Pause and play", "Selecting a song" и "Fast Forward or Fast Backward of the Song".

#### <span id="page-5-1"></span>Настройка iPod

Для настройки iPod можно выбрать следующие параметры.

#### **1 Выберите источник iPod**

**2 Войдите в режим списка меню Нажмите кнопку [MENU].**

- **3 Поверните регулятор [VOL] и нажмите его во время отображения нужного элемента. Выберите "Settings".**
- **4 Выберите параметр Поверните регулятор [VOL] и нажмите его во время отображения нужного элемента.**

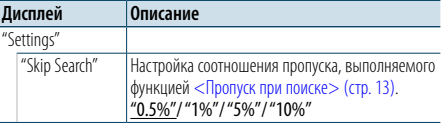

( : заводские установки)

**5 Выполните установку**

⁄

**Поверните регулятор [VOL] для выбора значения настройки, после чего нажмите на регулятор [VOL].**

**6 Выйдите из режима списка меню Нажмите кнопку [MENU] и удерживайте не менее 1 секунды, а затем нажмите коротко еще раз.**

• Настройка "Skip Search" в «Настройка iPod» (стр. 10)

и [в<Настройка устройства USB и карты SD> \(стр.](#page-9-1)  [17\)](#page-9-1) всегда одинаковая. Изменение одной настройки влечет за собой изменение другой.

## <span id="page-6-0"></span>**Операции с iPod/iPhone**

#### Выбор режима поиска

Для поиска необходимой песни можно выбрать наиболее подходящий метод из 4 типов режима поиска.

#### Нормальное воспроизведение

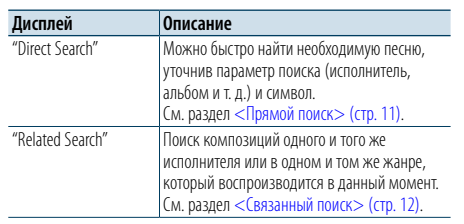

#### Просмотр

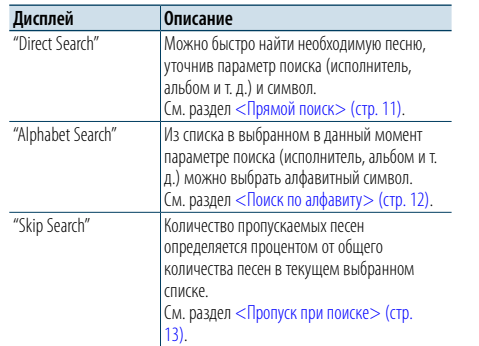

#### **1 Выберите источник iPod**

#### **При каждом нажатии кнопки [SRC] выполняется циклическое переключение между источниками.**

Выберите дисплей "iPod".

- ✍ Режим выбора источника 2: Нажмите кнопку [SRC], а затем поверните регулятор [VOL]. Чтобы определить выбранный источник, нажмите регулятор [VOL].
- **2 Войдите в режим поиска Нажмите кнопку [PRESET] и удерживайте не**
- **менее 1 секунды.**
- **3 Выберите режим поиска Поверните регулятор [VOL].**
- **4 Запустите режим поиска Нажмите на регулятор [VOL].**

#### Выход из режима поиска

**Нажмите кнопку [PRESET] и удерживайте не менее 1 секунды.**

#### <span id="page-6-1"></span>Прямой поиск

Можно быстро найти необходимую песню, уточнив параметр поиска (исполнитель, альбом и т. д.) и символ.

#### **1 Выберите источник iPod**

**2 Нажмите кнопку [PRESET] и удерживайте не менее 1 секунды.**

**3 Войдите в режим прямого поиска Поверните регулятор [VOL] и нажмите его во время отображения нужного элемента. Выберите "Direct Search".** 

**4 Выберите элемент поиска Поверните регулятор [VOL] и нажмите его после выбора нужного элемента поиска.**

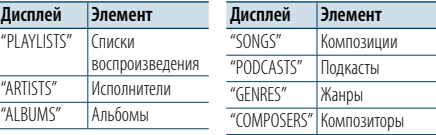

#### **5 Выберите символ, по которому будет выполняться поиск**

#### **Тип операции Операция** Перемещение между элементами Поверните регулятор [VOL]. Выбор элемента Нажмите на регулятор [VOL]. Переход к следующему столбцу Нажмите кнопку [144] или [ $\blacktriangleright$ ]

Можно ввести до 3 символов.

#### **6 Подтверждение выбранного символа Поверните регулятор [VOL] и нажмите его во время отображения нужного элемента. Выберите "DONE".**

Начните поиск. По его завершении в выбранном положении символа снова появится режим поиска музыки.

После этого шага необходимо выполнить обзор. См. шаг 4 из [<Поиск композиции путем обзора iPod>](#page-5-2)  [\(стр. 9\),](#page-5-2) чтобы выбрать композицию.

#### Отмена прямого поиска

**Нажмите кнопку [PRESET] и удерживайте не менее 1 секунды.**

## (∰

- • Символы, которые можно ввести, это буквы (от A до Z), цифры (от 0 до 9) и " \* ".
- " \* " это символы, отличающиеся от букв и цифр. Нельзя ввести больше символов после ввода " \* " в позиции первого символа.
- Если в режиме прямого поиска первая строка знаков начинается с артикля "a", "an" или "the", то при поиске он будет отброшен.

#### <span id="page-6-2"></span>Связанный поиск

Поиск композиций одного и того же исполнителя или в одном и том же жанре, который воспроизводится в данный момент.

#### **1 Воспроизведите композицию в iPod**

- **2 Нажмите кнопку [PRESET] и удерживайте не менее 1 секунды.**
- **3 Войдите в режим связанного поиска Поверните регулятор [VOL] и нажмите его во время отображения нужного элемента. Выберите "Related Search".**

**4 Выберите элемент поиска Поверните регулятор [VOL] и нажмите его после выбора нужного элемента поиска.**

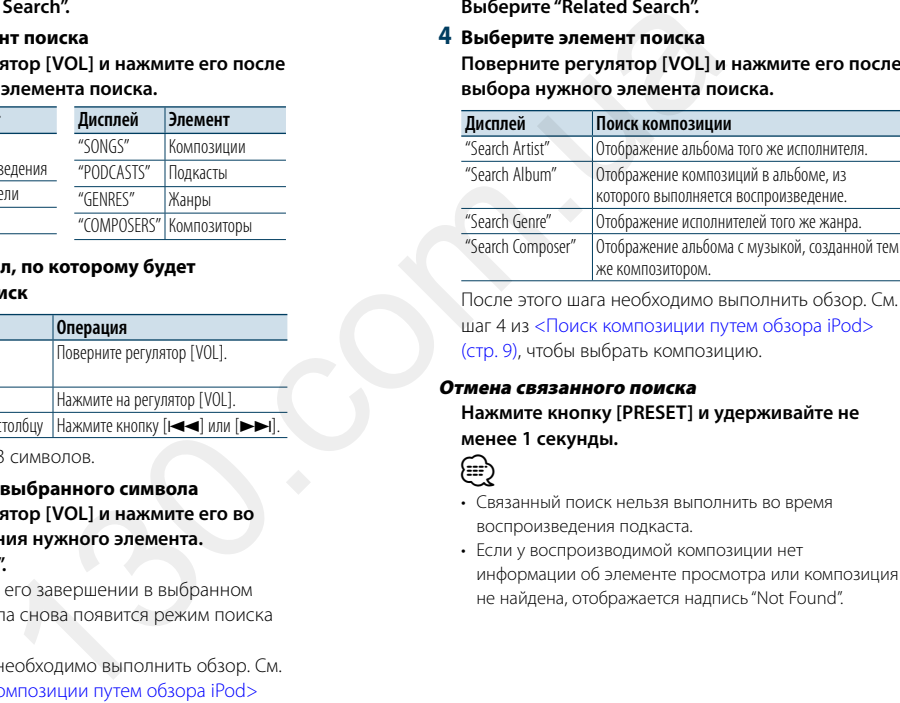

После этого шага необходимо выполнить обзор. См. шаг 4 из [<Поиск композиции путем обзора iPod>](#page-5-2)  (стр. 9), чтобы выбрать композицию.

#### Отмена связанного поиска

**Нажмите кнопку [PRESET] и удерживайте не менее 1 секунды.**

## (⊞َ

- Связанный поиск нельзя выполнить во время воспроизведения подкаста.
- • Если у воспроизводимой композиции нет информации об элементе просмотра или композиция не найдена, отображается надпись "Not Found".

#### <span id="page-6-3"></span>Поиск по алфавиту

Композицию можно выбрать по алфавиту. При помощи данной функции выполняется поиск композиций, названия которых содержат указанный(е) символ(ы), в списке выбранного элемента поиска (исполнитель, альбом и т. п.).

#### **1 Выберите источник iPod**

- **2 Войдите в режим просмотра Нажмите кнопку [MENU]. Поверните регулятор [VOL] и нажмите его во время отображения нужного элемента. Выберите "Music"** > **элемент.**
- **3 Войдите в режим поиска по алфавиту Быстро поверните регулятор [VOL]. Или нажмите кнопку [PRESET] и удерживайте не менее 1 секунды, а затем поверните регулятор [VOL], чтобы выбрать режим "Alphabet Search".**
- **4 Поиск элемента**

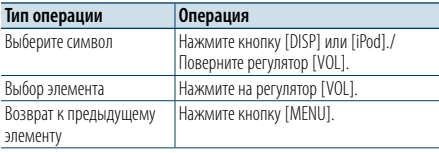

После этого шага необходимо выполнить обзор. См. шаг 4 из [<Поиск композиции путем обзора iPod>](#page-5-2) 

[\(стр. 9\)](#page-5-2), чтобы выбрать композицию.

#### Отмена алфавитного поиска

**Нажмите кнопку [MENU].**

- ∕ِ⊞ِ} • Поиск по алфавитному символу может занять много времени в зависимости от количества песен или элементов в iPod.
- Если в режиме прямого поиска первая строка знаков начинается с артикля "a", "an" или "the", то при поиске он будет отброшен.

## <span id="page-7-0"></span>**Операции с iPod/iPhone**

#### <span id="page-7-1"></span>Пропуск при поиске

Можно прокручивать вверх или вниз в зависимости от количества выбранных элементов поиска, чтобы быстро перейти к положению для отображения.

#### **1 Выберите источник iPod**

**2 Войдите в режим просмотра Нажмите кнопку [MENU]. Поверните регулятор [VOL] и нажмите его во время отображения нужного элемента. Выберите "Music"** > **элемент.**

**3 Нажмите кнопку [PRESET] и удерживайте не менее 1 секунды.**

#### **4 Войдите в режим пропуска при поиске**

**Поверните регулятор [VOL] и нажмите его во время отображения нужного элемента. Выберите "Skip Search".** 

#### **5 Поиск элемента**

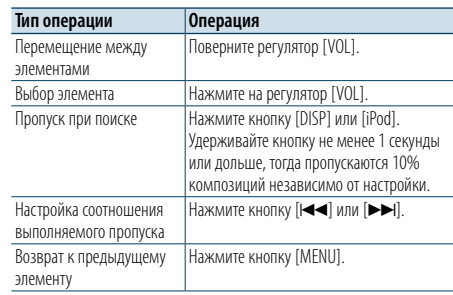

После этого шага необходимо выполнить обзор. См. шаг 4 из [<Поиск композиции путем обзора iPod>](#page-5-2)  [\(стр. 9\)](#page-5-2), чтобы выбрать композицию.

Отмена пропуска при поиске

**Нажмите кнопку [PRESET] и удерживайте не менее 1 секунды.**

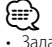

• Задайте соотношение в функции "Skip Search" в разделе [<Настройка iPod> \(стр. 10\).](#page-5-1)

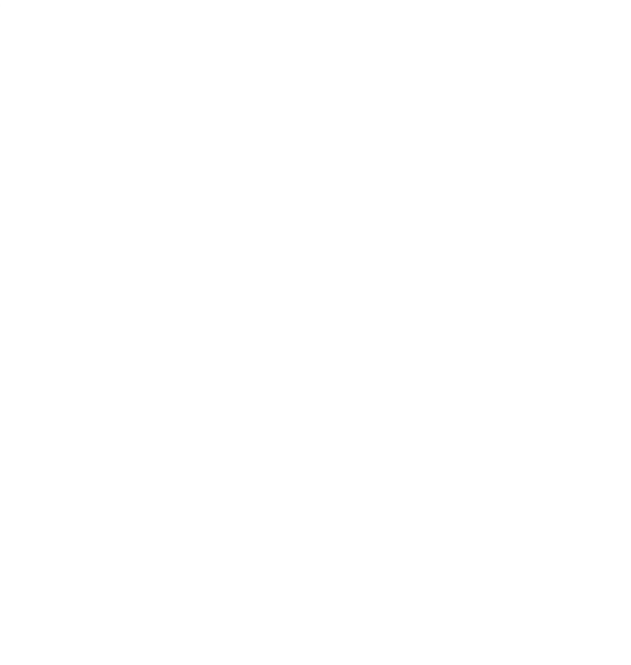

## <span id="page-8-0"></span>**Операции с устройством USB/картой SD**

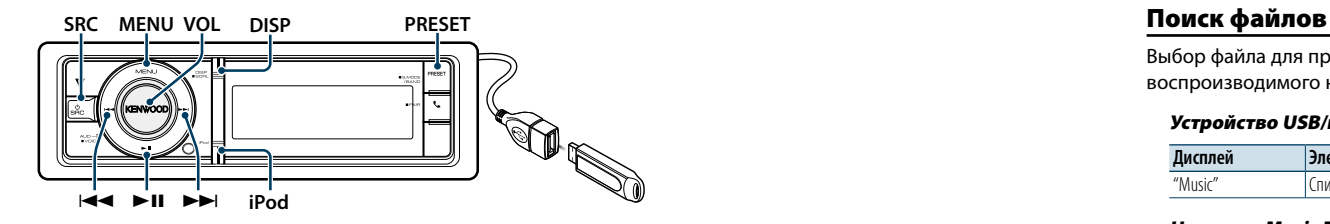

#### Основные операции

#### Воспроизведение с устройства USB

#### **• Подключение устройства USB**

При подключении устройства автоматически выполняется переключение источника звукового сигнала и начинается воспроизведение композиции.

**• Выбор источника USB Нажмите кнопку [SRC].** Выберите дисплей "USB".

✍ Режим выбора источника 2: Нажмите кнопку [SRC], а затем поверните регулятор [VOL]. Чтобы определить выбранный источник, нажмите

#### регулятор [VOL]. Воспроизведение с карты SD

- **1 Нажмите кнопку Release и откройте переднюю панель.**
- **2 Снимите переднюю панель.**
- **3 Возьмите карту SD стороной с наклейкой вверх и надсеченным краем вправо и вставьте его в разъем до щелчка.**

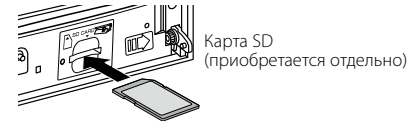

#### **4 Прикрепите переднюю панель.**

## **5 Выберите карту SD в качестве источника**

**Нажмите кнопку [SRC].**

Выберите дисплей "SD". ✍ Режим выбора источника 2: Нажмите кнопку [SRC], а затем поверните регулятор [VOL]. Чтобы

определить выбранный источник, нажмите регулятор [VOL].

#### Переход к следующей папке

**Нажмите кнопку [PRESET] и удерживайте не менее 1 секунды.**

## Выбор композиции

Нажмите кнопку [**|44**] или [▶▶|].

#### Быстрая перемотка вперед или назад Нажмите и удерживайте кнопку [ $\leftarrow$  | или  $\leftarrow$  |.

(∰

• В режиме воспроизведения аудиофайла не воспроизводится звук.

#### Пауза и воспроизведение

**Нажмите кнопку [**38**], чтобы приостановить или возобновить воспроизведение.**

#### Извлечение устройства USB

Выберите источник, отличный от iPod и Pandora, после чего возможно безопасное извлечение iPod.

#### Извлеките карту SD

**1 Нажмите кнопку Release и откройте переднюю панель.**

- **2 Снимите переднюю панель.**
- **3 Нажмите на карту SD до щелчка, а затем уберите палец с карты. Карта выйдет наружу, после чего ее можно будет вынуть пальцами.**
- **4 Прикрепите переднюю панель.**

<span id="page-8-1"></span>Выбор файла для прослушивания из воспроизводимого на данный момент источника.

#### Устройство USB/карта SD

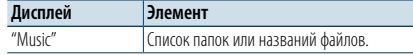

#### Носитель Music Editor

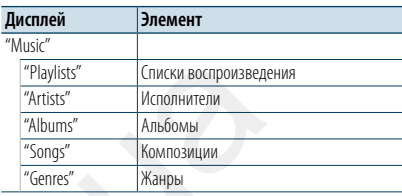

**1 Выберите устройство USB или карту SD в качестве источника**

- **2 Войдите в режим списка меню Нажмите кнопку [MENU].**
- **3 Поверните регулятор [VOL] и нажмите его во время отображения нужного элемента. Выберите "Music".**

#### **4 Выберите файл**

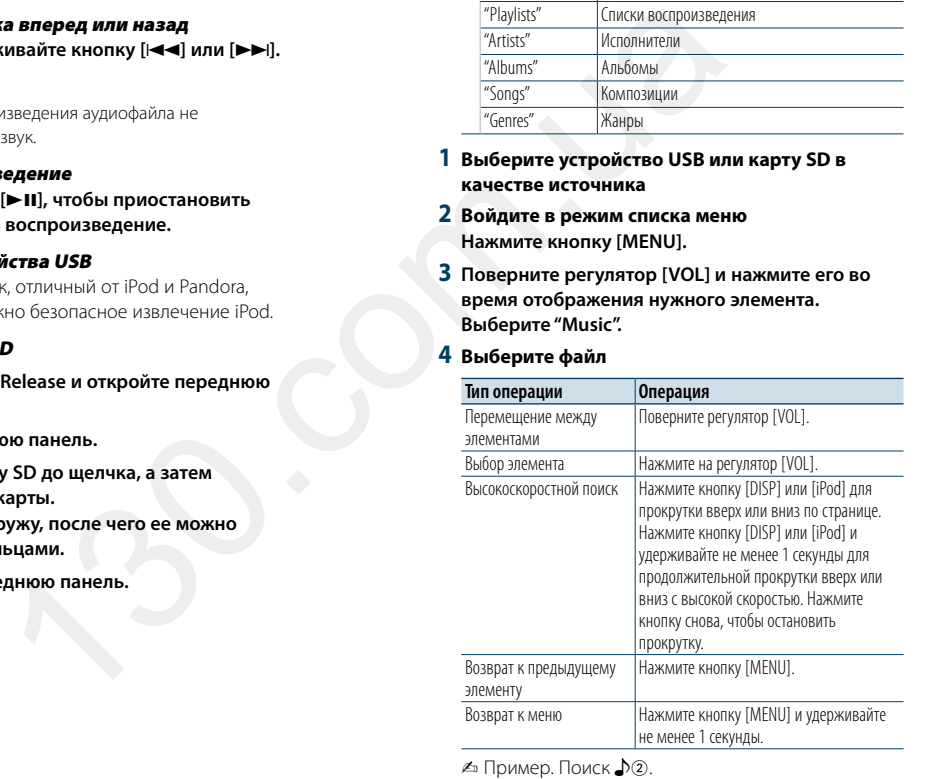

Поверните регулятор [VOL] и нажмите его во время отображения нужного элемента. Выберите "Music" >  $\boxed{1}$  >  $\boxed{2}$  >  $\Box$ 

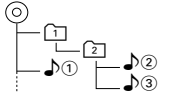

#### Выход из режима списка меню

**Нажмите кнопку [MENU] и удерживайте не менее 1 секунды, а затем нажмите коротко еще** 

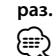

#### • При выполнении поиска в режиме поиска файлов устройство запоминает положение композиции, воспроизводимой после поиска. Чтобы настроить другой пункт меню после поиска композиции, нажмите кнопку [MENU] и удерживайте минимум 1 секунду, чтобы перейти к списку первой иерархии.

#### <span id="page-8-2"></span>Режим воспроизведения

Можно выбрать режим воспроизведения,

например воспроизведение в случайном порядке и повторное воспроизведение.

- **1 Выберите устройство USB или карту SD в качестве источника**
- **2 Войдите в режим списка меню Нажмите кнопку [MENU].**
- **3 Поверните регулятор [VOL] и нажмите его во время отображения нужного элемента. Выберите "Play Mode".**
- **4 Выберите Режим воспроизведения Поверните регулятор [VOL].**

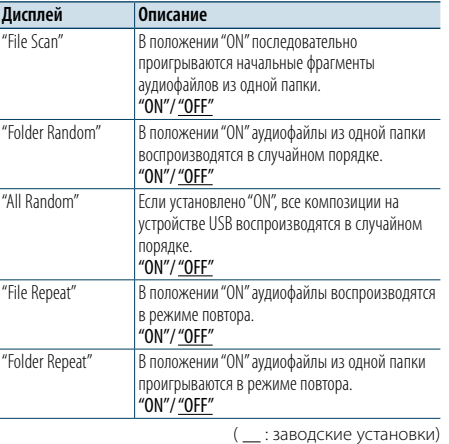

#### **5 Выполните установку**

**Нажмите на регулятор [VOL].** 

**6 Выйдите из режима Play Mode Нажмите кнопку [MENU].**

## <span id="page-9-0"></span>**Операции с устройством USB/картой SD**

#### <span id="page-9-1"></span>Настройка устройства USB и карты SD

Для настройки USB и SD можно выбрать следующие параметры.

- **1 Выберите устройство USB или карту SD в качестве источника**
- **2 Войдите в режим списка меню Нажмите кнопку [MENU].**
- **3 Поверните регулятор [VOL] и нажмите его во время отображения нужного элемента. Выберите "Settings".**

**4 Выберите параметр**

**Поверните регулятор [VOL] и нажмите его во время отображения нужного элемента.** 

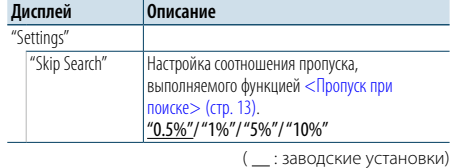

#### **5 Выполните установку**

**Поверните регулятор [VOL] для выбора значения настройки, после чего нажмите на регулятор [VOL].** 

**6 Выйдите из режима списка меню Нажмите кнопку [MENU] и удерживайте не менее 1 секунды, а затем нажмите коротко еще раз.**

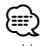

- Настройка "Skip Search" в [<Настройка iPod> \(стр. 10\)](#page-5-1) и [в<Настройка устройства USB и карты SD> \(стр.](#page-9-1)  [17\)](#page-9-1) всегда одинаковая. Изменение одной настройки влечет за собой изменение другой.
- • Данная операция применима только к файлам, зарегистрированным в базе данных, которая создана приложением KENWOOD Music Editor.

#### Пропуск при поиске

Можно прокручивать вверх или вниз в

зависимости от количества выбранных элементов поиска, чтобы быстро перейти к положению для отображения.

**1 Выберите устройство USB или карту SD в качестве источника**

- **2 Войдите в режим поиска файлов Нажмите кнопку [MENU]. Поверните регулятор [VOL] и нажмите его во время отображения нужного элемента. Выберите "Music"** > **элемент.**
- **3 Войдите в режим пропуска при поиске Нажмите кнопку [PRESET] и удерживайте не менее 1 секунды.**

#### **4 Поиск композиций**

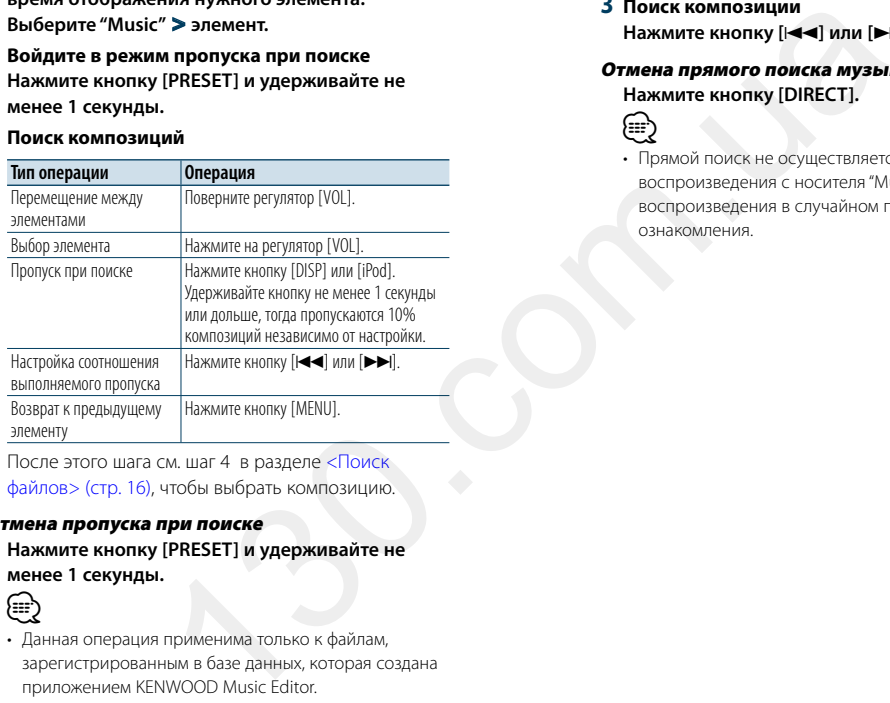

После этого шага см. шаг 4 в разделе <Поиск [файлов> \(стр. 16\)](#page-8-1), чтобы выбрать композицию.

#### Отмена пропуска при поиске

**Нажмите кнопку [PRESET] и удерживайте не менее 1 секунды.**

## ⁄

- • Данная операция применима только к файлам, зарегистрированным в базе данных, которая создана приложением KENWOOD Music Editor.
- • Задайте соотношение в функции "Skip Search" в разделе [<Настройка устройства USB и карты SD> \(стр.](#page-9-1)  [17\).](#page-9-1)

Функция пульта дистанционного управления

#### <span id="page-9-2"></span>Прямой поиск композиции

Осуществляет поиск композиции по номеру файла.

- **1 Войдите в режим прямого поиска музыки Нажмите кнопку [DIRECT] на пульте дистанционного управления.**
- **2 Введите номер композиции Нажмите кнопки с цифрами на пульте дистанционного управления.**
- **3 Поиск композиции Нажмите кнопку [**4**] или [**¢**].**

#### Отмена прямого поиска музыки

**Нажмите кнопку [DIRECT].**

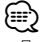

• Прямой поиск не осуществляется в режиме воспроизведения с носителя "Music Editor", воспроизведения в случайном порядке или в режиме ознакомления.

## <span id="page-10-0"></span>**Работа системы воспроизведения с компакт-диска/аудиофайла**

## **MENU VOL DISP Открывание PRESET**

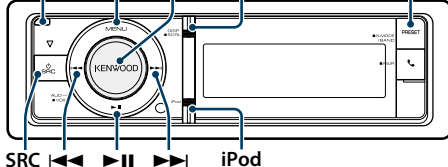

**SRC Example** 

## Основные принципы работы устройства

#### Откройте переднюю панель

**Нажмите на кнопку открывания.** ⁄

• Верните переднюю панель в исходное положение, прижимая ее с левой стороны.

#### Воспроизведение диска

#### **• Диск вставлен.**

**Если вставлен, автоматически выполняется переключение источника звукового сигнала и начинается воспроизведение композиции. Когда компакт-диск вставлен, загорается индикатор "CD-IN".**

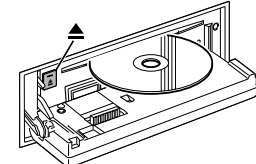

#### **• Выбор источником компакт-диска Нажмите кнопку [SRC].**

Выберите дисплей "CD".

✍ Режим выбора источника 2: Нажмите кнопку [SRC], а затем поверните регулятор [VOL]. Чтобы определить выбранный источник, нажмите регулятор [VOL].

## Извлечение диска

**Нажмите кнопку** [<sup>△</sup>].

#### Переход к следующей папке

**Нажмите кнопку [PRESET] и удерживайте не менее 1 секунды.**

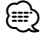

• Данную функцию можно выполнить только для аудиофайла.

#### Выбор композиции

Нажмите кнопку [**|44**] или [▶▶|].

Быстрая перемотка вперед или назад Нажмите и удерживайте кнопку [**44**] или [►►]. €

• В режиме воспроизведения аудиофайла не воспроизводится звук.

Пауза и воспроизведение **Нажмите кнопку [**38**], чтобы приостановить или возобновить воспроизведение.**

#### Поиск композиций

Выбор композиции для прослушивания из воспроизводимого на данный момент источника.

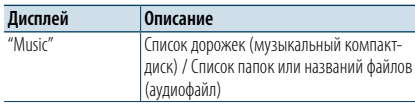

#### **1 Выбор источником компакт-диска**

**2 Войдите в режим списка меню Нажмите кнопку [MENU].**

**3 Поверните регулятор [VOL] и нажмите его во время отображения нужного элемента. Выберите "Music".**

#### **4 Поиск композиций**

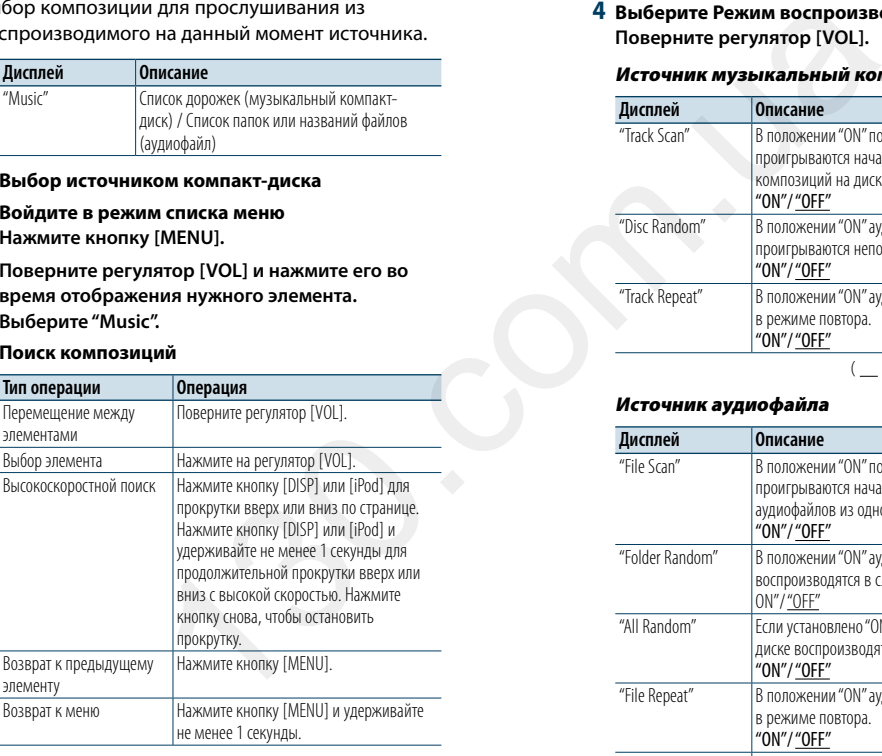

#### Выход из режима списка меню

**Нажмите кнопку [MENU] и удерживайте не менее 1 секунды, а затем нажмите коротко еще раз.**

#### <span id="page-10-2"></span>Режим воспроизведения

Можно выбрать режим воспроизведения, например воспроизведение в случайном порядке и повторное воспроизведение.

- **1 Выбор источником компакт-диска**
- **2 Войдите в режим списка меню Нажмите кнопку [MENU].**
- **3 Поверните регулятор [VOL] и нажмите его во время отображения нужного элемента. Выберите "Play Mode".**
- **4 Выберите Режим воспроизведения Поверните регулятор [VOL].**

#### Источник музыкальный компакт-диск

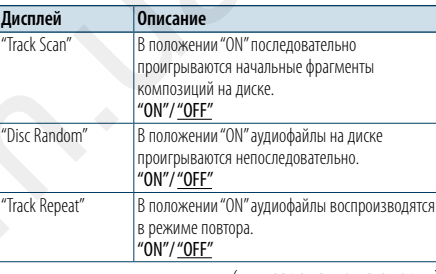

#### (  $\_$  : заводские установки)

#### Источник аудиофайла

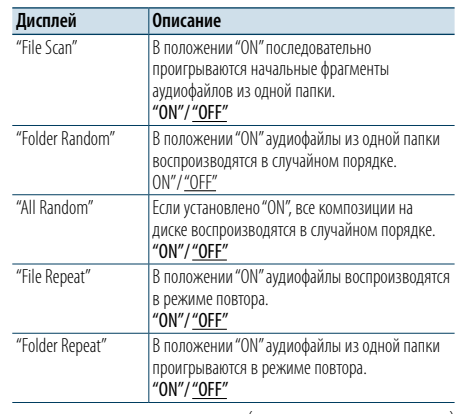

( : заводские установки)

#### **5 Выполните установку**

- **Нажмите на регулятор [VOL].**
- **6 Выйдите из режима Play Mode Нажмите кнопку [MENU].**

#### Функция пульта дистанционного управления

#### <span id="page-10-1"></span>Прямой поиск композиции

Осуществляет поиск композиции по номеру.

- **1 Войдите в режим прямого поиска музыки Нажмите кнопку [DIRECT] на пульте дистанционного управления.**
- **2 Введите номер композиции Нажмите кнопки с цифрами на пульте дистанционного управления.**
- **3 Поиск композиции** Нажмите кнопку [**|44**] или [▶▶|].

#### Отмена прямого поиска музыки **Нажмите кнопку [DIRECT].**

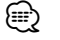

• Прямой поиск не осуществляется в режиме воспроизведения в случайном порядке или в режиме ознакомления.

## <span id="page-11-0"></span>**Прослушивание радиоприемника**

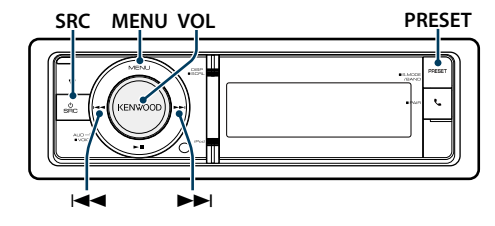

## Основные принципы работы устройства

#### Выбор радиоприемника в качестве источника **Нажмите кнопку [SRC].**

Выберите дисплей "TUNER".

✍ Режим выбора источника 2: Нажмите кнопку [SRC], а затем поверните регулятор [VOL]. Чтобы определить выбранный источник, нажмите регулятор [VOL].

#### Выбор принимаемого диапазона **Нажмите кнопку [PRESET] и удерживайте не**

**менее 1 секунды.** При нажатии на кнопку выполняется переключение

диапазона приемника (FM, AM).

## Выбор принимаемой станции

Нажмите кнопку [**|**<4] или [▶▶|].  $\clubsuit$  Более подробная информация о выборе станций в процессе эксплуатации приведена в описании режима поиска "Seek Mode" в разделе [<Настройка тюнера> \(стр. 21\).](#page-11-1)

#### <span id="page-11-1"></span>Настройка тюнера

Для настройки тюнера можно выбрать следующие параметры.

- **1 Выбор тюнера в качестве источника**
- **2 Войдите в режим списка меню Нажмите кнопку [MENU].**
- **3 Поверните регулятор [VOL] и нажмите его во время отображения нужного элемента. Выберите "Settings".**
- **4 Выберите параметр для настройки Поверните регулятор [VOL] и нажмите его во время отображения нужного элемента.**

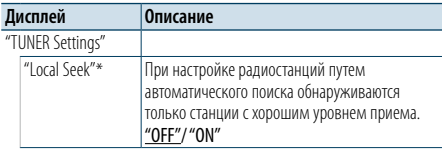

"Seek Mode" Выбор режима настройки радиостанций. "Auto1": автоматический поиск станции. "Auto2": Поиск станций в порядке фиксирования станций в памяти. "Manual": Обычная настройка в ручном режиме. "Auto Memory" Автоматически запоминает 6 станций с хорошим приемом. .<br>См. раздел <Автоматический ввод в память> [\(стр. 22\)](#page-11-2) "Forced MONO"\* Уменьшение уровня шума при приеме стереофонического вещания в монофоническом режиме. "OFF"/ "ON" "News" Включение/выключение функции автоматического приема сводки новостей и настройка периода отмены приема сводки новостей. "OFF"/ "00min" – "90min" "AF"\* При неудовлетворительном качестве приема станции выполняется переключение на станцию, которая передает ту же программу по сети системы радиоданных (Radio Data System). (AF: альтернативная частота) "OFF"/ "ON" "Regional"\* Задание переключения на станцию только в определенном регионе с помощью регулятора "AF". "OFF"/ "ON" "Auto TP Seek"\* При плохом качестве приема станции информации по дорожному движению выполняется переключение на станцию с лучшим качеством приема. "OFF"/ "ON" "TI" Прием дорожной информации выполняется автоматически, когда данная функция включена. "ON" / "OFF" ( \_\_ : заводские установки) \* Только FM SEY "ON"<br>
IMPLANA and the complete area and the content of the complete area and the content of the content of the content<br>
SCRIP (The content of the content of the content of the content of the content of the content of

- **5 Выполните установку**
- **Поверните регулятор [VOL] для выбора значения настройки, после чего нажмите на регулятор [VOL].**
- **6 Выйдите из режима списка меню Нажмите кнопку [MENU] и удерживайте не менее 1 секунды, а затем нажмите коротко еще раз.**

#### **Примечания**

**• News (прием сводки новостей с прерыванием по времени)**

Автоматический прием сводки новостей при включении функции. Задайте время, в течение которого прерывание должно быть отключено после начала приема другой сводки новостей. Изменение "News 00min" на "News 90min" включает данную функцию. При приеме новой сводки новостей, когда данная функция

**PRESET** <sup>"Seek Mode" Выбор режима настройки радиостанций. В включена, появляется надпись "NEWS" и выполняется</sup> прием новостей. Если было установлено "20min", прием другой сводки новостей не будет происходить на протяжении 20 минут. Громкость приема новостей аналогична громкости дорожной информации.

**• Forced MONO**

Сильные электронные поля (например, линии высокого напряжения) могут вызвать неустойчивое качество звука в положении ON. В такой ситуации переключите параметр в положение OFF.

**• TI (дорожная информация)**

Если функция настроена на ON (ВКЛ.), горит индикатор  $^{\prime\prime}$ TI"

При приеме дорожной информации, когда данная функция включена,

Появляется надпись "Traffic INFO", и выполняется прием. Если выполнять регулировку громкости в процессе приема информации по дорожному движению, заданная громкость запоминается автоматически. Данная громкость будет автоматически устанавливаться каждый раз при включении функции дорожной информации.

#### Память фиксированных настроек станций

Занесение станций в память.

- **1 Выберите диапазон радиочастот и настройте необходимую радиостанцию, которую вы хотите сохранить в памяти фиксированных настроек станций**
- **2 Вход в режим памяти фиксированных настроек Нажмите кнопку [PRESET].** "Preset List", "Mixed Preset List" и обычный дисплей отображается при каждом нажатии этой кнопки.
- **3 Выберите номер для ввода в память Поверните регулятор [VOL], нажмите и удерживайте его не менее 2 секунд после отображения нужного пункта.**

**Выберите номер фиксированной настройки.**

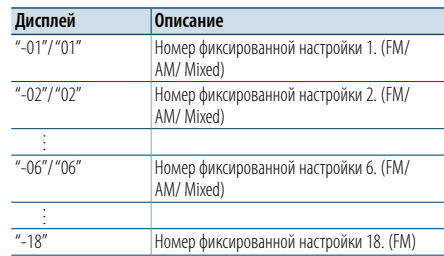

## (≡)

• Вы можете зарегистрировать до 18 станций FM и 6 станций AM. Выбор параметра "Mixed Preset List" позволяет зарегистрировать до шести радиостанций (включая FM и AM) вне зависимости от выбранного источника.

Отмена режима памяти фиксированных настроек

**Нажмите кнопку [MENU].**

#### <span id="page-11-2"></span>Автоматический ввод в память

Автоматический ввод в память станций с хорошим приемом.

- **1 Выберите диапазон радиочастот, который вы хотите сохранить в памяти фиксированных настроек станций**
- **2 Войдите в режим списка меню Нажмите кнопку [MENU].**

**3 Вход в режим автоматического ввода в память Поверните регулятор [VOL] и нажмите его во время отображения нужного элемента. Выберите "Settings"** > **"Auto Memory".**

**4 Включите автоматический ввод в память Поверните регулятор [VOL] и нажмите его во время отображения нужного элемента. Выберите "YES".**

Когда в память вводятся 18 (FM) и 6 (AM) найденных станций, автоматический ввод отключается.

## Фиксированная настройка

Вызов станций из памяти.

- **1 Выберите диапазон радиочастот**
- **2 Вход в режим памяти фиксированных настроек Нажмите кнопку [PRESET].**

"Preset List", "Mixed Preset List" и обычный дисплей отображается при каждом нажатии этой кнопки.

**3 Выберите нужную станцию в памяти Поверните регулятор [VOL] и нажмите его во время отображения нужного элемента.** 

## <span id="page-12-0"></span>**Прослушивание радиоприемника**

#### Функция пульта дистанционного управления

#### <span id="page-12-2"></span>Настройка прямым доступом

Настройка необходимой радиостанции путем ввода частоты.

- **1 Выберите диапазон радиочастот**
- **2 Войдите в режим настройки прямого доступа Нажмите кнопку [DIRECT] на пульте дистанционного управления.** На экране появится "– – – –".

#### **3 Введите частоту Нажмите кнопки с цифрами на пульте**

**дистанционного управления.**

Пример:

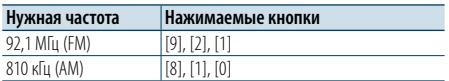

**4 Настройте на введенную частоту** Нажмите кнопку [**|44**] или [▶▶|].

#### Отмена настройки прямого доступа **Нажмите кнопку [DIRECT] на пульте дистанционного управления.**

⁄

• Частоту в лиапазоне FM можно вводить шагами минимум 0,1 МГц.

#### <span id="page-12-1"></span>PTY (Тип программы)

Выбор типа программы из нижеприведенного списка и поиск станции.

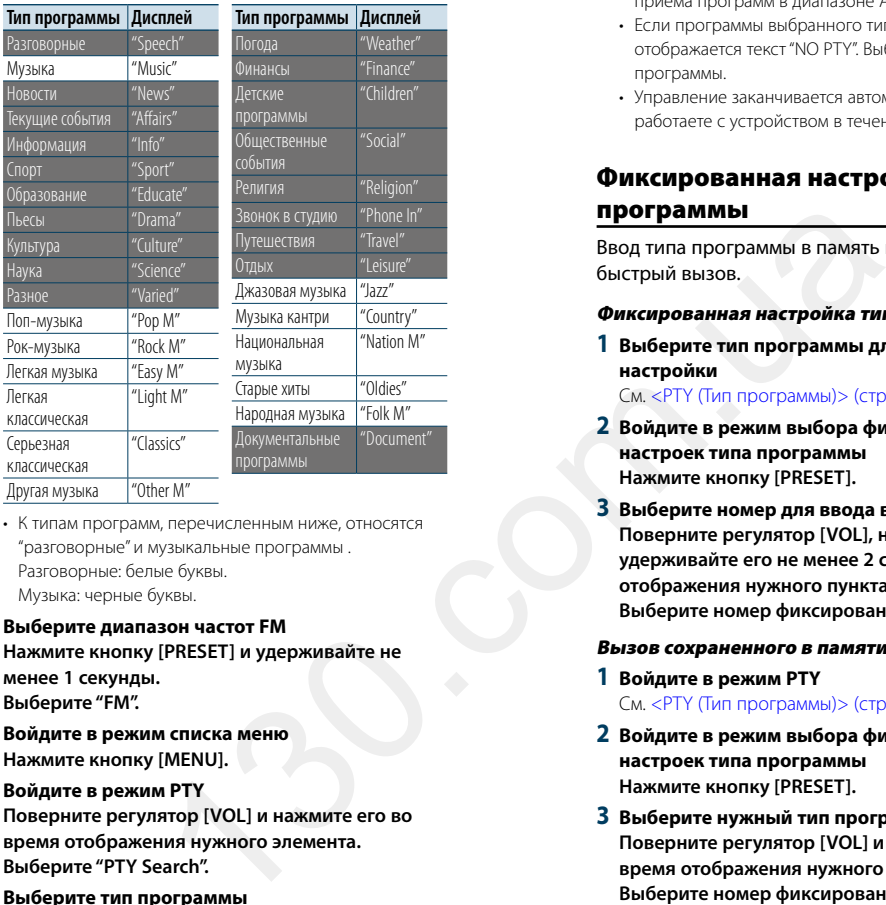

#### Другая музыка "Other M"

- К типам программ, перечисленным ниже, относятся "разговорные" и музыкальные программы . Разговорные: белые буквы. Музыка: черные буквы.
- **1 Выберите диапазон частот FM Нажмите кнопку [PRESET] и удерживайте не менее 1 секунды. Выберите "FM".**
- **2 Войдите в режим списка меню Нажмите кнопку [MENU].**
- **3 Войдите в режим PTY**

**Поверните регулятор [VOL] и нажмите его во время отображения нужного элемента. Выберите "PTY Search".**

- **4 Выберите тип программы Поверните регулятор [VOL].**
- **5 Поиск станции выбранного типа программы** Нажмите кнопку [**144**] или [▶▶ | ].
- **6 Выход из режима PTY Нажмите кнопку [MENU].**

## (∰

- Использование данной функции невозможно во время приема информации о дорожной ситуации или приема программ в диапазоне AM.
- • Если программы выбранного типа не обнаружены, отображается текст "NO PTY". Выберите другой тип программы.
- • Управление заканчивается автоматически, если вы не работаете с устройством в течение 30 секунд.

#### Фиксированная настройка типа программы

Ввод типа программы в память кнопки и ее быстрый вызов.

#### Фиксированная настройка типа программы

**1 Выберите тип программы для фиксированной настройки**

См. <PTY (Тип программы)> (стр. 23).

**2 Войдите в режим выбора фиксированных настроек типа программы Нажмите кнопку [PRESET].**

**3 Выберите номер для ввода в память Поверните регулятор [VOL], нажмите и удерживайте его не менее 2 секунд после отображения нужного пункта. Выберите номер фиксированной настройки.**

#### Вызов сохраненного в памяти типа программы

**1 Войдите в режим PTY**

См. <PTY (Тип программы)> (стр. 23).

- **2 Войдите в режим выбора фиксированных настроек типа программы Нажмите кнопку [PRESET].**
- **3 Выберите нужный тип программы в памяти Поверните регулятор [VOL] и нажмите его во время отображения нужного элемента. Выберите номер фиксированной настройки.**

#### Изменение языка для функции PTY

Выбор языка для отображения типа программы выполняется следующим образом.

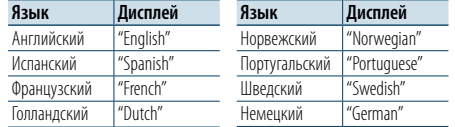

#### **1 Войдите в режим PTY**

См. [<PTY \(Тип программы\)> \(стр. 23\).](#page-12-1)

- **2 Войдите в режим изменения языка Нажмите регулятор [VOL].**
- **3 Выберите язык**

**Поверните регулятор [VOL] и нажмите его во время отображения нужного элемента. Выберите язык.**

## <span id="page-13-0"></span>**Начало работы с Bluetooth**

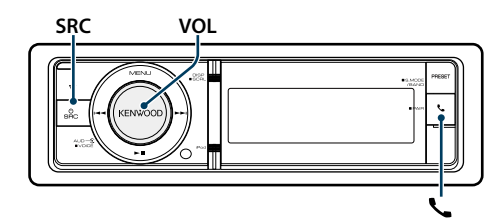

#### <span id="page-13-1"></span>Функция быстрого соединения

**1 Войдите в режим быстрого соединения Нажмите кнопку [ ] и удерживайте не менее 1 секунды.**

Перечисленные ниже надписи отображаются в зависимости от условий регистрации Bluetooth:

– "Searching": При первой регистрации Bluetooth.

- "(название устройства Bluetooth)": Если Bluetooth уже зарегистрирован.
- "Device Full": Когда уже зарегистрировано пять (максимальное количество) устройств Bluetooth.

#### При первой регистрации устройства Bluetooth (регистрация устройства Bluetooth)

#### **2 Отображается "Searching".**

Выполните поиск устройства Bluetooth. По завершении поиска отображается "Finished".

- **3 Выберите название устройства Bluetooth Поверните регулятор [VOL] и нажмите его во время отображения нужного элемента.**
- **4 Отображается надпись "Confirm Device".** Если отображается "Pairing Success", переходите к

этапу 7.

Если отображается "PIN code", переходите к шагу 5. Если отображается надпись "\*\*\* NG", нажмите на ручку громкости. Перейдите к шагу 4.

#### **5 Введите PIN код**

- **1. Поверните регулятор [VOL] и нажмите его во время отображения нужного элемента. Выберите цифру.**
- **2. Поверните регулятор [VOL] для выбора цифр, а затем нажмите на него.**

#### **6 Передайте PIN код**

**Нажмите регулятор [VOL] минимум на 1 секунду.**

Если отображается сообщение "Pairing Success" (Объединение в пару выполнено), регистрация завершена.

Если отображается "Confir m Device" подтвердите операцию соединения с устройством Bluetooth device.

**7 Приемник подключен к устройству Bluetooth, при этом отображается надпись "HF CONNECT" или "AUDIO CONNECT" и выполняется выход из режима быстрого соединения.**

(∰ • Если во время соелинения отображается кол ошибки. см. раздел [<Поиск и устранение неисправностей>](#page-39-0)  [\(стр. 77\)](#page-39-0) .

Если уже зарегистрировано устройство Bluetooth или максимальное количество устройств (пять) (Выбор устройства Bluetooth)

- **2 Отображается "(название устройства Bluetooth)" или "Device Full".**
- **3 Выберите название устройства Bluetooth Поверните регулятор [VOL].**
	- $\triangle$  Для регистрации нового устройства Bluetooth выберите "Device Search", затем перейдите к разделу <При первой регистрации устройства Bluetooth>.
- **4 Нажмите на регулятор [VOL].**
- **5 Выберите профиль для подключения устройства**

**Поверните регулятор [VOL].**<br>∠ "HF" (HFP). "AUD" (A2DP) или "H&A" (HFP и A2DP) иказывают на соответствующий профиль.

#### **6 Установите название устройства Bluetooth Нажмите на регулятор [VOL].**

- " $*H$  $*A$  (название устройства)" Выбранное устройство Bluetooth занято.
- "-H-A (название устройства)":
- Выбранное устройство Bluetooth находится в режиме ожидания.
- " " (пусто) (название устройства): Устройство Bluetooth деактивировано.
- $\mathbb{Z}$ » Если устройство Bluetooth уже выбрано, отмените выбор, а затем выберите другое устройство.
- ✍ "H" (HFP) или "A" (A2DP) указывают на соответствующий профиль.
- **7 Выйдете из режима быстрого соединения Нажмите кнопку [ ].**

Удаление зарегистрированного устройства Bluetooth

- **2 Отображается "(название устройства Bluetooth)" или "Device Full".**
- **3 Выберите название устройства Bluetooth Поверните регулятор [VOL].**
- **4 Удалите выбранное устройство Bluetooth Нажмите на регулятор [VOL] и удерживайте не менее 2 секунд.**

**5 Поверните регулятор [VOL] и нажмите его во время отображения нужного элемента. Выберите "YES".**

## Регистрация с устройств Bluetooth (объединение в пару)

Для использования устройства Bluetooth (мобильного телефона) с данным устройством, его необходимо зарегистрировать (спарить). Данное устройство имеет возможность регистрации до 5 устройств Bluetooth.

- **1 Включите данное устройство Нажмите кнопку [SRC].**
- **2 С помощью устройства Bluetooth зарегистрируйте данное устройство.**

С помощью устройства Bluetooth зарегистрируйте устройство громкой связи (объединение в пару). Выберите "KENWOOD BT CD/R-6P1" из списка обнаруженных устройств. **Hassaurie ycrpoйcrea**<br> **ARENOTE AN EXECT AN EXECT AN EXECT AN EXECT AN EXECT AN EXECT AN EXECT AN EXECT AN EXECT AN EXECT AND INTERFERENCE STOP OF THE STATE OF CONCLUSION CONSULTED AND CONSULTED AND CONSULTED AND CONSULT** 

**3 Введите PIN-код Введите PIN-код ("0000") на устройстве Bluetooth.**

Убедитесь, что регистрация в устройстве Bluetooth завершена.

✍ По умолчанию установлен PIN-код "0000". Его можно изменить. См. раздел [<Регистрация PIN](#page-28-1)  кода> (стр. 56) .

#### **4 С помощью устройства Bluetooth установите соединение громкой связи.** (≡)

• Если уже зарегистрировано 5 или более устройств Bluetooth, новое устройство Bluetooth зарегистрировать невозможно.

## <span id="page-14-0"></span>**Использование аудиопроигрывателя Bluetooth**

#### **SRCMENU VOL**

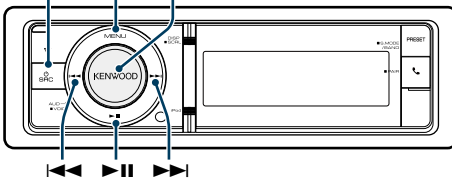

#### Основные операции

#### Выбор аудиопроигрывателя Bluetooth как источника

#### **Нажмите кнопку [SRC].**

Выберите дисплей "BT AUDIO".

✍ Режим выбора источника 2: Нажмите кнопку [SRC], а затем поверните регулятор [VOL]. Чтобы определить выбранный источник, нажмите регулятор [VOL].

#### Пауза и воспроизведение **Нажмите кнопку [**38**].**

Поиск композиций

**Нажмите кнопку [** 4**] или [** ¢**].**

#### Быстрая перемотка музыкальной

композиции вперед или назад

**Нажмите и удерживайте кнопку [** 4**] или [** ¢**].**

#### Переключение активного устройства

**Нажмите кнопку[**38**] и удерживайте не менее 1 секунды.**

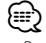

- Все или некоторые действия невозможно выполнить. если аудиопроигрыватель Bluetooth не поддерживает дистанционное управление.
- Переключение на аудиоисточник Bluetooth не приводит к автоматическому началу или прекращению воспроизведения. Для начала или прекращения воспроизведения необходимо выполнить соответствующие действия.
- Некоторыми аудиопроигрывателями нельзя дистанционно управлять или осуществить с ними повторное соединение после потери соединения Bluetooth. Чтобы восстановить соединение Bluetooth, необходимо управлять аудиопроигрывателем.
- • Можно одновременно подключить два аудипроигрывателя.
- Динамики, из которых выводится звук, меняются в зависимости от настройки Bluetooth "Bluetooth HF/ Audio". Настройкой по умолчанию является Front. См. [<Настройка Bluetooth> \(стр. 53\)](#page-27-1)

#### <span id="page-14-1"></span>Режим воспроизведения

Можно выбрать режим воспроизведения, например воспроизведение в случайном порядке и повторное воспроизведение.

- **1 Выберите Bluetooth как источник аудио**
- **2 Войдите в режим списка меню Нажмите кнопку [MENU].**
- **3 Поверните регулятор [VOL] и нажмите его во время отображения нужного элемента. Выберите "Play Mode".**
- **4 Выберите Режим воспроизведения Поверните регулятор [VOL].**

#### **Дисплей Описание**

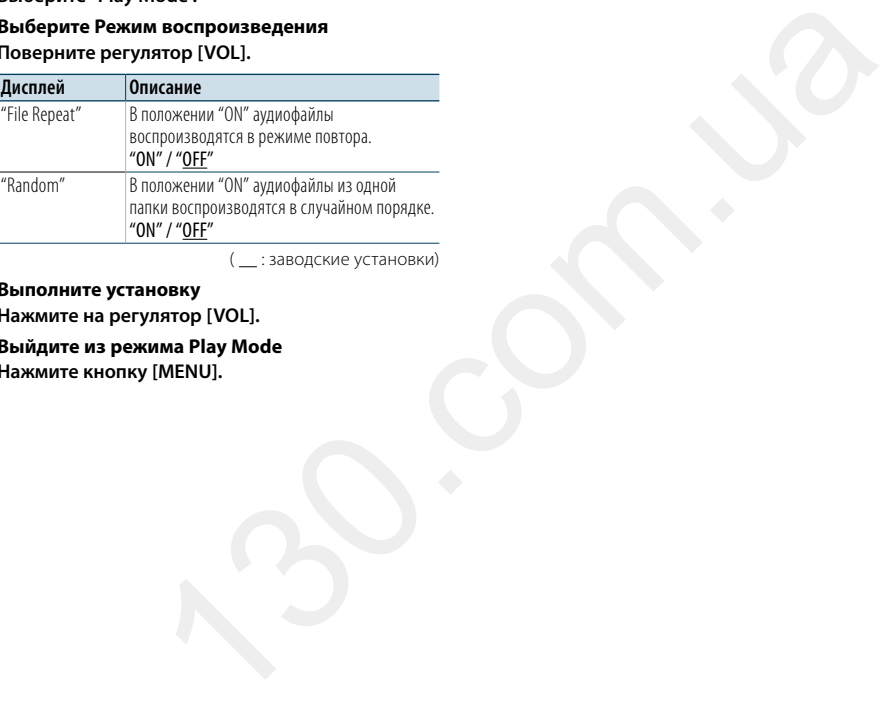

( : заводские установки)

- **5 Выполните установку Нажмите на регулятор [VOL].**
- **6 Выйдите из режима Play Mode Нажмите кнопку [MENU].**

## <span id="page-15-0"></span>**Операция настройки громкой связи**

## **SRC MENU VOL** 4  $\overline{B}$  ii  $\overline{B}$

#### Прием вызова

#### Ответ на вызов по телефону **Нажмите кнопку [ ].**

## ⁄

• Выполнение следующих операций сопровождается разрывом линии:

- Вставьте компакт-диск.
- Подключение устройства USB.
- • Если абонент зарегистрирован в телефонной книге, его имя отображается на экране устройства при вызове.

## Отказ от входящего вызова

**Нажмите кнопку [SRC].**

#### Во время вызова

#### Завершение вызова **Нажмите кнопку [ ] или [SRC].**

#### Переключение на конфиденциальный режим Нажмите кнопку [>II].

Позволяет переключаться между конфиденциальным режимом ("PRIVATE") и режимом громкой связи при каждом нажатии.

## ⁄

• В зависимости от типа сотового телефона переключение на конфиденциальный режим может быть произведено через источник, который был использован перед началом подключения громкой связи. В этом случае источник нельзя вернуть на режим разговора по громкой связи с помощью этого устройства. Чтобы вернуться в режим разговора по громкой связи, воспользуйтесь сотовым телефоном.

#### Регулировка громкости голоса во время вызова

**Поверните регулятор [VOL].**

## Ожидание вызова **DISP** Вызов

Ответ на другой входящий вызов с удержанием текущего вызова

- **1 Нажмите кнопку [ ].**
- **2 Поверните регулятор [VOL] и нажмите его во время отображения нужного элемента. Выберите пункт "Answer".**

#### Ответ на другой входящий вызов после завершения текущего вызова **Нажмите кнопку [ ] или [SRC].**

#### Продолжение приема текущего вызова

#### **1 Нажмите кнопку [ ].**

**2 Поверните регулятор [VOL] и нажмите его во время отображения нужного элемента. Выберите пункт "Reject".**

## Ответ на ожидающий вызов после завершения

текущего вызова **Нажмите кнопку [ ] или [SRC].**

#### Переключение с текущего вызова на

ожидающий вызов **Нажмите на регулятор [VOL].**

При каждом нажатии данного регулятора производится переключение вызывающего абонента.

#### Другие функции

#### Сброс сообщения о разъединении

**Нажмите кнопку [ ].** "HF Disconnect" исчезает.

- **1 Войдите в режим Bluetooth Нажмите кнопку [ ].**
- **2 Выберите способ набора Поверните регулятор [VOL] и нажмите его во время отображения нужного элемента.**

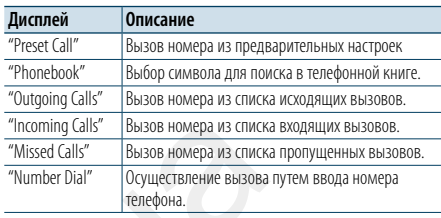

Ниже приведен порядок действий для каждого режима.

**3 Выйдите из режима выбора способа набора Нажмите кнопку [ ].**

## Быстрый набор (Набор предварительно введенного номера)

- **1 Войдите в режим Bluetooth Нажмите кнопку [ ].**
- **2 Выберите режим набора предварительно сохраненного номера Поверните регулятор [VOL] и нажмите его во время отображения нужного элемента. Выберите "Preset Call". EXECUTE DESCRIPTION AND THE CONSTRANT CONSTRANT CONSTRANT CONSTRANT CONSTRANT CONSTRANT CONSTRANT CONSTRANT CONSTRANT CONSTRANT CONSTRANT CONSTRANT CONSTRANT CONSTRANT CONSTRANT CONSTRANT CONSTRANT CONSTRANT CONSTRANT CO** 
	- **3 Выберите номер, который вы хотите вызвать из памяти Поверните регулятор [VOL] и нажмите его во**

**время отображения нужного элемента. Выберите номер фиксированной настройки.** Отображается телефонный номер.

**4 Сделайте вызов Нажмите на регулятор [VOL].** ⁄

• Вам необходимо зарегистрировать предварительно введенный номер. См. раздел [<Регистрация в списке](#page-16-1)  [предустановленных номеров> \(стр. 32\).](#page-16-1)

#### <span id="page-15-1"></span>Вызов номера из телефонной книги

Наберите номер телефона в телефонной книге на сотовом телефоне.

Если телефонная книга не загрузилась, выполните соответствующие действия с мобильным телефоном для ее загрузки.

#### **1 Войдите в режим Bluetooth** Нажмите кнопку [ **\** ].

- **2 Выберите режим телефонной книги Поверните регулятор [VOL] и нажмите его во время отображения нужного элемента. Выберите "Phonebook".**
- **3 Выберите символ, по которому будет выполняться поиск**

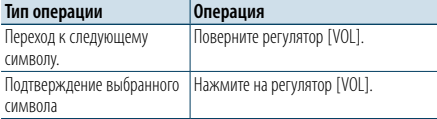

#### **4 Выберите имя или номер телефона Поверните регулятор [VOL].**

#### ✍ **Переключение между режимами отображения**

Нажмите кнопку [DISP].

При каждом нажатии этой кнопки выполняется переключение между именем и телефонным номером.

## **5 Сделайте вызов Нажмите на регулятор [VOL].** ⁄

• При поиске вместо символов с надстрочными знаками (например, "ü") ищутся символы без надстрочных знаков ("u").

## <span id="page-16-0"></span>**Операция настройки громкой связи**

#### <span id="page-16-2"></span>Вызов номера из журнала вызовов

**1 Войдите в режим Bluetooth Нажмите кнопку [ ].**

- **2 Выберите режим журнала вызовов Поверните регулятор [VOL] и нажмите его во время отображения нужного элемента. Выберите параметр "Outgoing Calls", "Incoming Calls" или "Missed Calls".**
- **3 Выберите имя или номер телефона Поверните регулятор [VOL] и нажмите его во время отображения нужного элемента.**
- ✍ **Переключение между режимами отображения**

Нажмите кнопку [DISP].

При каждом нажатии этой кнопки выполняется переключение между именем и телефонным номером.

#### **4 Сделайте вызов Нажмите на регулятор [VOL].** ⁄

• Списки исходящих, входящих и пропущенных вызовов — это списки, созданные и полученные на данном устройстве. Это не те списки, которые сохраняются в памяти сотового телефона.

#### <span id="page-16-3"></span>Набор номера

**1 Войдите в режим Bluetooth Нажмите кнопку [ ].**

- **2 Выберите режим набора номера Поверните регулятор [VOL] и нажмите его во время отображения нужного элемента. Выберите "Number Dial".**
- **3 Введите номер телефона**
- **1. Поверните регулятор [VOL] для выбора цифр, а затем нажмите на него. Поверните регулятор [VOL] и нажмите его во время отображения нужного элемента. Выберите цифру.**
- **2. Поверните регулятор [VOL] и нажмите его во время отображения нужного элемента. Перейдите к следующей цифре.**
- **• Нажмите номер ([1] – [0]), #([FM]), \*([AM]) или кнопку +([**¢**]) на пульте дистанционного управления.**
- ✍ **Чтобы удалить введенный телефонный номер по одной цифре:** Нажмите кнопку [144] на пульте дистанционного управления.
- **4 Сделайте вызов**
- **• Нажмите на регулятор [VOL]. • Нажмите кнопку [DIRECT] на пульте дистанционного управления.**
- ⁄
- Можно ввести не более 32 цифр.

#### Голосовой набор номера

Голосовой набор вызываемого номера осуществляется с помощью функции распознавания голоса мобильного телефона.

**1 Войдите в режим голосового образца Нажмите кнопку [VOL] и удерживайте не менее 1 секунды.**

На дисплее отображается "Voice Tag".

- **2 На мобильном телефоне включите функцию распознавания голоса Произнесите имя, зарегистрированное в телефоне.**  Отображается распознанный номер телефона (имя).  $\begin{bmatrix}\n\text{MMS} & \text{MMS} \\
\text{MMS} & \text{MMS} \\
\text{MMS} & \text{MMS} \\
\text{MMS} & \text{MMS} \\
\text{MMS} & \text{MMS} \\
\text{MMS} & \text{MMS} \\
\text{MMS} & \text{MMS} \\
\text{MMS} & \text{MMS} \\
\text{MMS} & \text{MMS} \\
\text{MMS} & \text{MMS} \\
\text{MMS} & \text{MMS} \\
\text{MMS} & \text{MMS} \\
\text{MMS} & \text{MMS} \\
\text{MMS} & \text{MMS} \\
\text{MMS} & \text{MMS} \\
\text$ 
	- Выйдите из режима голосового образца **Нажмите кнопку [VOL] и удерживайте не менее 1 секунды.**

(∰

• Если отображается "No Support", сотовый телефон не поддерживает функцию распознавания голоса.

- • Если отображается "No Active device", сотовый телефон не может начать распознавание голоса.
- В режиме распознавания голоса вывод аудиосигнала не производится.

## Отображение типа телефонного номера (категории)

Элементы по категориям отображаются в телефонной книге следующим образом:

<span id="page-16-1"></span>Регистрация в списке

- [Набор номера \(стр. 31\)](#page-16-3)

**номер для ввода в память Поверните регулятор [VOL].** 

**номер для ввода в память**

**Нажмите кнопку [MENU].**

**менее 2 секунд.**

настройкам

следующее:

**настроек**

**1 секунды.**

предустановленных номеров **1 Выберите номер телефона, который необходимо зарегистрировать.** Выберите номер телефона со ссылкой на

- [Вызов номера из телефонной книги \(стр. 30\)](#page-15-1) - [Вызов номера из журнала вызовов \(стр. 31\)](#page-16-2)

**2 Войдите в режим памяти фиксированных** 

**3 Выберите предварительно сохраненный** 

**Выберите номер фиксированной настройки. 4 Подтвердите предварительно сохраненный** 

**Нажмите на регулятор [VOL] и удерживайте не** 

Выйдите из режима памяти по фиксированным

**Нажмите кнопку [VOL] и удерживайте не менее** 

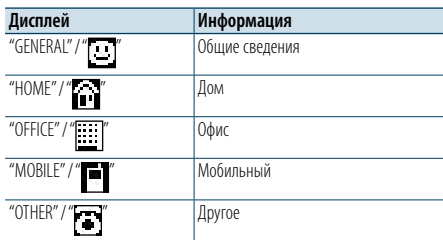

## <span id="page-17-0"></span>**Установки дисплея**

## **SRCMENU VOL** ┱ ¢ 4

#### <span id="page-17-1"></span>Основные операции

Переключение отображения **Нажмите кнопку [DISP].**

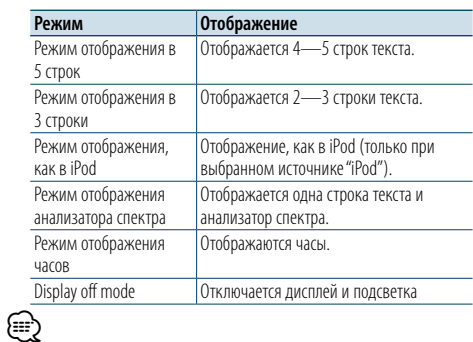

• Если выбран режим отображения 5 строк, состояние (индикатор ON/OFF (ВКЛ./ВЫКЛ.) дл я каждой функции) может отображаться на первой строке, а с левой стороны — значок выбранного в данный момент источника и заголовок текстовой информации при работе [<Настройка режима дисплея на 5 строк, 3 строки](#page-18-1)  [или по аналогии с iPod.> \(стр. 35\)](#page-18-1) .

Отображение состояния: Выберите "Settings" > "DISP & ILLUMI"> "Display Select" > "Status"

Отображение сбоку: Выберите "Settings " > "DISP & ILLUMI " > "Display Select" > "Side Select"

• Если выбран режим "Display off mode", дл я параметра "Display Select" можно установить только значение "Type Select".

#### Прокрутка текста

#### **Нажмите кнопку [DISP] и удерживайте не менее 1 секунды.**

Прокрутка отображаемого текста.

## **PRESET Настройка дисплея Hart Constant Constant Property Reserve The CONSTANT PRESET FOR A PROPERTY PRESET FOR A PROPERTY PRESET FOR A PROPERTY PROPERTY PROPERTY PROPERTY PROPERTY PROPERTY PROPERTY.**

<span id="page-17-2"></span>Для настройки дисплея можно выбрать следующие параметры.

- **1 Выберите источник**
- **При каждом нажатии кнопки [SRC] выполняется циклическое переключение между источниками.**

## ✍ Режим выбора источника 2: Нажмите кнопку

[SRC], а затем поверните регулятор [VOL]. Чтобы определить выбранный источник, нажмите регулятор [VOL].

**2 Войдите в режим списка меню Нажмите кнопку [MENU].**

**3 Войдите в режим настройки дисплея Поверните регулятор [VOL] и нажмите его во время отображения нужного элемента. Выберите "Settings"** > **"DISP & ILLUMI".**

#### **4 Выберите параметр для настройки Поверните регулятор [VOL] и нажмите его во время отображения нужного элемента.**

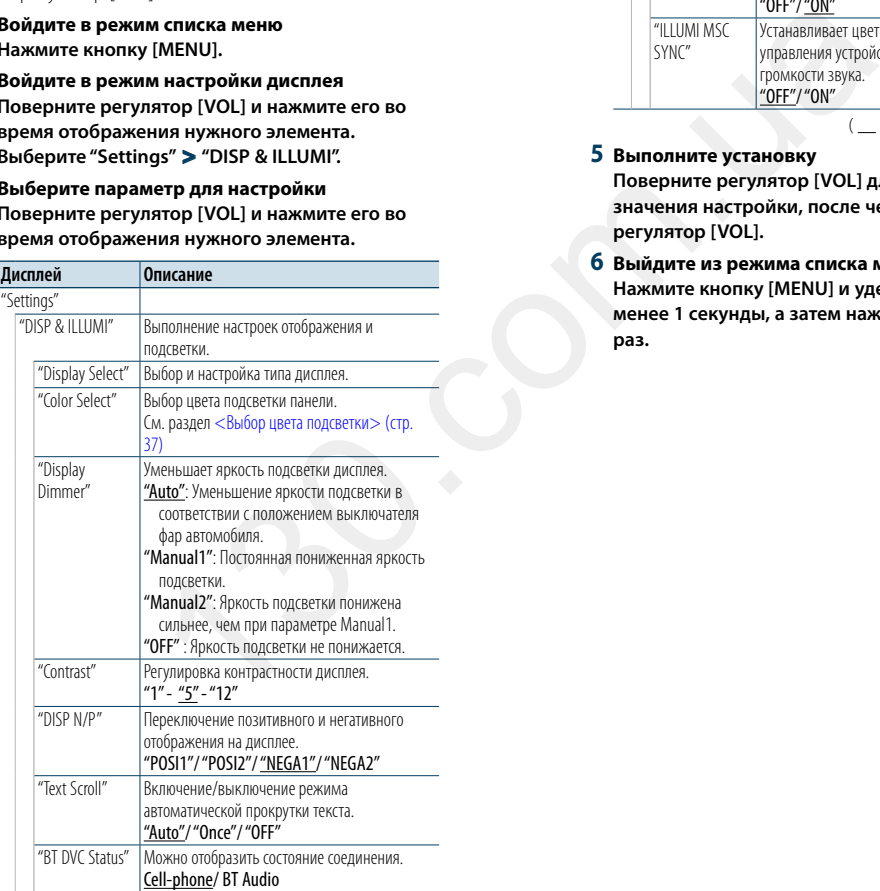

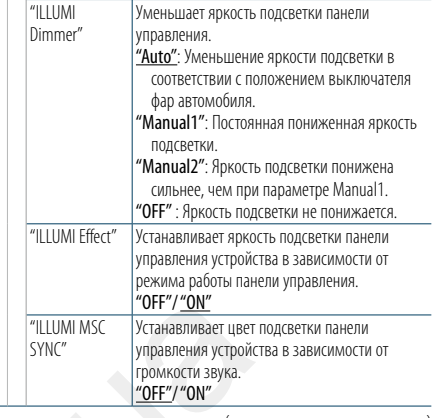

( : заводские установки)

#### **5 Выполните установку**

**Поверните регулятор [VOL] для выбора значения настройки, после чего нажмите на регулятор [VOL].** 

**6 Выйдите из режима списка меню Нажмите кнопку [MENU] и удерживайте не менее 1 секунды, а затем нажмите коротко еще раз.**

## <span id="page-18-0"></span>**Установки дисплея**

#### <span id="page-18-1"></span>Настройка режима дисплея на 5 строк, 3 строки или по аналогии с iPod.

Можно выполнить настройку отображения на дисплее в режиме 5 строк, 3 строки и по аналогии с iPod.

#### **1 Выберите источник**

**При каждом нажатии кнопки [SRC] выполняется циклическое переключение между источниками.**

✍ Режим выбора источника 2: Нажмите кнопку [SRC], а затем поверните регулятор [VOL]. Чтобы определить выбранный источник, нажмите регулятор [VOL].

#### **2 Войдите в режим списка меню Нажмите кнопку [MENU].**

**3 Войдите в режим настройки отображения и выберите режим дисплея на 5 строк, 3 строки или по аналогии с iPod.**

**Поверните регулятор [VOL] и нажмите его во время отображения нужного элемента. Выберите "Settings"** > **"DISP & ILLUMI"** > **"Display Select"** > **"Type Select"** > **режим дисплея на 5 строк или 3 строки или аналогично iPod.**

**4 Выберите параметр для настройки Поверните регулятор [VOL] и нажмите его во время отображения нужного элемента.** 

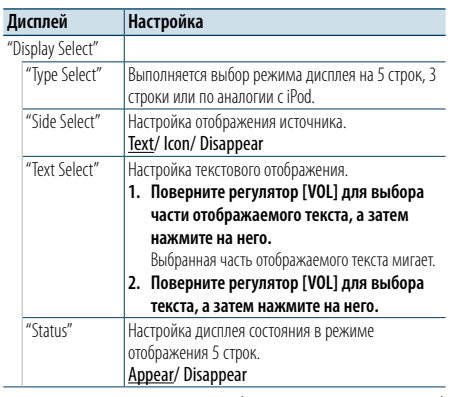

( : заводские установки)

#### **5 Выполните установку**

**Поверните регулятор [VOL] для выбора значения настройки, после чего нажмите на регулятор [VOL].** 

**6 Выйдите из режима списка меню**

**Нажмите кнопку [MENU] и удерживайте не менее 1 секунды, а затем нажмите коротко еще раз.**

#### Выбор текстового дисплея

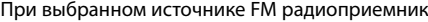

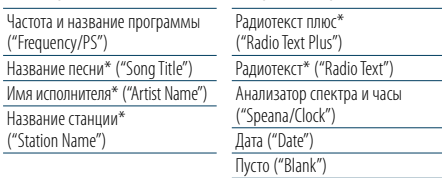

\* Отображается информация «Радиотекст плюс».

#### Режим отображения в 3 строки

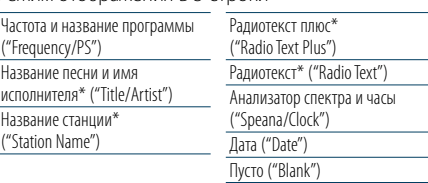

\* Отображается информация «Радиотекст плюс».

#### При выбранном источнике АM радиоприемник

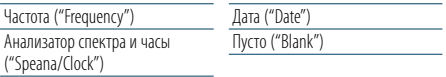

#### При выбранном источнике USB/ SD/ iPod/ аудиофайл

#### Режим отображения в 5 строк

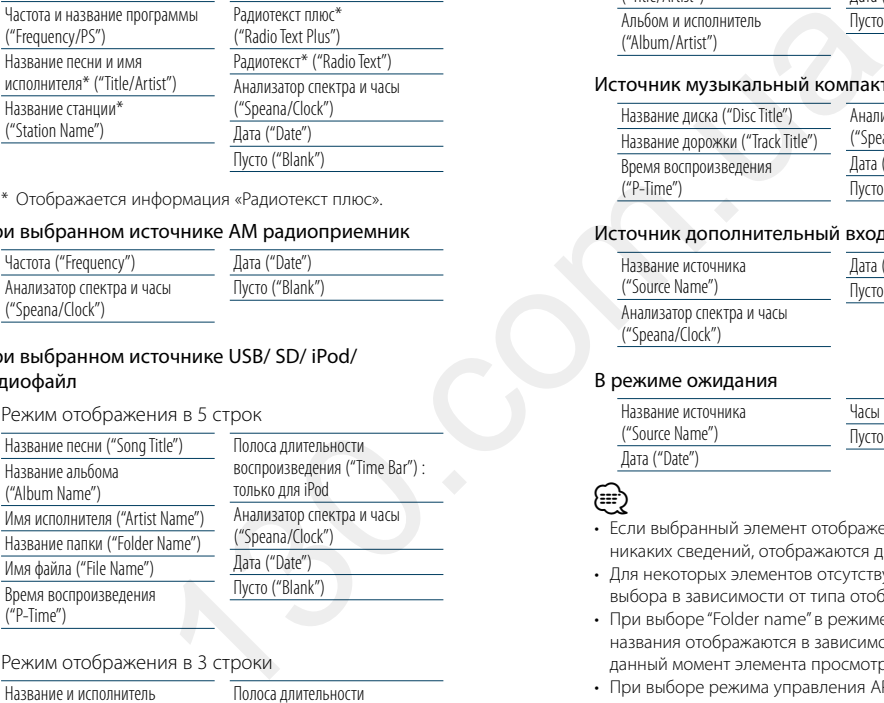

#### Режим отображения в 3 строки

 $A$ льбо ("Albu

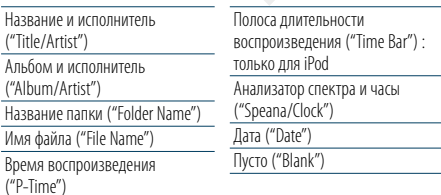

#### Режим отображения, как в iPod

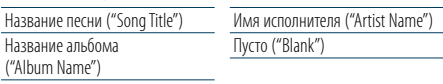

#### В аудиопроигрывателе Bluetooth

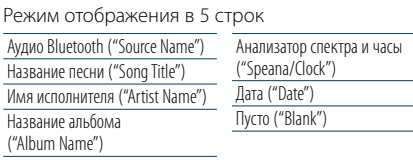

#### Режим отображения в 3 строки

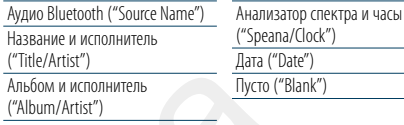

#### Источник музыкальный компакт-диск

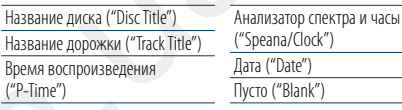

#### Источник дополнительный вход

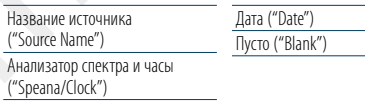

#### В режиме ожидания

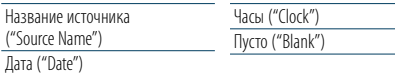

## $\overline{\text{Rara}}$ **ead**

Ауди

- • Если выбранный элемент отображения не содержит никаких сведений, отображаются другие сведения.
- • Для некоторых элементов отсутствует возможность выбора в зависимости от типа отображения и строки.
- При выборе "Folder name" в режиме воспроизведения названия отображаются в зависимости от выбранного на данный момент элемента просмотра.
- • При выборе режима управления APP & iPod при воспроизведении музыки с проигрывателя iPod, отображается "APP & iPod Mode".
- • Если невозможно отобразить все символы при воспроизведении с iPod, отображается номер файла в списке.

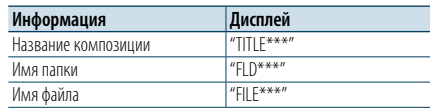

## <span id="page-18-2"></span>Настройка режима отображения анализатора спектра

Можно настроить отображение для режима анализатора спектра.

#### **1 Выберите источник При каждом нажатии кнопки [SRC] выполняется циклическое переключение между источниками.**

- ✍ Режим выбора источника 2: Нажмите кнопку [SRC], а затем поверните регулятор [VOL]. Чтобы определить выбранный источник, нажмите регулятор [VOL].
- **2 Войдите в режим списка меню Нажмите кнопку [MENU].**
- **3 Войдите в режим настройки отображения и выберите режим отображения анализатора спектра.**

**Поверните регулятор [VOL] и нажмите его во время отображения нужного элемента. Выберите "Settings"** > **"DISP & ILLUMI"** > **"Display Select"** > **"Type Select"** > **режим отображения анализатора спектра.**

#### **4 Выберите параметр для настройки Поверните регулятор [VOL] и нажмите его во время отображения нужного элемента.**

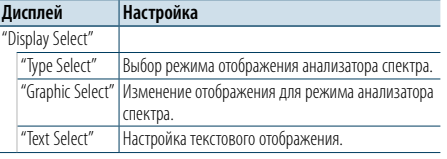

#### **5 Выполните установку**

**Поверните регулятор [VOL] для выбора значения настройки, после чего нажмите на регулятор [VOL].** 

**6 Выйдите из режима списка меню Нажмите кнопку [MENU] и удерживайте не менее 1 секунды, а затем нажмите коротко еще раз.**

## <span id="page-19-0"></span>**Установки дисплея**

#### <span id="page-19-2"></span>Настройка режима отображения часов

Можно настроить отображение режима отображения часов.

- **1 Выберите источник При каждом нажатии кнопки [SRC] выполняется циклическое переключение между источниками.**
- ✍ Режим выбора источника 2: Нажмите кнопку [SRC], а затем поверните регулятор [VOL]. Чтобы определить выбранный источник, нажмите регулятор [VOL].
- **2 Войдите в режим списка меню Нажмите кнопку [MENU].**
- **3 Войдите в режим Display Setting и выберите параметр Clock Display Поверните регулятор [VOL] и нажмите его во время отображения нужного элемента. Выберите "Settings"** > **"DISP & ILLUMI"** > **"Display**

**Select"** > **"Type Select"** > **Clock Display mode.**

**4 Выберите параметр для настройки Поверните регулятор [VOL] и нажмите его во время отображения нужного элемента.** 

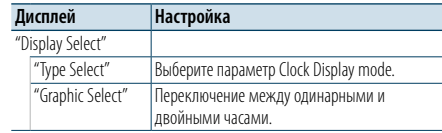

#### **5 Выполните установку**

**Поверните регулятор [VOL] для выбора значения настройки, после чего нажмите на регулятор [VOL].** 

#### **6 Выйдите из режима списка меню Нажмите кнопку [MENU] и удерживайте не менее 1 секунды, а затем нажмите коротко еще раз.**

#### <span id="page-19-1"></span>Выбор цвета подсветки

Выбор цвета подсветки панели.

- **1 Войдите в режим списка меню Нажмите кнопку [MENU].**
- **2 Войдите в режим выбора цвета подсветки Поверните регулятор [VOL] и нажмите его во время отображения нужного элемента. Выберите "Settings"** > **"DISP & ILLUMI"** > **"Color Select".**
- **3 Выберите, в каком месте необходимо изменить цвет подсветки Поверните регулятор [VOL] и нажмите его во время отображения нужного элемента.**

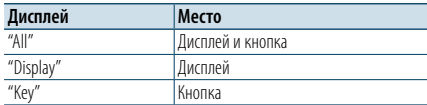

#### **4 Выберите цвет подсветки Поверните регулятор [VOL] и нажмите его во время отображения нужного элемента.** Выбор цвета осуществляется среди следующих параметров: "Variable Scan"/"Color1" —"Color24"/ "User".

**Создание пользовательского цвета ("User")**

Можно создать оригинальный цвет при выборе из "Color1" —"Color24".

Созданный цвет можно вызвать, выбрав параметр "User" (Пользовательский).

- **1. Нажмите регулятор [VOL] минимум на 1 секунду.**
	- Войдите в режим установки цвета.
- **2. Поверните регулятор [VOL] и нажмите его во время отображения нужного элемента. Выберите вариант цвета для установки.** 
	- **(красный, зеленый либо синий).**
- **3. Поверните регулятор [VOL], чтобы выбрать цвет (0 – 9), а затем нажмит е на регулятор [VOL].**
- **4. Нажмите кнопку [MENU].**
- Выйдите из режима установки цвета.

#### **5 Выйдите из режима списка меню Нажмите кнопку [MENU] и удерживайте не менее 1 секунды, а затем нажмите коротко еще раз.**

## <span id="page-19-3"></span>Настройка индикатора

#### дополнительного входа

Выбор отображения при переключении на источник дополнительного входа.

**1 Выберите дополнительный источник При каждом нажатии кнопки [SRC] выполняется циклическое переключение между источниками.**

Выберите дисплей "AUX".

- $\clubsuit$  Режим выбора источника 2: Нажмите кнопку [SRC], а затем поверните регулятор [VOL]. Чтобы определить выбранный источник, нажмите регулятор [VOL].
- **2 Войдите в режим списка меню Нажмите кнопку [MENU].**
- **3 Войдите в режим настройки отображения для дополнительного входа Поверните регулятор [VOL] и нажмите его во время отображения нужного элемента. Настройка "Settings"** > **"AUX Name Set".** одсветки<br>
изнужного элемента. Выбранить выбрания выбрания выбрания выбрания выбрания выбрания выбрания в сили нажмите его возможные и струдатор [VOL].<br> **Mecrosine Sexual Construct and Construct and Construct and Construc** 
	- **4 Выберите индикатор дополнительного входа Поверните регулятор [VOL].**  Выберите "AUX", "DVD", "PORTABLE", "GAME", "VIDEO " или "TV"
	- **5 Выйдите из режима списка меню Нажмите кнопку [MENU] и удерживайте не менее 1 секунды, а затем нажмите коротко еще раз.**

## (∰

• Источник "Дополнительный вход" изначально отключен ("OFF"). Перед настройкой отображения, установите "Built in AUX", как описано в разделе <Начальные настройки> (стр. 41) на "ON"(ВКЛ.).

## <span id="page-20-0"></span>**Часы и прочие функции**

#### **Открывание MENU VOL**

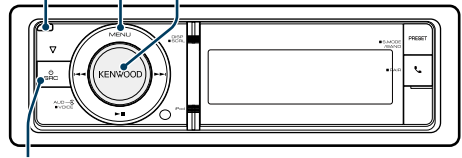

**SRC**

## <span id="page-20-4"></span>Настройка типа отображения даты и времени

Вы можете выполнить установку типа отображения часов и календаря.

- **1 Войдите в режим списка меню Нажмите кнопку [MENU].**
- $\clubsuit$  При выборе параметра "Clock display mode" в режиме настройки дисплея нажатие кнопки [DISP] и удерживание не менее 1 секунды позволяет напрямую выбрать параметр "Clock & Date".
- **2 Войдите в режим настройки даты и времени Поверните регулятор [VOL] и нажмите его во время отображения нужного элемента. Выберите "Settings"** > **"Clock & Date".**
- **3 Выберите нужный элемент настройки даты и времени**

**Поверните регулятор [VOL] и нажмите его во время отображения нужного элемента.** 

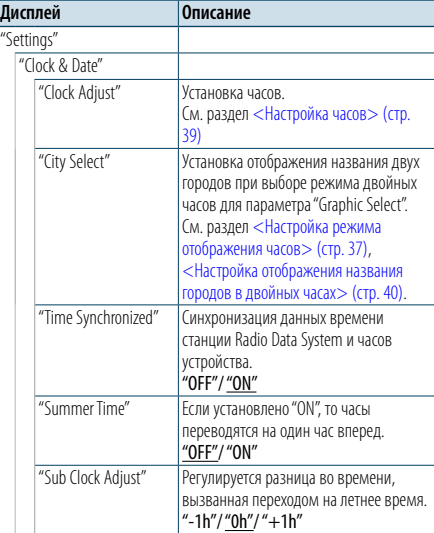

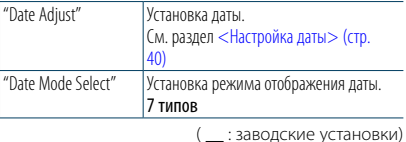

**4 Установите режим настройки даты и времени Поверните регулятор [VOL] и нажмите его во время отображения нужного элемента.** 

**5 Выйдите из режима списка меню Нажмите кнопку [MENU] и удерживайте не менее 1 секунды, а затем нажмите коротко еще раз.**

#### <span id="page-20-2"></span>Настройка часов

Вы можете настроить часы.

- **1 Войдите в режим списка меню Нажмите кнопку [MENU].**
- **2 Войдите в режим настройки часов Поверните регулятор [VOL] и нажмите его во время отображения нужного элемента. Выберите "Settings"** > **"Clock & Date"** > **"Clock Adjust".** COB<br>
SERVIEW HAT AND THE VERTIFIE PERIOD IVOLET AND RESPONSE UPON THE VALUE OF THE VALUE OF THE VALUE OF THE VALUE<br>
THE VALUE OF THE VALUE OF THE VALUE OF THE VALUE OF THE VALUE OF THE VALUE OF THE VALUE OF THE VALUE OF T
- **3 Настройка часов**
- **1. Поверните регулятор [VOL] и нажмите его во время отображения нужного элемента. Выберите часы и минуты.**
- **2. Поверните регулятор [VOL] для выбора значения настройки, после чего нажмите на регулятор [VOL].**
- **3. Нажмите кнопку [MENU].**

#### **4 Выйдите из режима списка меню Нажмите кнопку [MENU] и удерживайте не**

**менее 1 секунды, а затем нажмите коротко еще** 

## **раз.**

#### <span id="page-20-1"></span>**Открывание** Настройка даты

Вы можете настроить дату.

- **1 Войдите в режим списка меню Нажмите кнопку [MENU].**
- **2 Войдите в режим настройки часов Поверните регулятор [VOL] и нажмите его во время отображения нужного элемента. Выберите "Settings"** > **"Clock & Date"** > **"Date Adjust".**
- **3 Настройка даты**
	- **1. Поверните регулятор [VOL] и нажмите его во время отображения нужного элемента. Выберите месяц, день и год.**
	- **2. Поверните регулятор [VOL] для выбора значения настройки, после чего нажмите на регулятор [VOL].**
- **3. Нажмите кнопку [MENU].**

**4 Выйдите из режима списка меню Нажмите кнопку [MENU] и удерживайте не менее 1 секунды, а затем нажмите коротко еще раз.**

#### <span id="page-20-3"></span>Настройка отображения названия городов в двойных часах

Вы можете выбрать города для двух часов.

- **1 Войдите в режим списка меню Нажмите кнопку [MENU].**
- **2 Войдите в режим выбора города Поверните регулятор [VOL] и нажмите его во время отображения нужного элемента. Выберите "Settings"** > **"Clock & Date"** > **"City Select".**
- **3 Выберите часть отображения города (основной или дополнительный) Поверните регулятор [VOL].**
- **4 Установите названия городов для основного/ дополнительного Нажмите на регулятор [VOL].**
- **5 Выйдите из режима списка меню Нажмите кнопку [MENU] и удерживайте не менее 1 секунды, а затем нажмите коротко еще раз.**

## (∰

- • Для отображения часов двух городов выберите режим двойных часов для параметра "Graphic Select" как описано в разделе <Настройка режима [отображения часов> \(стр. 37\).](#page-19-2)
- • О настройке времени для основного города см. раздел [<Настройка часов> \(стр. 39\).](#page-20-2)
- • Время дополнительного города автоматически вычисляется из времени основного города. Если в дополнительном и основном городах системы летнего времени различаются, настройку можно выполнить в соответствии с пунктом "Sub Clock Adjust" раздела [<Настройка типа отображения даты и](#page-20-4)  [времени> \(стр. 39\)](#page-20-4).

#### **Примечания**

#### **• City Select**

Установите часовой пояс для вашей местности в качестве основной ("Home"). При установке часового пояса для другой местности в качестве дополнительной ("Sub"), на дисплее часов будут отображаться часы для двух временных зон. См. раздел [<Настройка режима](#page-19-2)  [отображения часов> \(стр. 37\)](#page-19-2). Список часовых поясов см. в разделе [<Список](#page-35-1) 

[городов> \(стр. 69\)](#page-35-1).

## <span id="page-21-0"></span>**Часы и прочие функции**

<span id="page-21-2"></span>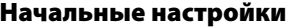

Для начальной настройки можно выбрать следующие параметры.

**1 Выберите режим ожидания При каждом нажатии кнопки [SRC] выполняется циклическое переключение между источниками.**

Выберите дисплей "STANDBY".

- ✍ Режим выбора источника 2: Нажмите кнопку [SRC], а затем поверните регулятор [VOL]. Чтобы определить выбранный источник, нажмите регулятор [VOL].
- **2 Войдите в режим списка меню Нажмите кнопку [MENU].**
- **3 Войдите в режим начальных настроек Поверните регулятор [VOL] и нажмите его во время отображения нужного элемента. Выберите "Initial Settings".**
- **4 Выберите параметр для настройки Поверните регулятор [VOL].**

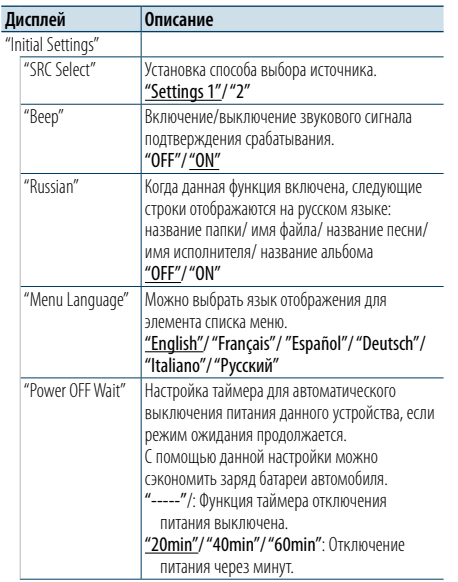

"Built in AUX" При значении "ON" ("ВКЛ.") данной функции возможен выбор дополнительного источника. "ON": Позволяет выбрать дополнительный источник. Используйте эту настройку, если встроенный разъем дополнительного входа подключен к внешнему оборудованию постоянно. "OFF": Отключение выбора дополнительного источника. Используйте эту настройку, если встроенный разъем внешнего входа не используется. "Forced CD-DA" Установка режима чтения диска CD. "Settings 1": Автоматическое распознавание диска с аудиофайлами и музыкального компакт-диска при воспроизведении. "Settings 2": Принудительное воспроизведение как музыкального компакт-диска. "Built in AMP" При выборе "OFF" включается/выключается встроенный усилитель. Отключение встроенного усилителя позволяет улучшить качество сигнала предвыхода. "OFF"/ "ON" "DSI" Индикатор неработающей системы (DSI) мигает, если снята передняя панель. "OFF"/ "ON" "F/W Update" Обновляет встроенное ПО. Информация об обновлениях будет размещена по следующему адресу URL. www.kenwood.com/cs/ce/ 130.com.ua

( \_\_ : заводские установки)

#### **5 Выполните установку**

**Поверните регулятор [VOL] для выбора значения настройки, после чего нажмите на регулятор [VOL].** 

**6 Выйдите из режима списка меню Нажмите кнопку [MENU] и удерживайте не менее 1 секунды, а затем нажмите коротко еще** 

**раз.**

#### <span id="page-21-1"></span>Настройка демонстрационного режима

Включение/выключение демонстрационного режима.

- **1 Войдите в режим списка меню Нажмите кнопку [MENU].**
- **2 Войдите в настройки режима Демонстрации Поверните регулятор [VOL] и нажмите его во время отображения нужного элемента. Выберите "DEMO Mode".**
- **3 Настройте демонстрационный режим Поверните регулятор [VOL] и нажмите его во время отображения нужного элемента. Выберите "ON" (ВКЛ.) или "OFF" (ВЫКЛ.).**
- **4 Выйдите из режима списка меню Нажмите кнопку [MENU].**

## Передняя панель, обеспечивающая защиту против кражи

Переднюю панель можно снимать и брать с собой, чтобы избежать кражи.

#### Снятие передней панели

**1 Нажмите на кнопку открывания.** Откройте переднюю панель.

**2 Перемещая переднюю панель влево, потяните ее вперед и снимите.**

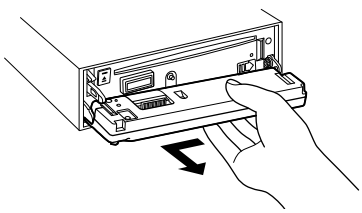

## ¤

- • Передняя панель является прецизионным устройством, и ее можно повредить механически.
- • После снятия передней панели, храните ее в предназначенном для нее футляре.
- Не подвергайте переднюю панель (и чехол панели) действию прямых солнечных лучей, чрезмерного тепла или влажности. Также избегайте сильно запыленных мест и попадания воды.

#### Установка передней панели

#### **1 Совместите тягу, расположенную на устройстве, с углублением на передней панели.**

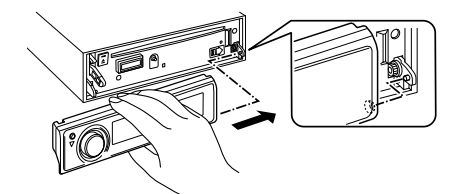

#### **2 Прижмите переднюю панель до щелчка.**

Передняя панель фиксируется на своем месте, после чего можно использовать устройство.

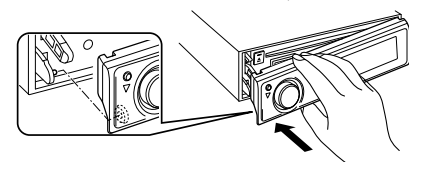

## <span id="page-22-0"></span>**Настройки звучания**

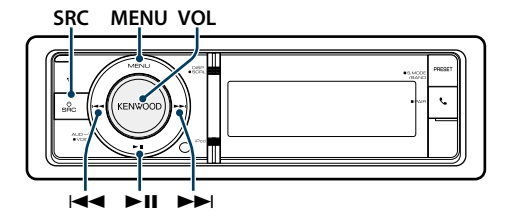

#### <span id="page-22-2"></span>Настройка звучания

Для настройки аудио можно выбрать следующие параметры.

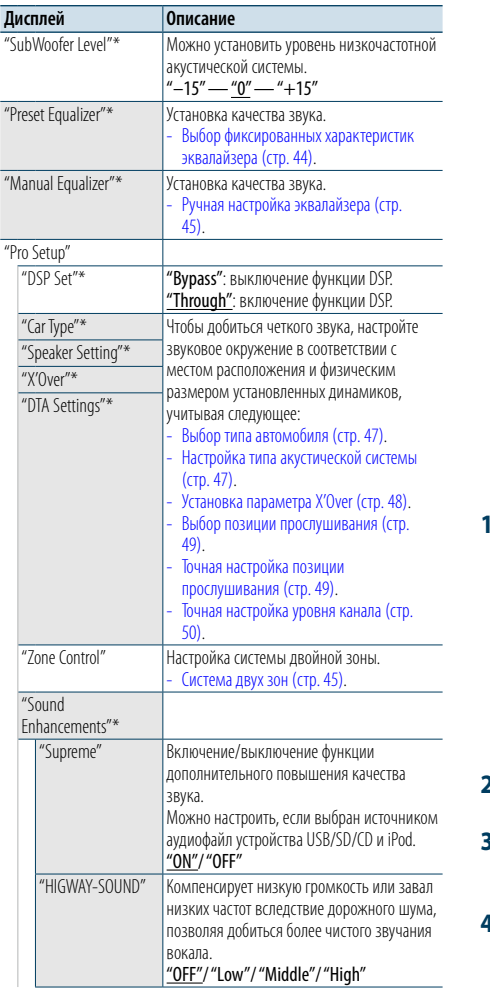

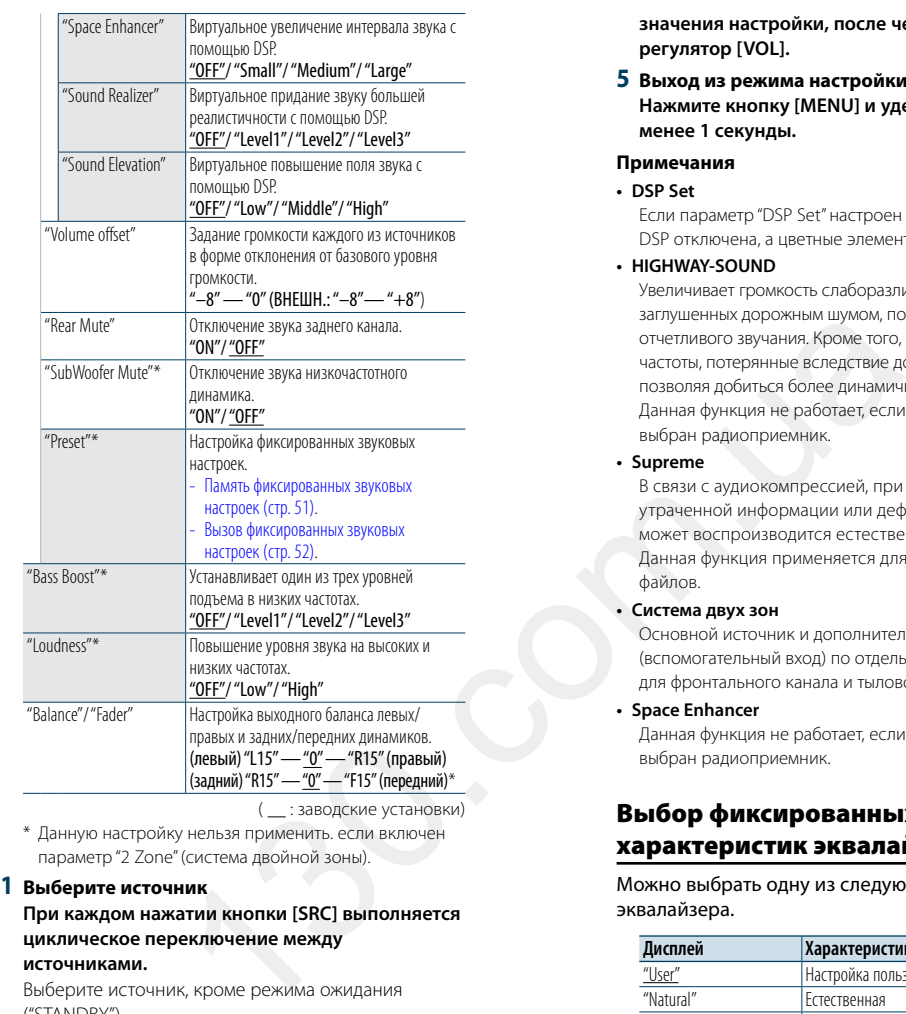

Выберите источник, кроме режима ожидания ("STANDBY"). ✍ Режим выбора источника 2: Нажмите кнопку

[SRC], а затем поверните регулятор [VOL]. Чтобы определить выбранный источник, нажмите регулятор [VOL].

**2 Войдите в режим настройки звучания Нажмите на регулятор [VOL].**

**3 Выберите параметр для настройки Поверните регулятор [VOL] и нажмите его во время отображения нужного элемента.** 

**4 Выполните установку Поверните регулятор [VOL] для выбора**  **значения настройки, после чего нажмите на регулятор [VOL].** 

- **5 Выход из режима настройки звучания Нажмите кнопку [MENU] и удерживайте не менее 1 секунды.**
- **Примечания**
- **• DSP Set**

Если параметр "DSP Set" настроен на "Bypass", функция DSP отключена, а цветные элементы нельзя установить.

**• HIGHWAY-SOUND**

Увеличивает громкость слаборазличимых звуков, заглушенных дорожным шумом, позволяя добиться более отчетливого звучания. Кроме того, подчеркивает низкие частоты, потерянные вследствие дорожного шума, позволяя добиться более динамичного звучания басов. Данная функция не работает, если в качестве источника выбран радиоприемник.

**• Supreme**

В связи с аудиокомпрессией, при восстановлении утраченной информации или деформации сигналов может воспроизводится естественный звук. Данная функция применяется для сжатых музыкальных файлов.

**• Система двух зон** Основной источник и дополнительный источник (вспомогательный вход) по отдельности выдают сигналы для фронтального канала и тылового канала.

**• Space Enhancer** Данная функция не работает, если в качестве источника выбран радиоприемник.

## <span id="page-22-1"></span>Выбор фиксированных характеристик эквалайзера

Можно выбрать одну из следующих характеристик эквалайзера.

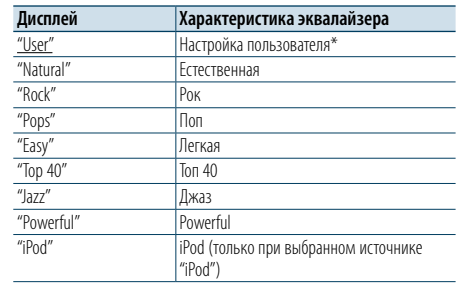

\* Вызывается характеристика эквалайзера, настроенная в соответствии с разделом <Ручная настройка эквалайзера>.

( \_\_ : заводские установки)

#### **1 Выберите источник**

**При каждом нажатии кнопки [SRC] выполняется** 

#### **циклическое переключение между источниками.**

Выберите источник, кроме режима ожидания ("STANDBY").

- ✍ Режим выбора источника 2: Нажмите кнопку [SRC], а затем поверните регулятор [VOL]. Чтобы определить выбранный источник, нажмите регулятор [VOL].
- **2 Войдите в режим настройки звучания Нажмите на регулятор [VOL].**
- **3 Войдите в режим фиксированных характеристик эквалайзера Поверните регулятор [VOL] и нажмите его во время отображения нужного элемента. Выберите "Preset Equalizer".**
- **4 Выберите характеристику эквалайзера Поверните регулятор [VOL] и нажмите его во время отображения нужного элемента.**
- ✍ **Выберите характеристику эквалайзера iPod** Если выбрано устройство "iPod", для него можно осуществить выбор из 22 характеристик эквалайзера.
- **1. Вход в режим эквалайзера iPod** Нажмите на регулятор [VOL].
- **2. Выберите характеристику эквалайзера iPod** Поверните регулятор [VOL] и нажмите его во время отображения нужного элемента.

#### **5 Выход из режима настройки звучания Нажмите кнопку [MENU] и удерживайте не менее 1 секунды.** ⊕ි

• Выбор можно осуществлять для каждого источника.

## <span id="page-23-0"></span>**Настройки звучания**

#### <span id="page-23-1"></span>Ручная настройка эквалайзера

Для настройки управления эквалайзером можно выбрать следующие параметры.

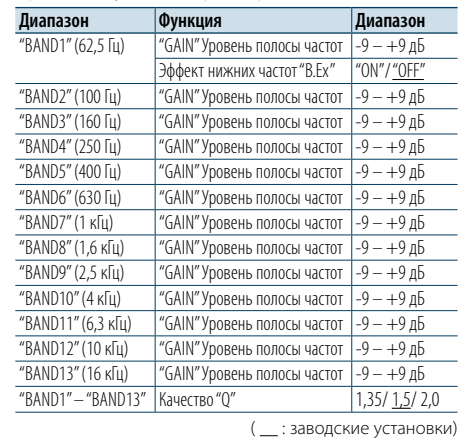

#### **1 Выберите источник**

## **При каждом нажатии кнопки [SRC] выполняется циклическое переключение между**

**источниками.**

Выберите источник, кроме режима ожидания ("STANDBY").

✍ Режим выбора источника 2: Нажмите кнопку [SRC], а затем поверните регулятор [VOL]. Чтобы определить выбранный источник, нажмите регулятор [VOL].

#### **2 Войдите в режим настройки звучания Нажмите на регулятор [VOL].**

**3 Войдите в режим ручной настройки эквалайзера**

**Поверните регулятор [VOL] и нажмите его во время отображения нужного элемента. Выберите "Manual Equalizer".**

**4 Выберите параметр для настройки Поверните регулятор [VOL] и нажмите его во время отображения нужного элемента.** 

#### **5 Выполните установку**

**Поверните регулятор [VOL] для выбора значения настройки, после чего нажмите на регулятор [VOL].**

**6 Выход из режима настройки звучания Нажмите кнопку [MENU] и удерживайте не менее 1 секунды.**

## ⁄

• Если "iPod" выбран в разделе [<Выбор фиксированных](#page-22-1)  [характеристик эквалайзера> \(стр. 44\),](#page-22-1) управление эквалайзером вручную отключено.

• Выбор можно осуществлять дл я каждого источника.

#### <span id="page-23-2"></span>Система двух зон

Основной источник и дополнительный источник (вспомогательный вход) по отдельности выдают сигналы для фронтального канала и тылового канала.

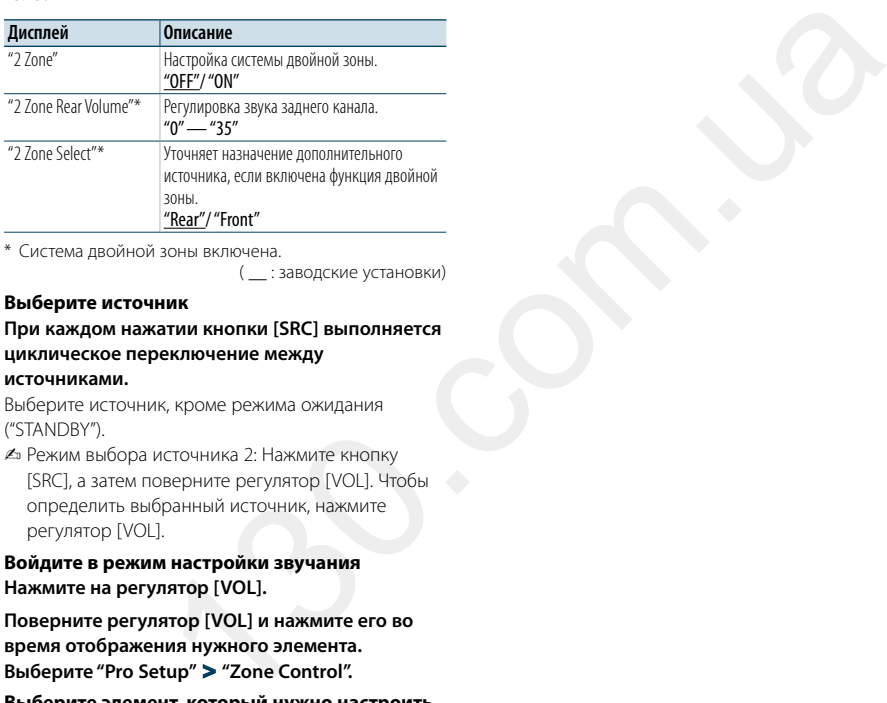

\* Система двойной зоны включена. ( : заводские установки)

#### **1 Выберите источник**

**При каждом нажатии кнопки [SRC] выполняется циклическое переключение между** 

## **источниками.**

Выберите источник, кроме режима ожидания ("STANDBY").

- ✍ Режим выбора источника 2: Нажмите кнопку [SRC], а затем поверните регулятор [VOL]. Чтобы определить выбранный источник, нажмите регулятор [VOL].
- **2 Войдите в режим настройки звучания Нажмите на регулятор [VOL].**
- **3 Поверните регулятор [VOL] и нажмите его во время отображения нужного элемента. Выберите "Pro Setup"** > **"Zone Control".**
- **4 Выберите элемент, который нужно настроить Поверните регулятор [VOL] и нажмите его во время отображения нужного элемента.**
- **5 Выход из режима настройки звучания Нажмите кнопку [MENU] и удерживайте не менее 1 секунды.**

## ⁄

• Выберите основной источник при помощи кнопки [SRC].

- Отрегулируйте громкость переднего канала регулятором [VOL].
- • Настройка звучани я не влияет на дополнительный источник.
- При включенной системе двойной зоны действуют следующие ограничения.
- Не работает низкочастотный динамик.
- - Параметры "Fader", "Subwoofer Level" в разделе [<Настройка звучания> \(стр. 43\)](#page-22-2) и функция DSP недоступны.
- Источник аудио Bluetooth можно настроить исключительно на передний динамик. Настройте "2Zone Select" на "Rear".

## <span id="page-24-0"></span>**Настройка DSP**

#### **SRC MENU VOL**

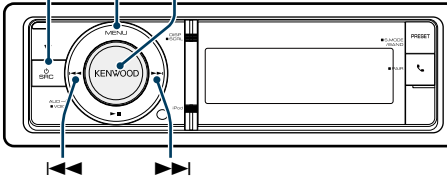

## <span id="page-24-1"></span>Выбор типа автомобиля

Задержку поступления звукового сигнала можно компенсировать, выбрав один из следующих типов автомобилей.

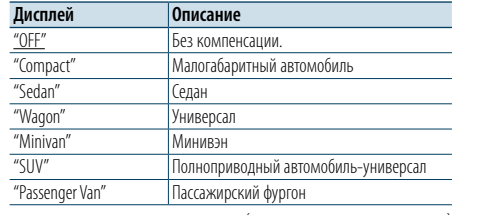

#### ( \_\_ : заводские установки)

#### **1 Выберите источник**

**При каждом нажатии кнопки [SRC] выполняется циклическое переключение между** 

#### **источниками.**

Выберите источник, кроме режима ожидания ("STANDBY").

- ✍ Режим выбора источника 2: Нажмите кнопку [SRC], а затем поверните регулятор [VOL]. Чтобы определить выбранный источник, нажмите регулятор [VOL].
- **2 Войдите в режим настройки звучания Нажмите на регулятор [VOL].**
- **3 Войдите в режим выбор типа автомобиля Поверните регулятор [VOL] и нажмите его во время отображения нужного элемента. Выберите "Pro Setup"** > **"Car Type".**
- **4 Выберите тип транспортного средства Поверните регулятор [VOL].**
- **5 Задайте значение Нажмите кнопку [VOL].**
- **6 Выход из режима настройки звучания Нажмите кнопку [MENU] и удерживайте не менее 1 секунды.**
- ⁄
- • Более тонкая компенсация расстояний выполняется с помощью функции [<Точная настройка позиции](#page-25-2)  [прослушивания> \(стр. 49\).](#page-25-2)

#### <span id="page-24-2"></span>Настройка типа акустической

#### системы

Параметр X'Over (разделение звукового спектра на каналы) динамиков автоматически устанавливается после выбора расположения и размера каждого динамика из нижеперечисленных элементов.

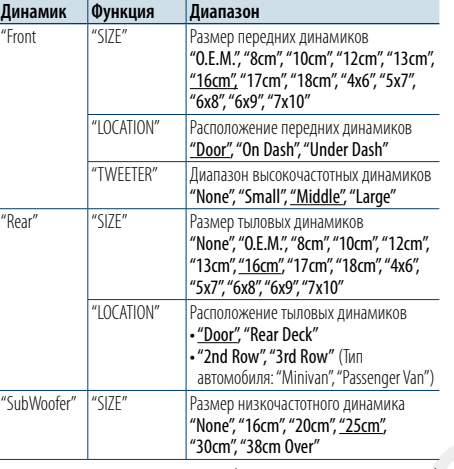

( : заводские установки)

#### **1 Выберите источник**

#### **При каждом нажатии кнопки [SRC] выполняется циклическое переключение между**

#### **источниками.**

Выберите источник, кроме режима ожидания ("STANDBY").

- ✍ Режим выбора источника 2: Нажмите кнопку [SRC], а затем поверните регулятор [VOL]. Чтобы определить выбранный источник, нажмите регулятор [VOL].
- **2 Войдите в режим настройки звучания Нажмите на регулятор [VOL].**
- **3 Войдите в режим настройки типа акустической системы Поверните регулятор [VOL] и нажмите его во время отображения нужного элемента. Выберите "Pro Setup"** > **"Speaker Setting".**
- **4 Выберите параметр для настройки Поверните регулятор [VOL] и нажмите его во время отображения нужного элемента.**

#### **5 Выполните установку Поверните регулятор [VOL] для выбора значения настройки, после чего нажмите на регулятор [VOL].**

**6 Выход из режима настройки звучания Нажмите кнопку [MENU] и удерживайте не менее 1 секунды.**

#### <span id="page-24-3"></span>Установка параметра X'Over

Точная регулировка следующих значений параметра, соответствующих значениям X'Over, установленным согласно разделу [<Настройка типа](#page-24-2) [акустической системы> \(стр. 47\).](#page-24-2)

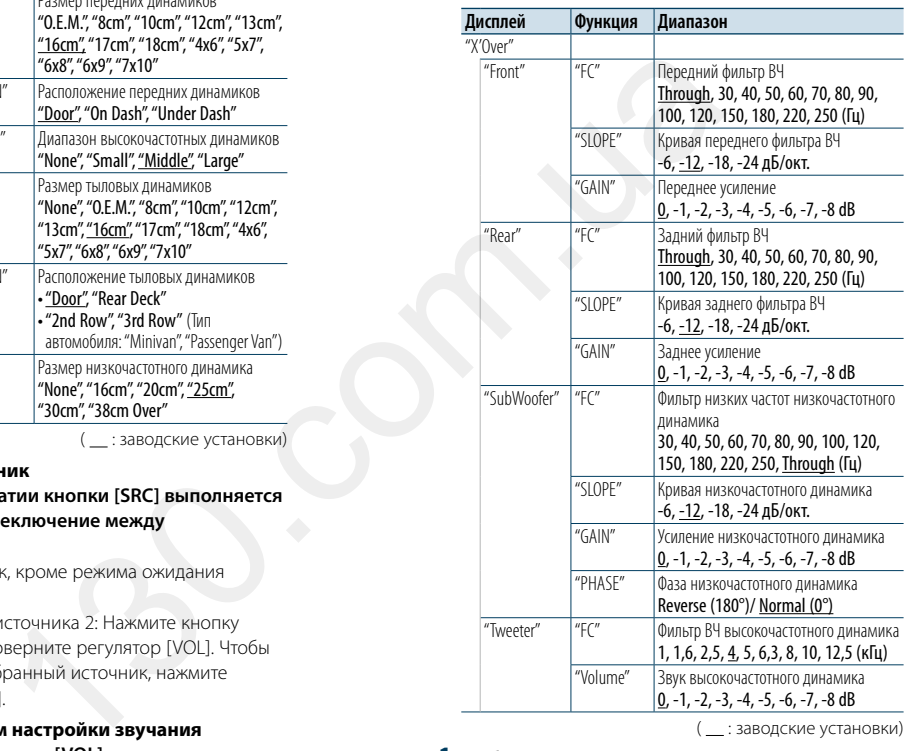

**3 Войдите в режим установки X'Over Поверните регулятор [VOL] и нажмите его во время отображения нужного элемента. Выберите "Pro Setup"** > **"X'Over".**

- **4 Выберите динамик, который нужно настроить Поверните регулятор [VOL] и нажмите его во время отображения нужного элемента. Выберите "Front", "Rear", "SubWoofer" или "Tweeter".**
- **5 Выберите параметр для настройки Поверните регулятор [VOL] и нажмите его во время отображения нужного элемента.**
- **6 Выполните установку**

**Поверните регулятор [VOL] для выбора значения настройки, после чего нажмите на регулятор [VOL].**

- **7 Повторите этапы 4 6, чтобы завершить настройку параметра X'Over.**
- **8 Выход из режима настройки звучания Нажмите кнопку [MENU] и удерживайте не менее 1 секунды.**

**1 Выберите источник**

#### **При каждом нажатии кнопки [SRC] выполняется циклическое переключение между**

#### **источниками.**

Выберите источник, кроме режима ожидания ("STANDBY").

- ✍ Режим выбора источника 2: Нажмите кнопку [SRC], а затем поверните регулятор [VOL]. Чтобы определить выбранный источник, нажмите регулятор [VOL].
- **2 Войдите в режим настройки звучания Нажмите на регулятор [VOL].**

## <span id="page-25-0"></span>**Настройка DSP**

#### <span id="page-25-1"></span>Выбор позиции прослушивания

Компенсация звукового окружения возможна в соответствии с выбранным положением. В соответствии с положением прослушивания выберите положение из следующих настроек.

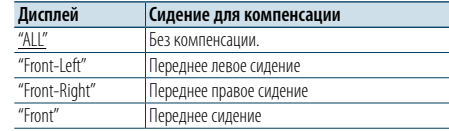

( : заводские установки)

#### **1 Выберите источник**

#### **При каждом нажатии кнопки [SRC] выполняется циклическое переключение между источниками.**

Выберите источник, кроме режима ожидания ("STANDBY").

- ✍ Режим выбора источника 2: Нажмите кнопку [SRC], а затем поверните регулятор [VOL]. Чтобы определить выбранный источник, нажмите регулятор [VOL].
- **2 Войдите в режим настройки звучания Нажмите на регулятор [VOL].**
- **3 Войдите в режим настройки заданного положения**

**Поверните регулятор [VOL] и нажмите его во время отображения нужного элемента. Выберите "Pro Setup"** > **"DTA Settings"** > **"Preset Position".**

**4 Выберите сидению, для которого нужно выполнить компенсацию**

**Поверните регулятор [VOL] для выбора значения настройки, после чего нажмите на регулятор [VOL].** 

**5 Выход из режима настройки звучания Нажмите кнопку [MENU] и удерживайте не менее 1 секунды.**

#### <span id="page-25-2"></span>Точная настройка позиции прослушивания

Точная регулировка компенсации положения динамиков описана в разделе <Выбор типа [автомобиля> \(стр. 47\).](#page-24-1)

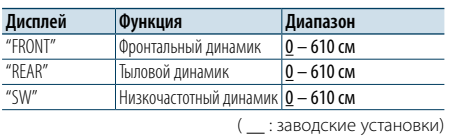

#### **1 Выберите источник При каждом нажатии кнопки [SRC] выполняется**

#### **циклическое переключение между источниками.**

Выберите источник, кроме режима ожидания ("STANDBY").

- ✍ Режим выбора источника 2: Нажмите кнопку [SRC], а затем поверните регулятор [VOL]. Чтобы определить выбранный источник, нажмите регулятор [VOL].
- **2 Войдите в режим настройки звучания Нажмите на регулятор [VOL].**
- **3 Войдите в режим ручной настройки положения**

**Поверните регулятор [VOL] и нажмите его во время отображения нужного элемента. Выберите "Pro Setup"** > **"DTA Settings"** > **"DTA".**

**4 Выберите динамик, который нужно настроить Поверните регулятор [VOL] и нажмите на него, когда отобразится необходимое значение.**

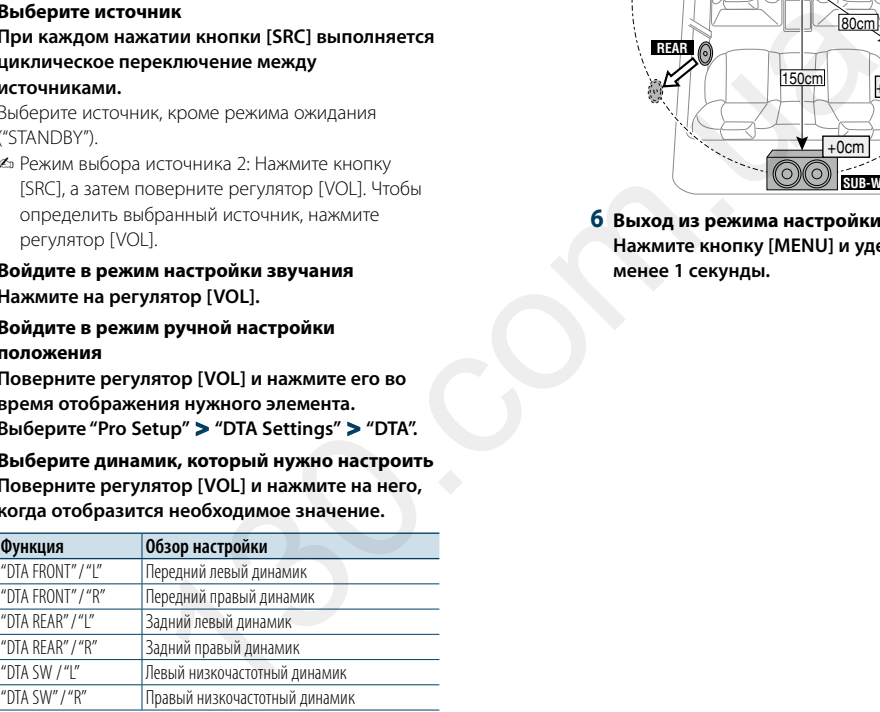

#### **5 Задайте значение**

**Поверните регулятор [VOL] для выбора значения настройки, после чего нажмите на регулятор [VOL].** 

Время запаздывания автоматически определяется и компенсируется по расстояниям от центра салона автомобиля, указываемым для каждого динамика.

1 Установите положение передних и задних динамиков и высоту опорной точки относительно положения ушей слушателя на переднем сидении, а также положение правого и левого динамиков относительно центра салона автомобиля.

- 2 Измерьте расстояния от опорной точки до динамиков.
- 3 Расчет перепада расстояний в соответствии с самым дальним динамиком.

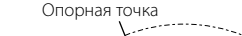

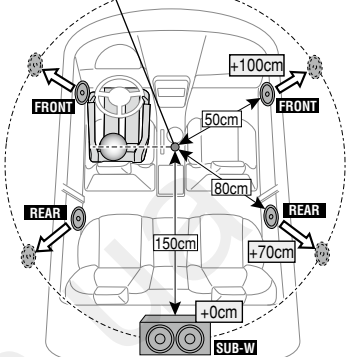

**6 Выход из режима настройки звучания Нажмите кнопку [MENU] и удерживайте не менее 1 секунды.**

#### <span id="page-25-3"></span>Точная настройка уровня канала

После компенсации DTA можно точно отрегулировать неудовлетворительную громкость соответствующего динамика.

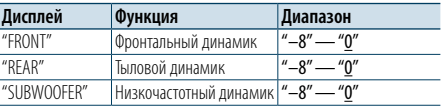

( : заводские установки)

#### **1 Выберите источник**

**При каждом нажатии кнопки [SRC] выполняется циклическое переключение между** 

#### **источниками.**

Выберите источник, кроме режима ожидания ("STANDBY").

- ✍ Режим выбора источника 2: Нажмите кнопку [SRC], а затем поверните регулятор [VOL]. Чтобы определить выбранный источник, нажмите регулятор [VOL].
- **2 Войдите в режим настройки звучания Нажмите на регулятор [VOL].**
- **3 Войдите в режим настройки уровня канала Поверните регулятор [VOL] и нажмите его во время отображения нужного элемента. Выберите "Pro Setup"** > **"DTA Settings"** > **"Channel Level".**
- **4 Выберите динамик, который нужно настроить Поверните регулятор [VOL] и нажмите на него , когда отобразится необходимое значение.**

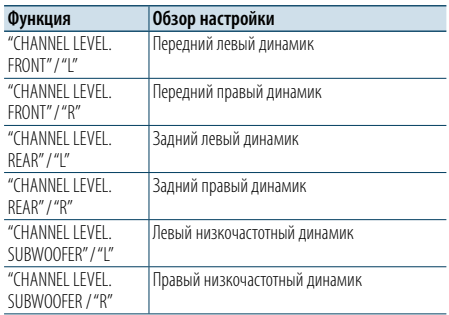

#### **5 Задайте значение**

 $\mathsf F$ 

**Поверните регулятор [VOL] для выбора значения настройки, после чего нажмите на регулятор [VOL].** 

**6 Выход из режима настройки звучания Нажмите кнопку [MENU] и удерживайте не менее 1 секунды.**

## <span id="page-26-0"></span>**Настройка DSP**

#### Переустановка настроек DTA

Вы можете сбросить компенсированные значения DTA к заводским настройкам.

**1 Выберите источник**

**При каждом нажатии кнопки [SRC] выполняется циклическое переключение между источниками.**

#### Выберите источник, кроме режима ожидания ("STANDBY").

✍ Режим выбора источника 2: Нажмите кнопку [SRC], а затем поверните регулятор [VOL]. Чтобы определить выбранный источник, нажмите регулятор [VOL].

#### **2 Войдите в режим настройки звучания Нажмите на регулятор [VOL].**

**3 Войдите в режим сброса настроек DTA Поверните регулятор [VOL] и нажмите его во время отображения нужного элемента. Выберите "Pro Setup"** > **"DTA Settings"** > **"Reset DTA Setting".**

**4 Сбросьте настройки DTA**

**Путем поворота регулятора [VOL] выберите вариант "YES", а затем нажмите на регулятор [VOL].**

## <span id="page-26-1"></span>Память фиксированных звуковых

#### настроек

Регистрация установки параметров функцией управления звуком.

#### **1 Настройте управление звучанием**

Смотрите следующие операции по настройке управлением звучания.

- [Ручная настройка эквалайзера \(стр. 45\)](#page-23-1). - [Выбор типа автомобиля \(стр. 47\)](#page-24-1).
- [Настройка типа акустической системы \(стр. 47\).](#page-24-2)
- [Установка параметра X'Over \(стр. 48\)](#page-24-3).
- [Выбор позиции прослушивания \(стр. 49\).](#page-25-1)
- [Точная настройка позиции прослушивания \(стр.](#page-25-2)  [49\)](#page-25-2).
- [Точная настройка уровня канала \(стр. 50\)](#page-25-3)

#### **2 Войдите в режим фиксированных звуковых настроек**

**Поверните регулятор [VOL] и нажмите его во время отображения нужного элемента. Выберите "Pro Setup"** > **"Preset"** > **"Memory".**

#### **3 Выберите номер для ввода в память Поверните регулятор [VOL] и нажмите его во время отображения нужного элемента. Выберите номер фиксированной настройки.**

**4 Поверните регулятор [VOL] и нажмите его во время отображения нужного элемента. Выберите "YES".**

На дисплее отобразится сообщение "Memory Completed".

#### **5 Выход из режима настройки звучания Нажмите кнопку [MENU] и удерживайте не менее 1 секунды.**

## €

- • Зарегистрируйте 2 фиксированных звуковых настроек.
- • Номер фиксированной настройки"1": если вы нажмете сброс, все источники станут регистрируемым параметром настройки.
- Номер фиксированной настройки "1" и "2": данные из памяти не могут быть удалены с помощью кнопки сброса.
- • Эту функцию нельзя зарегистрировать, если в разделе [<Выбор фиксированных характеристик эквалайзера>](#page-22-1)  [\(стр. 44\)](#page-22-1).

#### <span id="page-26-2"></span>Вызов фиксированных звуковых настроек

Вызов установки звука, зарегистрированной функцией [<Память фиксированных звуковых](#page-26-1)  [настроек> \(стр. 51\).](#page-26-1)

#### **1 Выберите источник При каждом нажатии кнопки [SRC] выполняется циклическое переключение между**

#### **источниками.**

Выберите источник, кроме режима ожидания ("STANDBY").

- $\clubsuit$  Режим выбора источника 2: Нажмите кнопку [SRC], а затем поверните регулятор [VOL]. Чтобы определить выбранный источник, нажмите регулятор [VOL].
- **2 Войдите в режим вызова фиксированных звуковых настроек Поверните регулятор [VOL] и нажмите его во время отображения нужного элемента. Выберите "Pro Setup"** > **"Preset"** > **"Recall".** ерослушивания (стр. 49).<br>
2 Войдите в режим выбора источника 2: Нараметр (VOLI и нажмите его пределино и для выдованных зауковых<br> **4 Войдите в режим вызова фи**<br> **4 Фиксированных зауковых видео в для вызова фильметр (VOLI** 
	- **3 Выбор номера для вызова из памяти Поверните регулятор [VOL] и нажмите его во время отображения нужного элемента. Выберите номер фиксированной настройки.**
	- **4 Поверните регулятор [VOL] и нажмите его во время отображения нужного элемента. Выберите "YES".** На дисплее отобразится сообщение "Recall

Completed"(Вызов из памяти выполнен).

**5 Выход из режима настройки звучания Нажмите кнопку [MENU] и удерживайте не менее 1 секунды.**

## (∰

- Параметр "User" в разделе <Выбор фиксированных [характеристик эквалайзера> \(стр. 44\)](#page-22-1) принимает значение, вызванное из памяти.
- Характеристика эквалайзера принимает значение. вызванное из памяти при выборе источника.

## <span id="page-27-0"></span>**Настройка Bluetooth**

<span id="page-27-1"></span>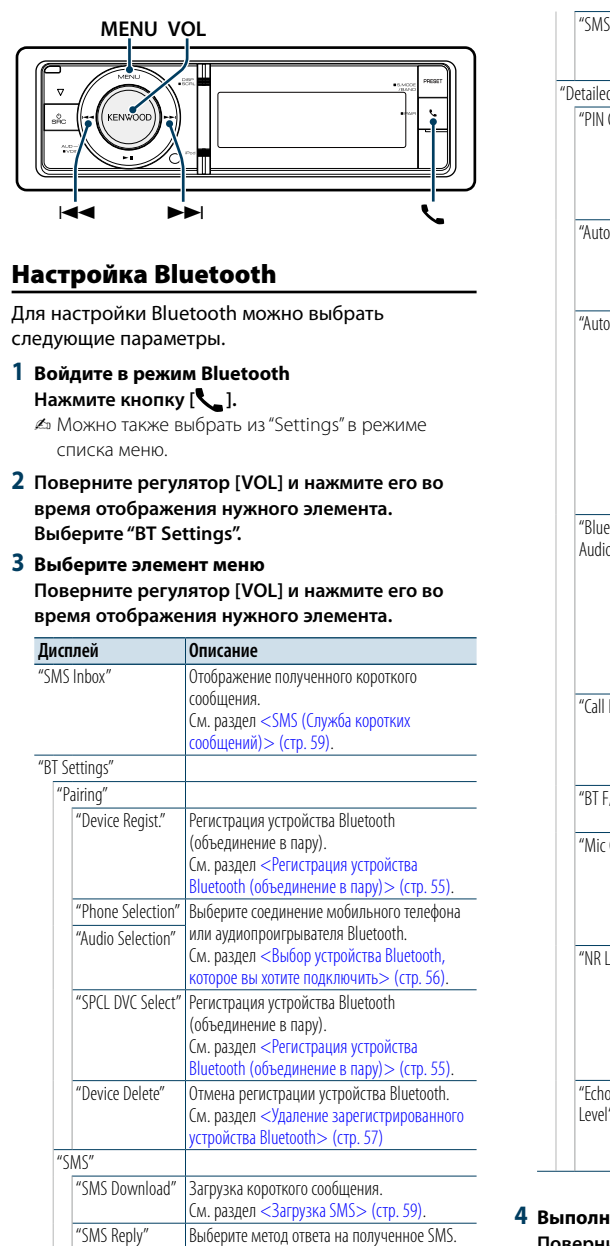

См. раздел [<Настройка ответа на SMS>](#page-30-3) 

[\(стр. 60\)](#page-30-3) .

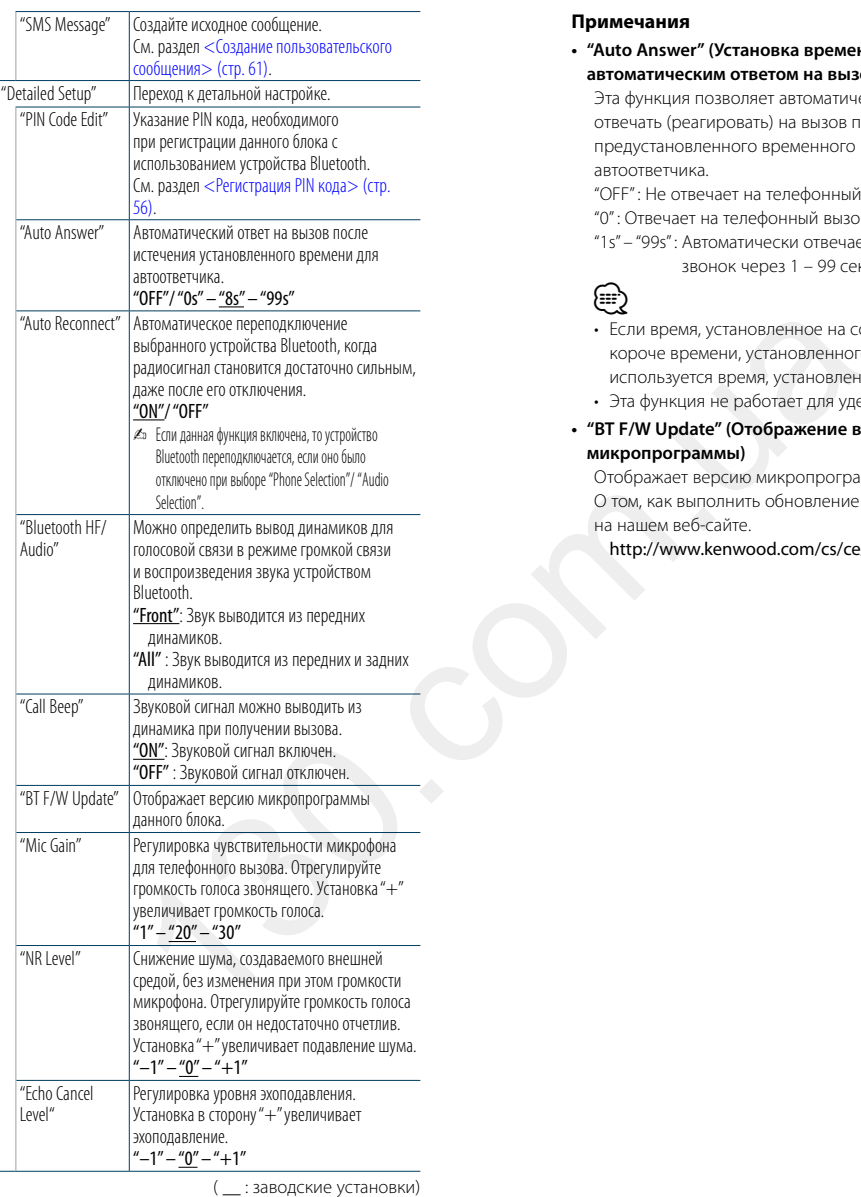

## **4 Выполните установку**

**Поверните регулятор [VOL] для выбора значения настройки, после чего нажмите на регулятор [VOL].** 

**5 Выйдите из режима настроек ВТ Нажмите кнопку [ ].**

#### **Примечания**

**• "Auto Answer" (Установка времени ожидания перед автоматическим ответом на вызов)** Эта функция позволяет автоматически отвечать (реагировать) на вызов по истечении предустановленного временного интервала для автоответчика. "OFF" : Не отвечает на телефонный вызов автоматически. "0" : Отвечает на телефонный вызов немедленно. "1s" – "99s" : Автоматически отвечает на телефонный звонок через 1 – 99 секунд. ⊜

- • Если время, установленное на сотовом телефоне, короче времени, установленного на этом устройстве, используется время, установленное на телефоне.
- • Эта функци я не работает дл я удерживаемых вызовов.
- **• "BT F/W Update" (Отображение версии микропрограммы)**

Отображает версию микропрограммы данного блока. О том, как выполнить обновление микропрограммы, см. на нашем веб-сайте.

http://www.kenwood.com/cs/ce/bt/

## <span id="page-28-0"></span>**Настройка Bluetooth**

## <span id="page-28-2"></span>Регистрация устройства Bluetooth (объединение в пару)

Для использования устройства Bluetooth (мобильного телефона) с данным устройством, его необходимо зарегистрировать (спарить). Данное устройство имеет возможность регистрации до 5 устройств Bluetooth.

#### Регистрация с устройств Bluetooth

- **1 Включите данное устройство Нажмите кнопку [SRC].**
- **2 С помощью устройства Bluetooth зарегистрируйте данное устройство**

С помощью устройства Bluetooth зарегистрируйте устройство громкой связи (объединение в пару). Выберите "KENWOOD BT CD/R-6P1" из списка подключенных устройств.

#### **3 Введите PIN-код Введите PIN-код ("0000") на устройстве Bluetooth.**

Убедитесь, что регистрация в устройстве Bluetooth завершена.

✍ По умолчанию установлен PIN-код "0000". Его можно изменить. См. раздел [<Регистрация PIN](#page-28-1)  [кода> \(стр. 56\).](#page-28-1)

#### **4 С помощью устройства Bluetooth установите соединение громкой связи.**

#### <span id="page-28-5"></span>Регистрация с данного устройства

**1 Войдите в режим Bluetooth Нажмите кнопку [ ].**

 $\approx$  Можно также выбрать из "Settings" в режиме списка меню.

**2 Войдите в режим регистрации устройства Bluetooth**

**Поверните регулятор [VOL] и нажмите его во время отображения нужного элемента. Выберите "BT Settings"** > **"Pairing"** > **"Device Regist.".**

Выполните поиск устройства Bluetooth. По завершении поиска отображается "FINISHED".

## **3 Выберите устройства Bluetooth**

**Поверните регулятор [VOL] и нажмите его во время отображения нужного элемента.** 

#### **4 Введите PIN код**

- **1. Поверните регулятор [VOL] и нажмите его во время отображения нужного элемента. Выберите цифру.**
- **2. Поверните регулятор [VOL] для выбора цифр, а затем нажмите на него.**

#### **5 Передайте PIN код**

**Нажмите регулятор [VOL] минимум на 1 секунду.**

Если отображается сообщение "Pairing Success" (Объединение в пару выполнено), регистрация завершена.

- $\mathbb{Z}$ » Если появилось сообщение об ошибке, несмотря на правильный PIN код, попробуйте выполнить [<Регистрация специального устройства](#page-28-4)  [Bluetooth>.](#page-28-4)
- **6 Возвращение к перечню устройств Нажмите кнопку [MENU].**
- **7 Выйдите из режима настроек ВТ Нажмите кнопку [ ].**

## ⁄

- • В данный блок можно ввести до восьми цифр для PIN кода. Если с данного блока невозможно ввести PIN код, это можно выполнить с устройства Bluetooth.
- Если уже зарегистрировано 5 или более устройств Bluetooth, новое устройство Bluetooth зарегистрировать невозможно.

#### <span id="page-28-4"></span>Регистрация специального устройства Bluetooth

Позволяет регистрировать особое устройство, не подлежащее регистрации обычным способом (объединение в пару)

**1. Выберите режим регистрации специального устройства**

Поверните регулятор [VOL] и нажмите его во время отображения нужного элемента. Выберите "BT Settings"> "Pairing"> "SPCL DVC Select". **MATHORE ARE CHANGED AND HERE ARE CHANGED AND ARE CHANGED AND ARE CHANGED AND ARE CHANGED AND ARE CHANGED AND ARE CHANGED AND ARE CHANGED AND ARE CHANGED AND ARE CHANGED AND ARE CHANGED AND ARE CHANGED AND ARE CHANGED AND** 

**2. Перейдите в режим регистрации специального устройства**

Нажмите на регулятор [VOL]. На экране появляется список станций.

**3. Выберите имя устройства** Поверните регулятор [VOL] и нажмите в центре, когда отобразится название необходимого устройства.

Если отображается сообщение "Completed" (Выполнено), регистрация завершена.

**4. Выполните 3 этап процедуры из раздела [<Регистрация с данного устройства>](#page-28-5) и завершите регистрацию (соединение в пару). Отмена режима регистрации специального устройства**

Нажмите кнопку [MENU] и удерживайте не менее 1 секунды.

## (≡)

• Если названия устройства нет в списке, выберите пункт "Other Phones" (Другие телефоны).

#### <span id="page-28-1"></span>Регистрация PIN кода

С помощью устройства Bluetooth укажите PINкод, необходимый для регистрации данного устройства.

**1 Войдите в режим Bluetooth Нажмите кнопку [ ].**

 $\mathbb Z$ » Можно также выбрать из "Settings" в режиме списка меню.

**2 Войдите в режим изменения PIN-кода Поверните регулятор [VOL] и нажмите его во время отображения нужного элемента. Выберите "BT Settings"** > **"Detailed Setup"** > **"PIN Code Edit".**

На экране отобразится текущий вид PIN-кода.

#### **3 Введите PIN код**

- **1. Поверните регулятор [VOL] и нажмите его во время отображения нужного элемента. Выберите цифру.**
- **2. Поверните регулятор [VOL] для выбора цифр, а затем нажмите на него.**
- **4 Зарегистрируйте PIN код Нажмите регулятор [VOL] минимум на 1 секунду.**

Если отображается сообщение "Completed" (Выполнено), регистрация завершена.

## **5 Выйдите из режима настроек ВТ Нажмите кнопку [ ].**

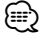

- По умолчанию определено "0000".
- PIN код может состоять максимально из восьми цифр.

## <span id="page-28-3"></span>Выбор устройства Bluetooth, которое вы хотите подключить

Если уже зарегистрированы два или более устройств Bluetooth, то необходимо выбрать устройство Bluetooth, которое будет использоваться.

#### **1 Войдите в режим Bluetooth Нажмите кнопку [ ].**

✍ Можно также выбрать из "Settings" в режиме списка меню.

**2 Выберите режим выбора устройства Bluetooth Поверните регулятор [VOL] и нажмите его во время отображения нужного элемента.** 

#### Мобильный телефон

**Выберите "BT Settings"** > **"Pairing"** > **"Phone Selection".**

#### Аудиопроигрыватель

**Выберите "BT Settings"** > **"Pairing"** > **"Audio Selection".**

- **3 Перейдите в режим выбора устройства Bluetooth Нажмите на регулятор [VOL].** отображается "(название)".
- **4 Выберите устройство Bluetooth Поверните регулятор [VOL].**

#### **5 Установите устройство Bluetooth Нажмите на регулятор [VOL].**

отображается "✱(название)" или "-(название)".

- "✱": Выбранное устройство Bluetooth занято.
- "-": Выбранное устройство Bluetooth находится в режиме ожидания.
- " " (пусто): Устройство Bluetooth деактивировано.

#### **6 Выйдите из режима настроек ВТ Нажмите кнопку [ ].**

(≡)

• Если устройство Bluetooth уже выбрано, отмените выбор, а затем выберите другое устройство.

## <span id="page-29-0"></span>**Настройка Bluetooth**

#### <span id="page-29-1"></span>Удаление зарегистрированного устройства Bluetooth

Можно удалить зарегистрированное устройство Bluetooth.

#### **1 Войдите в режим Bluetooth**

**Нажмите кнопку [ ].**  $\mathbb Z$ » Можно также выбрать из "Settings" в режиме списка меню.

**2 Перейдите в режим удаления устройства Bluetooth Поверните регулятор [VOL] и нажмите его во время отображения нужного элемента. Выберите "BT Settings"** > **"Pairing"** > **"Device Delete".**

Отображается "(название)".

- **3 Выберите устройство Bluetooth Поверните регулятор [VOL].**
- **4 Удалите выбранное устройство Bluetooth Нажмите на регулятор [VOL].**
- **5 Поверните регулятор [VOL] и нажмите его во время отображения нужного элемента. Выберите "YES".** Отображается "Delete".

## **6 Выйдите из режима настроек ВТ Нажмите кнопку [ ].**

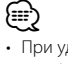

• При удалении зарегистрированного мобильног о телефона также удаляются телефонная книга, журнал и SMS.

#### Загрузка телефонной книги

Чтобы использовать телефонную книгу этого устройства, загрузите в него данные телефонной книги из сотового телефона.

#### Чтобы загрузить автоматически

Если сотовый телефон поддерживает функцию синхронизации телефонной книги, телефонная книга загружается автоматически после подключения устройства Bluetooth.

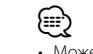

• Может потребоваться настройка на сотовом телефоне.

• Если в блоке не обнаруживаются данные телефонной книги даже после завершения отображения, то, возможно, ваш сотовый телефон не поддерживает автоматическую загрузку данных телефонной книги. В этом случае попробуйте выполнить загрузку вручную.

#### Чтобы выполнить загрузку с сотового телефона вручную.

- **1 С помощью сотового телефона завершите соединение громкой связи.**
- **2 С помощью сотового телефона отправьте данные телефонной книги в это устройство.** С помощью сотового телефона загрузите данные
- телефонной книги в это устройство.
- • Во время загрузки: отображается "Downloading".
- По завершении загрузки: отображается "Completed".
- **3 С помощью сотового телефона установите соединение громкой связи.**

#### Чтобы удалить сообщение о завершении загрузки

#### **Нажмите любую кнопку.**

## (≡)

- Лля каждого зарегистрированного сотового телефона можно зарегистрировать до 500 номеров телефонов.
- • Для каждого номера телефона можно зарегистрировать до 32 цифр и 50\* символов, обозначающих имя.

(\* 50: Количество буквенных символов. Можно ввест и меньшее число буквенных символов в зависимости от типа символов.)

• Чтобы отменить загрузку данных телефонной книги, выполните действие с сотовым телефоном.

#### Проверка регистрации устройства Bluetooth

Вы можете проверить регистрацию устройства Bluetooth путем использования данного устройства.

#### **1 Войдите в режим Bluetooth Нажмите кнопку [ ] и удерживайте не менее**

**1 секунды.** Начинается поиск нового устройства Bluetooth, при этом отображается сообщение "Searching".

**2 Выберите для проверки устройство Bluetooth Поверните регулятор [VOL], чтобы выбрать** 

**название устройства Bluetooth.**

**3 Войдите в тестовый режим BT Нажмите регулятор [VOL] минимум на 1 секунду.** На дисплее отобразится "BT Test Mode".

#### **4 Передайте PIN код.**

Когда спаривание завершено успешно, проверка сопряжения включается автоматически. После завершения проверки сопряжения, ее результаты отображаются со следующими обозначениями ("OK": Включено; "NG": Отключено).

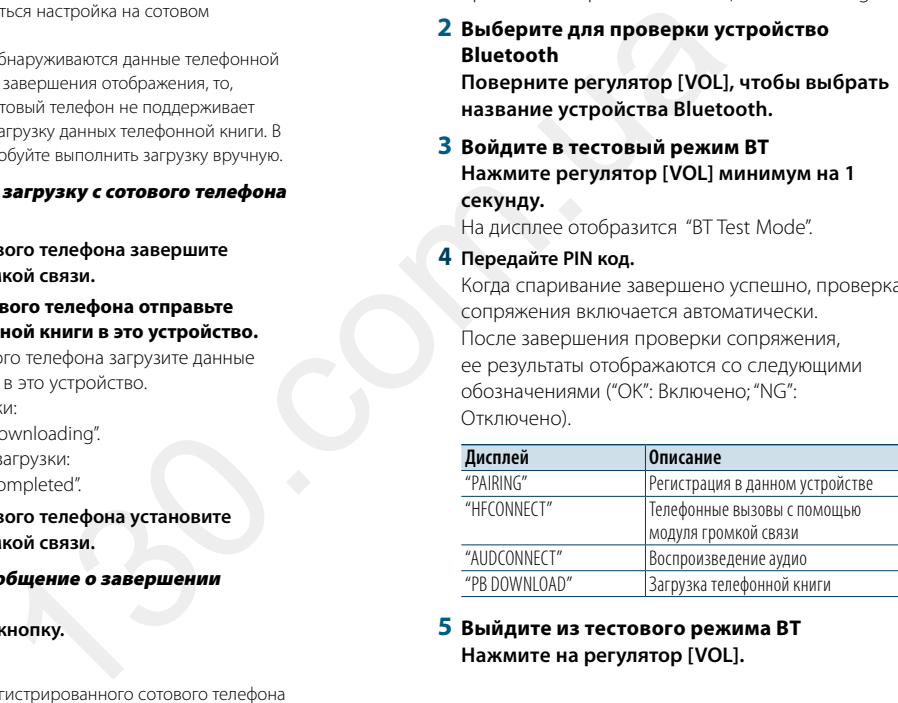

#### **5 Выйдите из тестового режима BT Нажмите на регулятор [VOL] .**

## <span id="page-30-0"></span>**SMS (Служба коротких сообщений)**

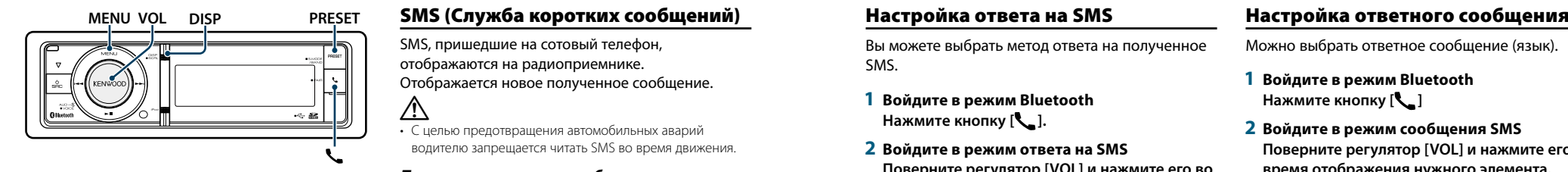

## <span id="page-30-2"></span>Загрузка SMS

Загрузите короткие сообщения (SMS), поступившие на сотовый телефон, чтобы их можно было прочесть с данного блока.

**1 Войдите в режим Bluetooth Нажмите кнопку [ ].**

✍ Можно также выбрать из "Settings" в режиме списка меню.

**2 Перейдите в режим загрузки SMS Поверните регулятор [VOL] и нажмите его во время отображения нужного элемента. Выберите "BT Settings"** > **"SMS"** > **"SMS Download".**

#### **3 Запустить процесс загрузки Нажмите на регулятор [VOL].**

Отображается "Downloading". По завершении загрузки отображается сообщение "Completed"(Выполнено).

#### **4 Выйдите из режима настроек ВТ Нажмите кнопку [ ].** ⁄

• В сотовом телефоне должна иметься функция передачи SMS через Bluetooth. Может потребоваться настройка на сотовом телефоне. Если сотовый телефон не поддерживает SMS, функция загрузки SMS в режиме управления функциями не отображается.

• После загрузки SMS с сотового телефона в

- самом сотовом телефоне неоткрытые сообщения отображаются как открытые.
- • Вы можете загрузить до 149 уже прочтенных и непрочтенных коротких сообщений соответственно.

<span id="page-30-1"></span>SMS, пришедшие на сотовый телефон, отображаются на радиоприемнике. Отображается новое полученное сообщение.

∕!∖ • С целью предотвращения автомобильных аварий водителю запрещается читать SMS во время движения.

#### При получении нового сообщения

Отображается "SMS Received". Сообщение исчезает при выполнении любой операции.

#### Отображение SMS

**1 Войдите в режим Bluetooth Нажмите кнопку [ ].**

**2 Перейдите в режим входящих SMS Поверните регулятор [VOL] и нажмите его во время отображения нужного элемента. Выберите "SMS Inbox".** Появляется список сообщений.

#### **3 Выберите сообщение**

**Поверните регулятор [VOL].** При каждом нажатии на кнопку [DISP] происходит переключение между номером телефона или именем и датой получения сообщения.

## **4 Откройте текст на дисплее**

**Нажмите на регулятор [VOL].**

Поворотом регулятора [VOL] осуществляется прокрутка сообщения. Если нажать регулятор [VOL] еще раз, отобразится перечень сообщений.

- **5 Выйдите из режима входящих SMS Нажмите кнопку [MENU].**
- **6 Выйдите из режима настроек ВТ Нажмите кнопку [ ].**

## (⊞)

- • Неоткрытые сообщения отображаются в начале списка. Другие сообщения отображаются в порядке получения.
- SMS, которые пришли, когла телефон был отключен от устройства Bluetooth, не отображаются. Загрузите SMS.
- • В процессе загрузки SMS показ коротких сообщений невозможен.

#### <span id="page-30-3"></span>Настройка ответа на SMS

Вы можете выбрать метод ответа на полученное SMS.

- **1 Войдите в режим Bluetooth Нажмите кнопку [ ].**
- **2 Войдите в режим ответа на SMS**

**Поверните регулятор [VOL] и нажмите его во время отображения нужного элемента. Выберите "BT Settings"** > **"SMS"** > **"SMS Reply".**

**3 Установите необходимую настройку ответа**

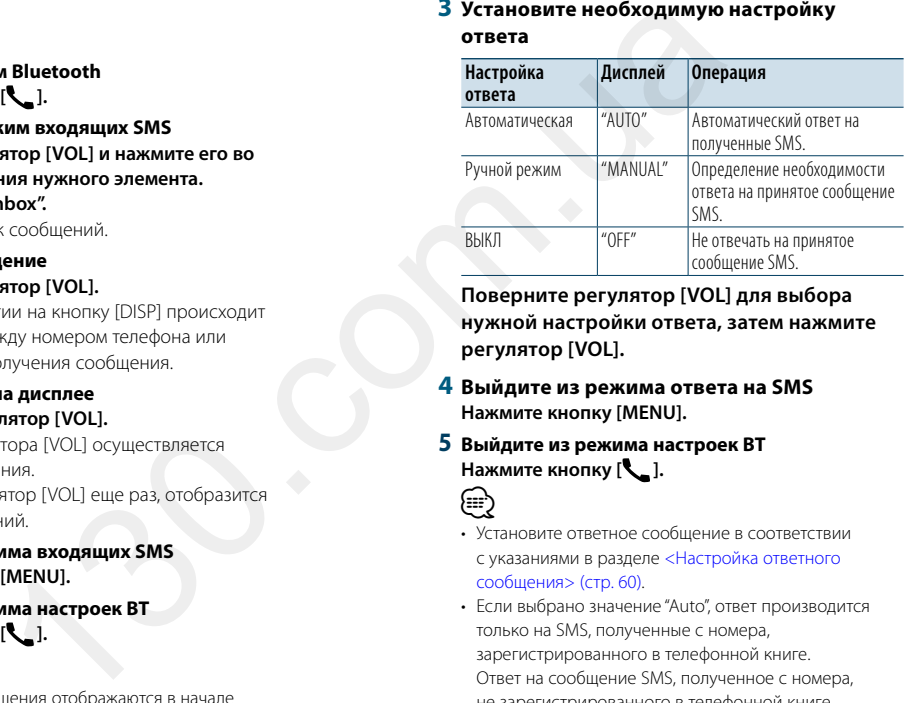

**Поверните регулятор [VOL] для выбора нужной настройки ответа, затем нажмите регулятор [VOL].** 

- **4 Выйдите из режима ответа на SMS Нажмите кнопку [MENU].**
- **5 Выйдите из режима настроек ВТ Нажмите кнопку [ ].**

(⊞)

• Установите ответное сообщение в соответствии с указаниями в разделе [<Настройка ответного](#page-30-4)  сообщения> (стр. 60).

- Если выбрано значение "Auto", ответ производится только на SMS, полученные с номера, зарегистрированного в телефонной книге. Ответ на сообщение SMS, полученное с номера, не зарегистрированного в телефонной книге, производится также, как и при выборе параметра "Manual".
- • "Send Error" выводится в случае отказа в передаче сообщения, которое автоматически возвращается, если в качестве настройки ответа установлен параметр "Auto". Когда на экране отображается текст "SMS Resend", можно повторно отправить ответ, выбрав "YES". Выбор "NO" позволяет отменить ответ.

<span id="page-30-4"></span>Можно выбрать ответное сообщение (язык).

- **1 Войдите в режим Bluetooth Нажмите кнопку [ ]**
- **2 Войдите в режим сообщения SMS Поверните регулятор [VOL] и нажмите его во время отображения нужного элемента. Выберите "BT Settings"** > **"SMS"** > **"SMS Message".**
- **3 Установите на необходимое сообщение (язык) Поверните регулятор [VOL] для выбора**

**сообщения (языка), а затем нажмите на него.**

**4 Выйдите из режима сообщения SMS Нажмите кнопку [MENU].**

**5 Выйдите из режима настроек ВТ Нажмите кнопку [ ].** ⁄

• При выборе параметра "User" из сообщения, будет отправлено заранее созданное пользовательское сообщение. См. раздел [<Создание пользовательского](#page-31-1)  [сообщения> \(стр. 61\)](#page-31-1).

## <span id="page-31-0"></span>**SMS (Служба коротких сообщений)**

#### <span id="page-31-1"></span>Создание пользовательского сообщения

Вы можете создать пользовательское ответное сообщение.

- **1 Войдите в режим Bluetooth Нажмите кнопку [ ].**
- **2 Войдите в режим выбора сообщения SMS Поверните регулятор [VOL] и нажмите его во время отображения нужного элемента. Выберите "BT Settings"** > **"SMS"** > **"SMS Message".**
- **3 Выберите режим редактирования сообщений SMS**

**Поверните регулятор [VOL] для выбора параметра "User", а затем нажмите регулятор [VOL] и удерживайте не менее 1 секунды .**

#### **4 Создать сообщение**

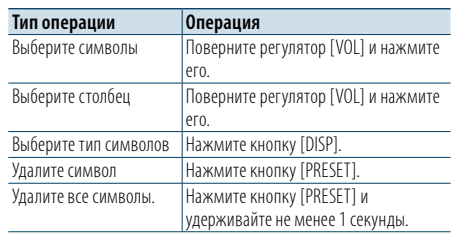

#### **5 Для предварительного просмотра сообщения**

**Нажмите регулятор [VOL] минимум на 1 секунду.**

Нажмите кнопку [MENU], чтобы вернуться к этап у создания сообщения.

**6 Определите сообщение Нажмите на регулятор [VOL].**

**7 Выйдите из режима выбора сообщения SMS**

**Нажмите кнопку [MENU].**

#### **8 Выйдите из режима настроек ВТ Нажмите кнопку [ ].**

⁄

• Буквы можно вводить с помощью пульта дистанционного управления. Пример ввода: Чтобы ввест и букв у "A", один раз нажмите кнопку [2], затем нажмите кнопку [►►].

Чтобы ввести букв у "F", три раза нажмите кнопку [3], затем нажмите кнопку[►►]. Чтобы переключить тип букв, нажмите кнопку [DIRECT]. После ввода всех букв можно нажать кнопку [►Ⅱ], чтобы войти в режим предварительного просмотра сообщения. Нажав кнопку [>II] еще раз, вы определите сообщение.

#### Ответ на SMS вручную

Вы можете вручную отвечать на входящие SMS.

При получении нового сообщения Отображается "SMS Reply".

**1 путем поворота регулятора [VOL] выберите вариант "YES", а затем нажмите на регулятор [VOL].**

Выбор "No" позволяет отменить режим ответа на SMS вручную.

**2 Выберите требуемое сообщение (язык) Поверните регулятор [VOL] для выбора сообщения (языка), а затем нажмите на него.**

#### **3 Отправьте ответное сообщение Нажмите на регулятор [VOL].**

В случае ошибки при отправке ответного сообщения отображается сообщение "Send Error". После этого, когда на экране отображается текст "SMS Resend", можно повторно отправить ответ, выбрав "YES". Выбор "NO" позволяет отменить режим ответа на SMS вручную. вого сообщения<br>
В Reply".<br>
Deryлятора [VOL] выберите<br>
нет отменить режим ответа на<br>
нет отменить режим ответа на<br>
уемое сообщение (язык)<br>
лятор [VOL] для выбора<br>
нка), а затем нажмите на<br>
экране отображается текст<br>
мается

Отмена режима ответа на SMS вручную **Нажмите кнопку [SRC].**

<span id="page-32-0"></span>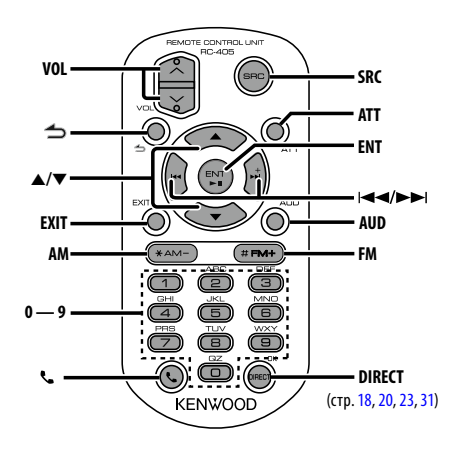

## Общий регулятор

- **• Регулятор громкости:** [VOL]
- **• Выбор источника:** [SRC]
- **• Понижение громкости:** [ATT] При повторном нажатии громкость возвращается на прежний уровень.
- Возврат к предыдущему элементу в режиме: [<sup>1</sup>]
- **• Выход из режима:** [EXIT]
- Выбор элемента: [▲]/[▼]
- **• Подтверждение:** [ENT]
- **• Вход в режим настройки звучания:** [AUD]

### При выбранном источнике радиоприемник

- **• Выбор диапазона:** [FM]/[AM]
- Выбор станции: [144]/[**>>**]
- **• Вызов станций из памяти:** [1] [0] и [ENT] Пример:

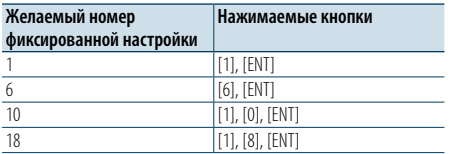

# При выбранном источнике USB/ SD/музыкальный компакт-диск/ аудиофайл **130.000**<br>
130.000 MICTO4HUMKe USB/<br>
130.000 MICTO4HUMKe USB/<br>
130.000 MICTO4HUMKe USB/<br>
130.000 MICTO4HUMKe USB/<br>
130.000 MICTO4HUMKe USB/<br>
130.000 MICTO4HUMKe IPO<br>
130.000 MICTO4HUMKe iPOd<br>
200.0000 MICTO4HUMKe IPOd<br>
2

- Выбор музыки: [ $\left|\frac{4}{3}\right|$ ]/[ $\left|\frac{1}{3}\right|$ ]
- **• Выбор папки:** [FM]/[AM]
- **• Пауза/Воспроизведение:** [ENT]
- **• Войдите в режим списка меню:** [5]/[∞]
- **• Перемещение между папками/файлами в режиме поиска:** [▲]/[▼]
- $\cdot$  Возврат к предыдущему элементу в режиме:  $\left[ \triangleq \right]$

#### При выбранном источнике iPod

- **• Войдите в режим списка меню:** [5]/[∞]
- **• Перемещение между элементами в режиме поиска музыки:** [5]/[∞]
- **Возврат к предыдущему элементу в режиме:** [1]
- Выбор музыки: [**44]/[** $\blacktriangleright$ ]

#### Управление телефоном с функцией громкой связи

#### Вызов

- **• Войдите в режим Bluetooth:** [ ]
- Выберите способ набора: [A]/[▼] → [ENT]
- **• Ввод набора номера:** Ввод цифр: **[0] – [9]** Ввод символа "+": **[**¢**]** Ввод символа "#": **[FM]** Ввод символа "\*": **[AM]**

Удалить введенный номер телефона: **[**4**]**

**• Осуществление вызова:** [DIRECT]

#### Прием вызова

• Ответ на вызов: [ <sup>•</sup>

#### Ожидание вызова

- **• Ответ на другой входящий вызов с удержанием текущего вызова:** [ ]
- **• Ответ на другой входящий вызов после завершения текущего вызова:** [SRC]
- **• Продолжение приема текущего вызова:** [1]

#### Во время вызова

**руки":** [ENT]

**• Завершение вызова:** [SRC] **• Переключение между режимом частного разговора и разговором в режиме "свободные** 

#### Подготовка пульта дистанционного управления

Вытяните вставку батареи из пульта дистанционного управления в направлении, указанном стрелками.

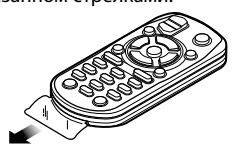

#### **Замена батареи пульта дистанционного управления**

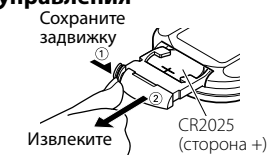

Используйте доступные в продаже батареи таблеточного типа (CR2025). Вставьте батарею, соблюдая полярность (+ и –) в соответствии с рисунком внутри корпуса.

## $\bigwedge$  ОСТОРОЖНО!

- • Не оставляйте пульт дистанционного управления в нагреваемых местах, таких как приборная панель.
- Литиевая батарея.
- Опасность взрыва, если батарею заменили неправильно.
- Заменяйте только батареей такого же или эквивалентного типа.
- Блок батарей или батареи нельзя подвергать избыточному нагреванию в солнечных лучах, огне и т.п.
- Беречь батареи от детей, хранить в оригинальной упаковке до использования. Немедленно утилизировать использованные батареи. В случае проглатывания немедленно обратиться к врачу.

## <span id="page-33-0"></span>**Приложение**

#### **Об аудиофайлах**

**• Воспроизводимый звуковой файл** AAC-LC (.m4a), MP3 (.mp3), WMA (.wma)

- **• Воспроизводимые диски** CD-R/RW/ROM
- **• Воспроизводимый формат файлов на дисках** ISO 9660, уровень 1/2, Joliet, Romeo, длинные имена файлов.

#### **Воспроизводимые устройства USB**  USB класса накопителей

**• Файловые системы воспроизводимого устройства USB-устройства и карты SD:**  FAT16, FAT32

Несмотря на соответствие аудиофайлов указанным выше стандартам, при некоторых типах или состояниях носителей или устройств их воспроизведение может оказаться невозможным.

**• Порядок воспроизведения звукового файла** В примере дерева папок/файлов, показанном ниже, файлы воспроизводятся в порядке от ① до ⑩.

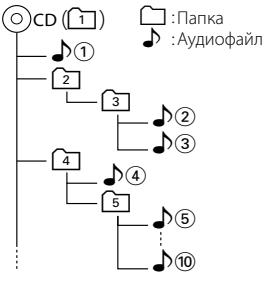

По адресу www.kenwood.com/cs/ce/audiofile/ приведено интерактивное руководство по аудиофайлам. В нем предоставлены подробные сведения и примечания, отсутствующие в настоящем руководстве. Внимательно прочитайте интерактивное руководство в дополнение к данному документу.

• В настоящем руководстве термин "устройство USB" используется для карт флэш-памяти и цифровых аудиопроигрывателей, снабженных разъемами USB.

#### <span id="page-33-1"></span>**Устройства iPod/iPhone, которые можно подключить к данному ресиверу** Made for

• iPod touch (4th generation) • iPod touch (3rd generation) • iPod touch (2nd generation) • iPod touch (1st generation) • iPod classic • iPod with video • iPod nano (6th generation) • iPod nano (5th generation) • iPod nano (4th generation) • iPod nano (3rd generation) • iPod nano (2nd generation) • iPod nano (1st generation) • iPhone 4S • iPhone 4 • iPhone 3GS • iPhone 3G • iPhone

#### *(На январь 2012)*

• Последний список совместимости устройств с iPod/ iPhone.

Более подробную информацию см.: www.kenwood.com/cs/ce/ipod/

- Тип управления зависит от типа подключенного устройства iPod. Подробную информацию см. на сайте www.kenwood.com/cs/ce/ipod/.
- • Слово "iPod", используемое в данной инструкции, означает iPod или iPhone, подключенный с помощью соединительного кабеля iPod\* (приобретается отдельно).

\* Не поддерживается моделью KCA-iP500. Информацию о совместимых моделях iPod и соединительном кабеле iPod см. на сайте.

http://www.kenwood.com/cs/ce/ipod/

## (∰

• При запуске воспроизведения после подключения iPod композиция, которая воспроизводилась на iPod, воспроизводится первой. В этом случае отображается текст "RESUMING" и не отображается имя папки и т.д. Правильное название

и т.п. информация отображается при изменении элемента просмотра.

• Управление устройством iPod невозможно, если на нем отображается текст "KENWOOD" или "✓".

#### **Об устройстве USB**

- При подключении устройства USB к данному устройству обеспечивается его зарядка (при условии, что питание данного устройства подключено).
- • Устройство USB следует установить в месте, в котором оно не помешает надлежащему управлению автомобилем.
- • Отсутствует возможность подключения устройства USB через USB-концентратор и многоформатное устройство для считывания карт памяти.
- Выполняйте резервные копии аудиофайлов используемых с данным устройством. При определенных условиях эксплуатации устройства USB возможно стирание этих файлов. Производитель не компенсирует ущерб, связанный с утратой сохраненных данных.
- В комплект данного устройства не входят устройства USB. Необходимо приобрести одно из устройств USB, имеющихся в продаже.
- При подключении устройства USB рекомендуется использовать CA-U1EX (принадлежность, не входящая в комплект). (однако максимальный ток питания CA-UIEX является 500 мА)
- При использовании кабеля, несовместимого с портом USB, нормальное воспроизведение не гарантируется. Подключение кабеля, общая длина которого превышает 4 м, может привести к некорректному воспроизведению.

#### **О приложении KENWOOD Music Editor**

- • Данным устройством поддерживается приложение для ПК "KENWOOD Music Editor Light ver1.1" или более поздней версии.
- В случае прослушивания аудиофайлов с информацией базы данных, добавленной приложением "KENWOOD Music Editor Light ver1.1", возможен поиск файла по названию, альбому или исполнителю с применением функции, указанной в [<Поиск файлов> \(стр. 16\)](#page-8-1).  $\frac{(Ha\#H\omega_{D}B)2(2)}{(Ha\#H\omega_{D}B)2(2)}$ <br>  $\frac{1}{2}(Ga\#H\omega_{D}B)2(2)}$ <br>  $\frac{1}{2}(Ga\#H\omega_{D}B)2(2)}$ <br>  $\frac{1}{2}(Ga\#H\omega_{D}B)2(2)}$ <br>  $\frac{1}{2}(Ga\#H\omega_{D}B)2(2)}$ <br>  $\frac{1}{2}(Ga\#H\omega_{D}B)2(2)}$ <br>  $\frac{1}{2}(Ga\#H\omega_{D}B)2(2)}$ <br>  $\frac{1}{2}(Ga\#H\omega_{D}B)2(2)}$ <br>
	- В инструкции по эксплуатации термин "носитель Music Editor" используется для обозначения устройства, содержащего аудиофайлы с введенной при помощи приложения KENWOOD Music Editor информацией базы данных.
	- Приложение "KENWOOD Music Editor Light ver1.1" доступно для загрузки с веб-сайта по адресу: www.kenwood.com/cs/ce/
	- Более подробную информацию о "KENWOOD Music Editor Light ver1.1" см. на вышеприведенном сайте либо в справке приложения.

#### **О мобильном телефоне/ аудиопроигрывателе Bluetooth**

Данное устройство соответствует следующим спецификациям Bluetooth:

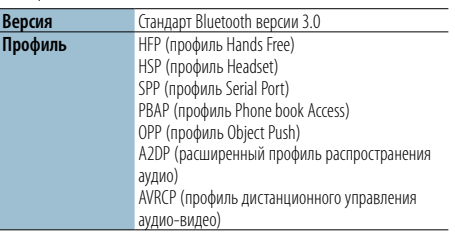

О сотовых телефонах, проверенных на совместимость с этим устройством, см. на нашем веб-сайте по следующему адресу:

#### http://www.kenwood.com/cs/ce/bt/

**e** • Это устройство, поддерживающее функцию Bluetooth, сертифицировано на совместимость со стандартом Bluetooth в соответствии с процедурой, рекомендованной компанией Bluetooth SIG. Однако в зависимости от вашего сотового телефона связь между телефоном и этим устройством может оказаться невозможной.

- HFP представляет собой профиль, используемый для вызовов громкой связи.
- OPP представляет собой профиль, используемый для передачи данных между устройствами (например, записей телефонной книги).
- • Профиль A2DP предназначен для передачи музыки из аудио-проигрывателя.
- Профиль AVRCP предназначен для управления воспроизведением и выбором музыки при помощи аудио-проигрывателя.

(∰

## <span id="page-34-0"></span>**Приложение**

#### <span id="page-34-1"></span>**Список меню**

#### Элементы общих функций

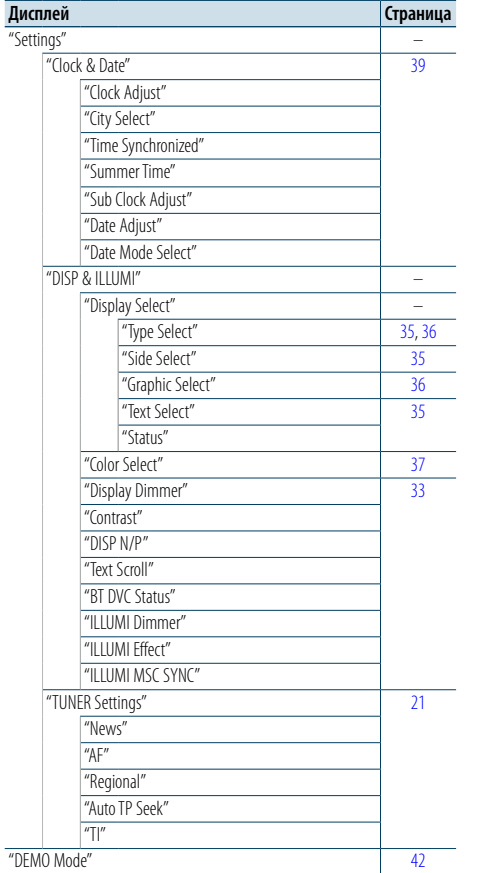

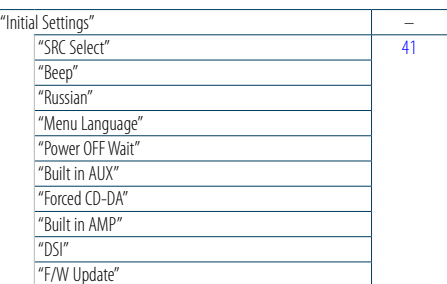

#### Функциональные элементы, которые

отображаются, если источником выбран iPod

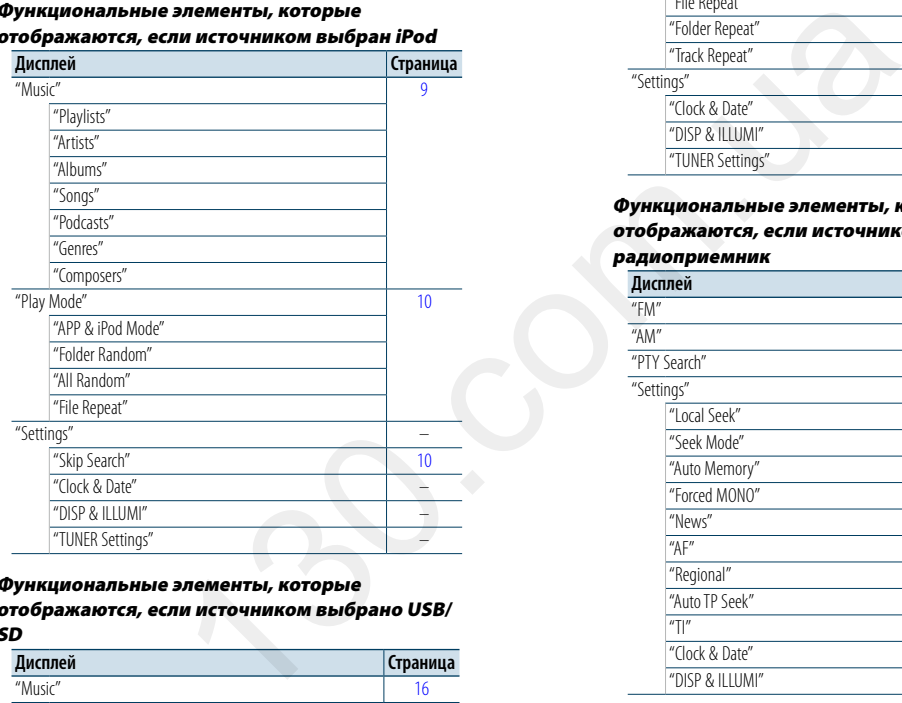

#### Функциональные элементы, которые

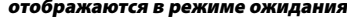

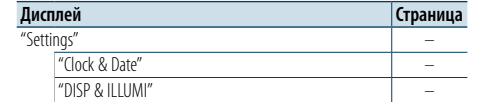

#### Функциональные элементы, которые отображаются, если источником выбрано USB/

SD

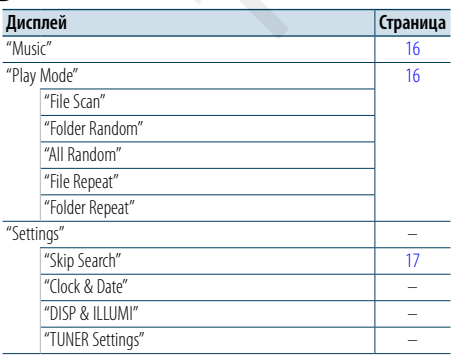

#### Функциональные элементы, которые отображаются, если источником выбран музыкальный компакт-диск/аудиофайл

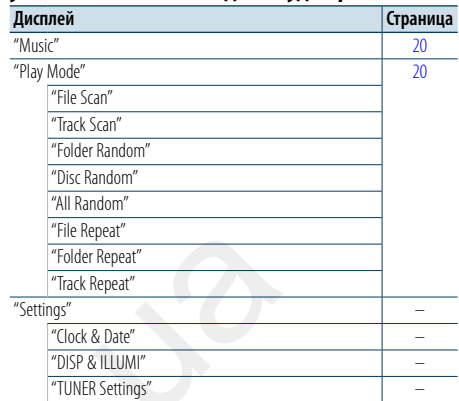

#### Функциональные элементы, которые

отображаются, если источником выбран

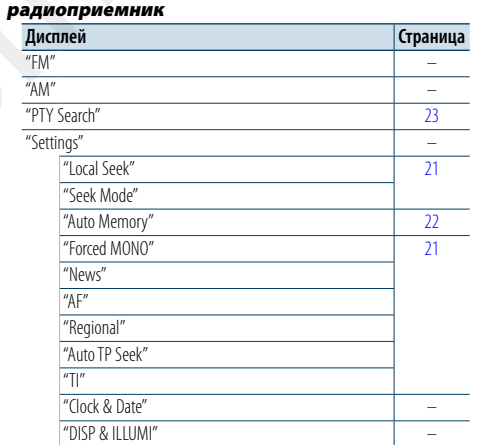

#### Функциональные элементы, которые

отображаются, если источником выбрано

#### аудио Bluetooth

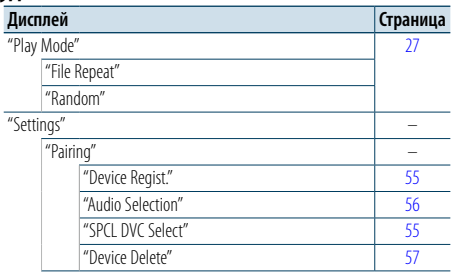

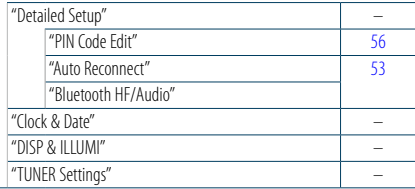

#### Функциональные элементы, которые отображаются, если источником выбрана гарнитура "свободные руки"

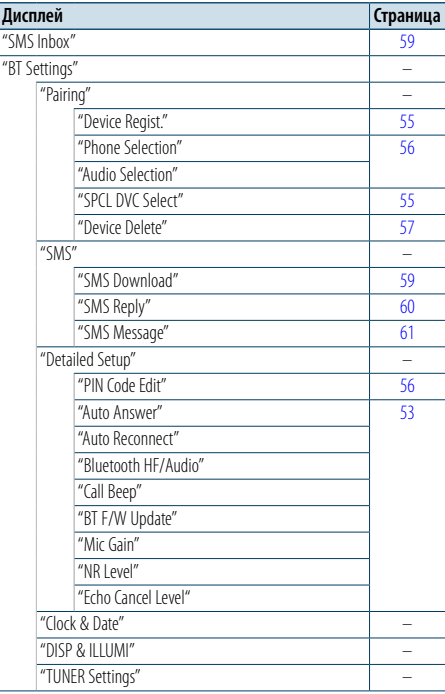

#### Функциональные элементы, которые отображаются, если источником выбран внешний выход

 $\sim$ 

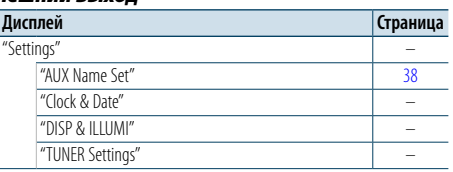

## <span id="page-35-0"></span>**Приложение**

#### <span id="page-35-1"></span>**Список городов**

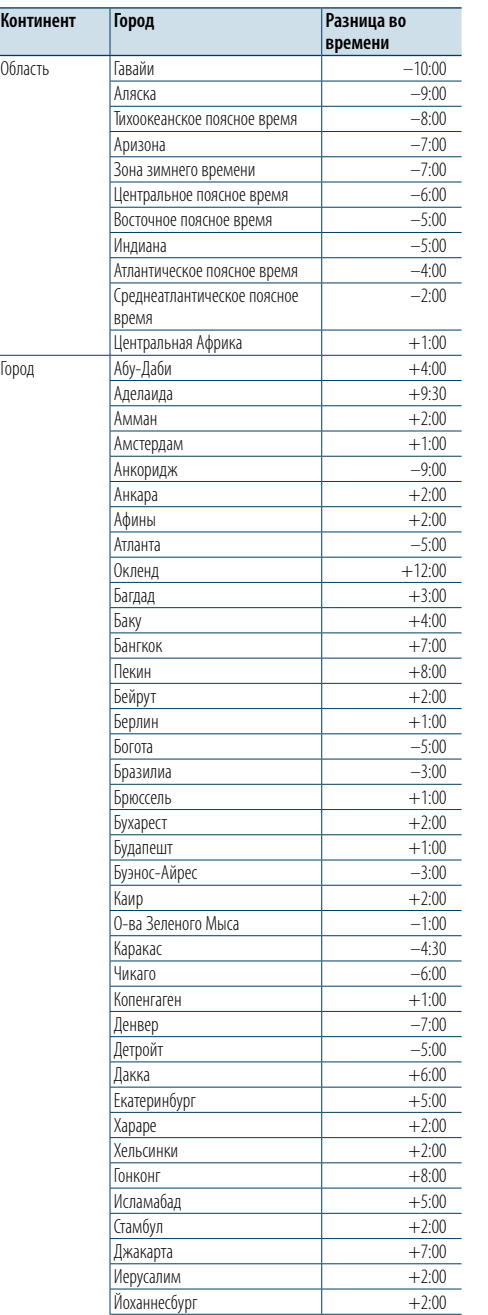

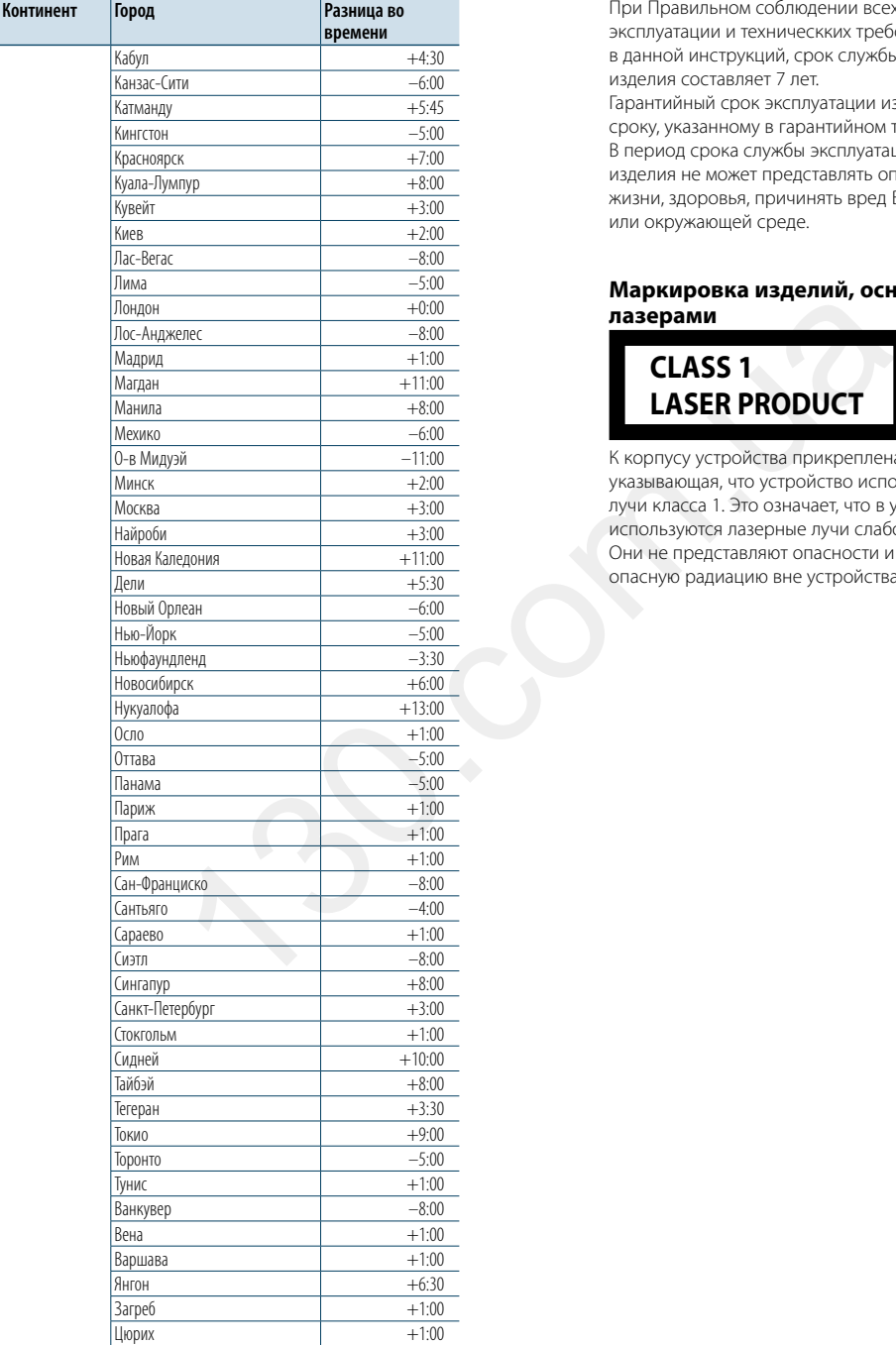

При Правильном соблюдении всех условий эксплуатации и техническких требований, указанных в данной инструкций, срок службы купленного Baм изделия составляет 7 лет. Гарантийный срок эксплуатации изделия соответевует сpоку, указанному в гaрантийном талоне. В период срока службы эксплуатация и хранение изделия не может представлять oпасность для Вашей жизни, здоровья, причинять вред Вашему имуществу или окружающей срeде.

#### **Маркировка изделий, оснащенных лазерами**

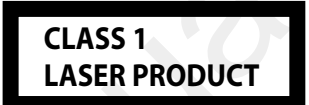

К корпусу устройства прикреплена табличка, указывающая, что устройство использует лазерные лучи класса 1. Это означает, что в устройстве используются лазерные лучи слабой интенсивности. Они не представляют опасности и не распространяют опасную радиацию вне устройства.

- • "Adobe Reader"is a trademark of Adobe Systems Incorporated.
- The "AAC" logo is a trademark of Dolby Laboratories.
- • Торговая марка в виде слова Bluetooth и логотипы являются собственностью компании Bluetooth SIG, Inc. и их использование компанией JVC KENWOOD Corporation осуществляется по лицензии. Прочие товарные знаки и товарные марки являются собственностью соответствующих владельцев.
- • iTunes is a trademark of Apple Inc.
- • "Made for iPod" and "Made for iPhone" mean that an electronic accessory has been designed to connect specifically to iPod, or iPhone, respectively, and has been certified by the developer to meet Apple performance standards. Apple is not responsible for the operation of this device or its compliance with safety and regulatory standards. Please note that the use of this accessory with iPod, or iPhone may affect wireless performance.
- iPhone, iPod, iPod classic, iPod nano, and iPod touch are trademarks of Apple Inc., registered in the U.S. and other countries.

(среднее время по Гринвичу)

## <span id="page-36-0"></span>**Вспомогательные принадлежности/процедура установки**

#### Принадлежности

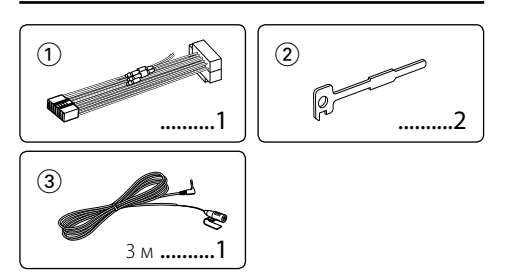

#### Процесс установки

- **1** Во избежание короткого замыкания вытащите ключ зажигания и отсоедините контакт  $\ominus$  аккумулятора.
- **2** Обеспечьте правильные соединения входного и выходного кабелей для каждого устройства.
- **3** Присоедините провод на жгуте кабелей.
- **4** Подсоедините контакт B на жгуте кабелей к контакту динамика в автомобиле.
- **5** Подсоедините контакт A на жгуте кабелей к контакту внешнего питания в автомобиле.
- **6** Присоедините разъем жгута кабелей к устройству.
- **7** Установите устройство в автомобиль.
- **8** Вновь подсоедините контакт  $\ominus$  аккумулятора.
- **9** Нажмите на кнопку сброса.
- $\bigwedge$
- Установка и полключение ланного излелия требует умений и опыта. Из соображений безопасности предоставьте осуществление установки и подключения профессионалам.
- • Следует соединить заземление устройства с отрицательным полюсом источника электропитания 12 B постоянного тока.
- • Не устанавливайте устройство в местах, подвергающихся воздействию прямых солнечных лучей, и в местах с повышенной температурой или влажностью. Также избегайте сильно запыленных мест и попадания воды.
- При установке не применяйте никаких винтов кроме винтов, поставленных вместе с устройством. Применение других винтов может привести к повреждению устройства.
- • Если питание не включается (на дисплее отображается "Protect"), возможно, произошло короткое замыкание кабеля АС, или же кабель коснулся корпуса автомобиля, в результате чего сработала функция защиты. Таким образом, следует проверить кабель акустической системы.
- Убедитесь в надежности всех соединений проводов. Для этого вставляйте штекеры до упора.
- • Если зажигание вашего автомобиля не имеет положения "аккумулятор", или провод зажигания подсоединен

к источнику питания с постоянным напряжением, например от аккумулятора, то питание не будет связано с зажиганием (т. e. устройство не будет включаться и выключаться вместе с зажиганием). Если необходимо соединить питание устройства с зажиганием, подсоедините провод зажигания к источнику питания, который включается и выключается вместе с зажиганием. • Если штекер не подходит к автомобильному разъему, используйте имеющиеся в продаже переходники.

- • Изолируйте свободные кабели виниловой лентой или подобным материалом. Во избежание короткого замыкания не снимайте колпачки со свободных кабелей или выводов.
- • Если у корпуса имеется крышка, убедитесь в том, что лицевая панель не касается крышки при открытии/ закрытии.
- • Если предохранитель сгорел, первым делом убедитесь в том, что кабели не касаются друг друга, потому что их качание может привести к короткому замыканию, после чего замените предохранитель на аналогичный новый.
- Правильно подключите кабели акустической системы к соответствующим выводам. Устройство может не работать или выйти из строя, если вы разделите  $\ominus$ кабели или заземлите их путем присоединения к любой металлической части автомобиля.
- • После установки устройства, убедитесь в том, что все осветительные и электронные приборы вашего автомобиля работают в прежнем режиме.
- • Установите устройство таким образом, чтобы угол его наклона не превышал 30°.
- • При наличии металлических объектов возле антенны Bluetooth качество приема может снизиться.

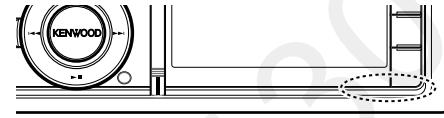

Антенна устройства Bluetooth

#### **Для обеспечения хорошего приема**

Для обеспечения хорошего приема необходимо выполнение следующих условий:

- • Связь с сотовым телефоном должна осуществляться на линии прямой видимости в пределах 10 м. Предельная дальность связи может быть меньше в определенных условиях окружающей среды. Предельная дальность связи также уменьшается при наличии препятствия между данным устройством и сотовым телефоном. Таким образом, вышеуказанная максимальная дальность связи (10 м) не всегда гарантируется.
- Сигнал расположенной близко радиостанции или рации является слишком сильным для устройства и может повлиять на качество связи.

## **Подсоединение кабелей к гнездам для подключения**

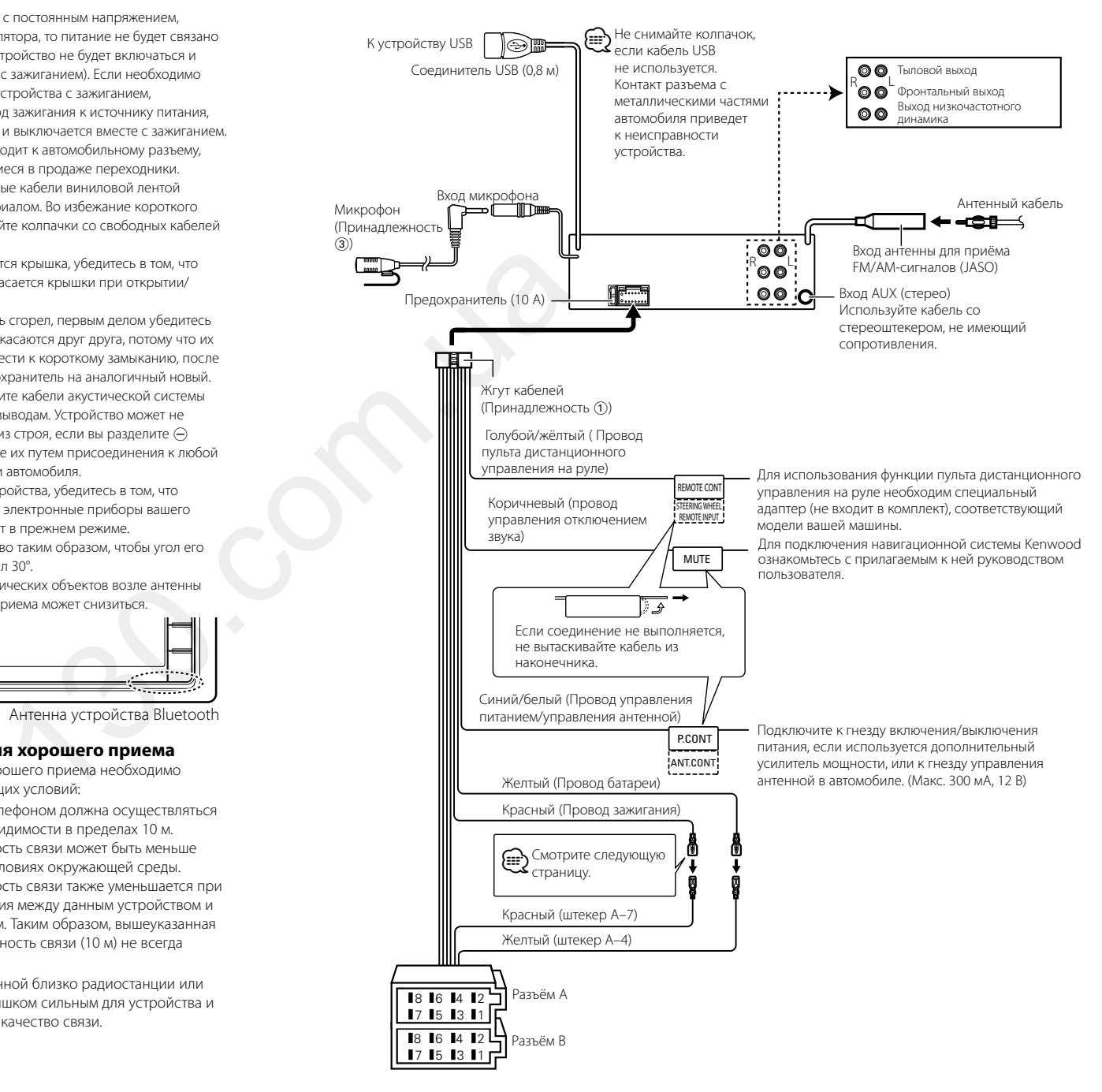

## <span id="page-37-0"></span>**Подсоединение кабелей к гнездам для подключения**

#### **Taблица функций разъёма**

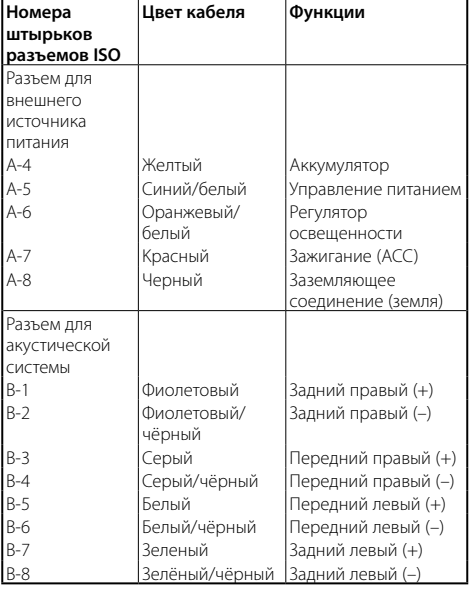

#### 2 **ПРЕДУПРЕЖДЕНИЕ**

#### **Подключение разъёма ISO**

Расположение штырей у разъемов ISO зависит от типа автомобиля, который вы водите. Во избежание повреждения устройства следите за правильностью подключения.

Cтандартное подключение жгута кабелей описано ниже в пункте <sup>1</sup>. Если штыри разъёма ISO расположены так, как описано в пункте  $\boxed{2}$ , выполните подключение в соответствии с рисунком.

При установке этого устройства в автомобилях **Volkswagen** и др. убедитесь в подключении кабеля, как показано ниже на рис. 2.

1(Стандартный вариант) штекер А-7 (красный) автомобильного разъёма ISO подключается к зажиганию, а штекер А-4 (жёлтый) — к источнику питания, который не выключается при выключении двигателя.

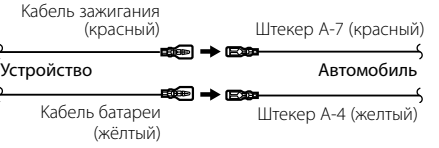

2Штекер А-7 (красный) автомобильного разъёма ISO подключается к источнику питания, который не выключается при выключении двигателя, а штекер А-4 (жёлтый) — к зажиганию.

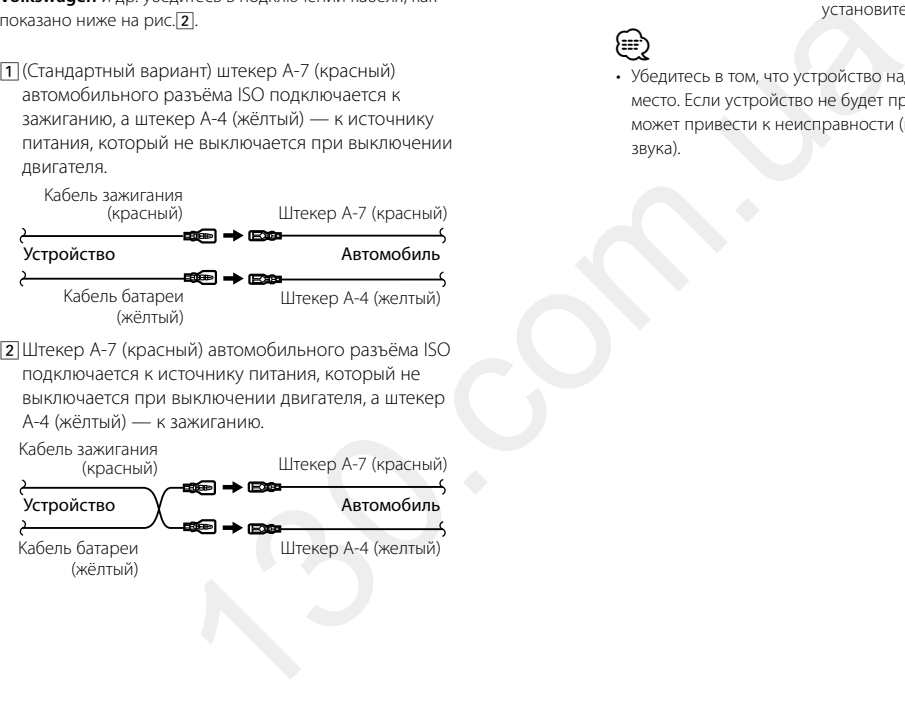

## **Установка/Cнятие устройства**

#### Установка

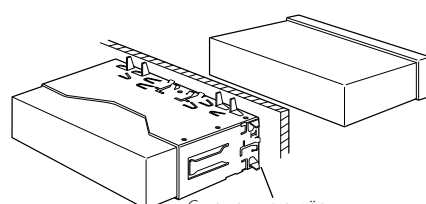

.<br>Спомощью отвёртки или подобного инструмента отогните выступы монтажной коробки и установите её на место.

## €

 $\bigwedge$  ОСТОРОЖНО!

существенно повышается.

Данное устройство подлежит установке в приборную панель автомобиля.

Не прикасайтесь к металлическим деталям устройства в процессе и на протяжении некоторого времени после завершения эксплуатации устройства. Температура металлических деталей, таких как радиатор охлаждения и кожух,

• Убедитесь в том, что устройство надёжно установлено на место. Eсли устройство не будет прочно закреплено, это может привести к неисправности (например, пропуску звука).

#### Cнятие жесткой резиновой оправки

**1** Используя зажимные шпильки приспособления для снятия, отожмите два расположенных вверху фиксатора.

Приподнимите рамку и вытяните её вперёд, как показано на рисунке.

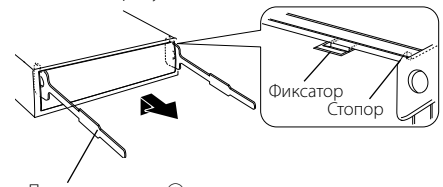

Принадлежность 2 Инструмент для снятия

**2** Сняв верхний уровень, отожмите два нижних фиксатора.

(∰

• С нижней стороны рамка снимается таким же образом.

## Cнятие устройства

- **1** Прочитайте раздел <Cнятие жесткой резиновой оправки>, а затем снимите жесткую резиновую оправку.
- **2** Снимите переднюю панель.
- **3** Вставьте два приспособления для снятия глубоко в пазы с каждой стороны, как показано на рисунке.
- **4** Нажмите вставленное приспособление для снятия вниз и наполовину вытяните устройство, нажимая внутрь.

Принадлежность  $(2)$ 

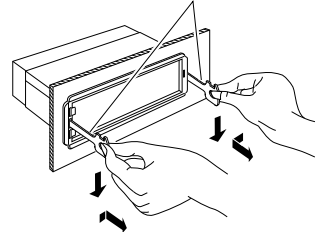

## $\bigwedge$

- • Cнимая устройство, будьте осторожны, чтобы не пораниться зажимными шпильками приспособления для снятия.
- **5** Затем вытащите устройство руками, следя за тем, чтобы не уронить его.

#### Установка микрофона

- **1** Проверьте место установки микрофона (принадлежность 3).
- **2** Устраните масло и загрязнения с поверхности установки.
- **3** Установите микрофон.
- **4** Проведите кабель микрофона к блоку громкой связи, закрепив его в нескольких местах при помощи клейкой ленты или чего-либо подобного.

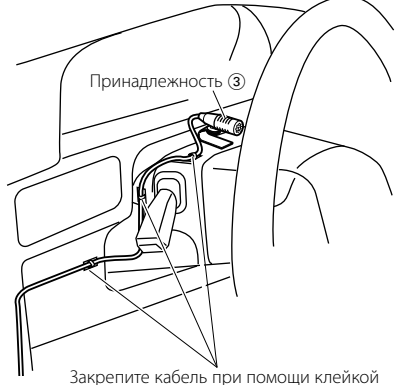

ленты, доступной в торговой сети.

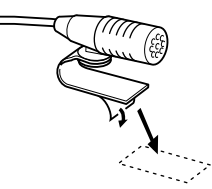

Чтобы закрепить микрофон на показанном выше месте установки, снимите защитный слой с двусторонней клейкой ленты.

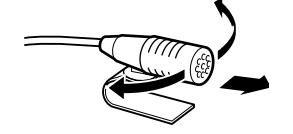

Направьте микрофон в сторону водителя.

## <span id="page-38-0"></span>**Установка/Cнятие устройства Поиск и устранение неисправностей**

Во время работы одних функций данного устройства другие функции могут не работать.

- **! Не удается настроить низкочастотный динамик.**
	- **Не работает низкочастотный динамик. • Не удается настроить положение**
	- **низкочастотного динамика при помощи**
	- **ручной настройки положения.** ▲ Включена функция двойной зоны.  $E$  <Система лвух зон $>$  (стр. 45)
	- В опции выбора динамиков выбран параметр None для сабвуфера. [<Настройка типа](#page-24-2)  [акустической системы> \(стр. 47](#page-24-2) )

**! Не удается настроить задний динамик.** <br>▶ В опции выбора линамиков выбран параметр None для задних динамиков. <sup>••</sup> <Настройка типа акустической системы> (стр. 47 ) 2017 - 2018 - 2018 - 2018 - 2018 - 2018 - 2018 - 2018 - 2018 - 2018 - 2018 - 2018 - 2018 - 2018 - 2018 - 2018 - 2018 - 2018 - 2018 - 2018 - 2018 - 2018 - 2018 - 2018 - 2018 - 2018 - 2018 - 2018 - 2018 - 2018 - 2018 - 201

## **! Не удается настроить динамик высоких частот.** ▶ В опции выбора динамиков выбран параметр

None для задних динамиков. <sup>••</sup> <Настройка типа акустической системы> (стр. 47 )

#### **! • Не удается настроить эквалайзер.**

- **Не удается настроить подъем низких частот. • Не удается настроить усиление звука.**
- **Не удается настроить контроль положения.** ▲
- Включена функция двойной зоны. **EST** <Система двух зон> (стр. 45)
- Функция DSP выключена. ☞ "DSP Set" of <Настройка звучания> (стр. 43)
- В опции выбора динамиков выбран параметр None для задних динамиков. <sup>••</sup> <Настройка типа акустической системы> (стр. 47 )

- **! Не удается выбрать место вывода для дополнительного источника в режиме двойной зоны.**
- **Не удается отрегулировать громкость задних динамиков.**<br>Выключена функция двойной зоны.
- 

## [<Система двух зон> \(стр. 45\)](#page-23-2)

#### **||** Невозможно настроить дисплей.

 [<Настройка демонстрационного режима> \(стр.](#page-21-1)  [42](#page-21-1) ) не выключена.

- **! Количество композиций в категории "Songs" данного устройства отлично от количества композиций в категории "Songs" проигрывателя iPod.** <br>▶ В данном устройства в общее количество
	- не включаются файлы подкастов, поскольку устройством не поддерживается воспроизведение файлов подкастов.
- 

Кажущееся нарушение нормальной работы вашего устройства может быть лишь результатом незначительной ошибки при его использовании или неправильного подключения. Прежде чем обращаться в сервисную службу, воспользуйтесь следующей таблицей возможных неисправностей.

#### **Общие сведения**

#### **? Не подается звуковой сигнал подтверждения срабатывания.**

- Используется гнездо выхода предварительного усилителя.
- **ВЕКРОБ** звукового сигнала тактильного латчика из гнезда выхода предусилителя невозможен.

#### **? Мигание подсветки при использовании регуляторов или кнопок.**

- Это эффект подсветки клавиш.
	- <sup>188</sup> Данный эффект можно настроить в "ILLUM Effect" раздела [<Настройка дисплея> \(стр.](#page-17-2)

#### [33\)](#page-17-2) .

## **? Слабый эффект подсветки панели управления в зависимости от громкости звука.**

 Эффект подсветки панели управления может быть недостаточным в зависимости от громкости звука и его качества.

#### **Тюнер**

#### **? Слабый радиоприем.**

 Не выдвинута антенна автомобиля. Следует полностью вытянуть антенну.

#### **Проигрыватель компакт-дисков**

#### **? Не воспроизводится нужный диск, а воспроизводится другой диск.**

 Указанный компакт-диск сильно загрязнен. Очистите компакт-диск, руководствуясь рекомендациями по очистке компакт-диска в разделе [<Обращение с компакт-дисками> \(стр.](#page-3-1) 

- [6\)](#page-3-1) Kомпакт-диск установлен не в то гнездо, которое выбрано.
	- **ВЫНЬТЕ МАГАЗИН И ПООВЕРЬТЕ НОМЕР ДЛЯ** выбранного компакт-диска.
- **Компакт-диск сильно поцарапан.**
- Попробуйте другой компакт-диск.

#### **Источник аудиофайла**

#### **? Во время воспроизведения аудиофайла прерывается звук.**

- $\overline{\mathcal{C}}$  Носитель поцарапан или загрязнен. Очистите носитель, руководствуясь рекомендациями по очистке компакт-диска в разделе [<Обращение с компакт-дисками> \(стр.](#page-3-1)  .
- ...........<u>...[6\)](#page-3-1).</u><br>✔ Плохое состояние записи
- Запишите носитель еще раз или используйте другой носитель.<br>-------------------------------

Автотовары «130»

## <span id="page-39-0"></span>**Поиск и устранение неисправностей**

#### **Модуль громкой связи**

#### **? Низкая громкость модуля громкой связи.**

- Установлена низкая громкость модуля громкой связи.
- **ВЗЕ ГООМКОСТЬ МОЛУЛЯ ГООМКОЙ СВЯЗИ МОЖНО** отрегулировать отдельно. Отрегулируйте во время разговора с использованием модуля громкой связи. "Mic Gain" и "NR Level" [<Настройка Bluetooth> \(стр. 53\)](#page-27-1).

#### **? В тыловых динамиках отсутствует звук.**

- Вы говорите в режиме громкой связи.
- В режиме громкой связи в тыловых динамиках отсутствует звук.

#### **? Отсутствует звуковой сигнал при приеме входящего вызова.**

- В зависимости от типа сотового телефона звуковой сигнал может не подаваться.
	- Параметр "Call Beep" раздела [<Настройка](#page-27-1)  [Bluetooth> \(стр. 53\)](#page-27-1) включен.

#### **? Не распознается голос.**

- Открыто окно автомобиля.
- При сильном внешнем шуме голос не может быть распознан правильно. Закройте окно автомобиля, чтобы снизить уровень шума.
- Слабый голос.
	- Если голос слишком слабый, то он не может быть распознан правильно. Говорите в микрофон громко и естественно.

#### **Аудио-проигрыватель Bluetooth**

#### **? Не удается зарегистрировать аудиопроигрыватель Bluetooth (спаривание).**

- Установлен PIN-код.
	- **ECЛИ В ИНСТРУКЦИИ ПО ЭКСПЛУАТАЦИИ** аудио-проигрывателя Bluetooth указан PIN-код, введите его для регистрации аудиопроигрывателя в соответствии с разделом [<Регистрация PIN кода> \(стр. 56\).](#page-28-1) Если в инcтpукции пo экcплуaтaции PIN-код не указан, попробуйте ввести "0000".

#### **? Прерывающийся звук воспроизведения с аудио-проигрывателя Bluetooth.**

- Слишком большое расстояние между устройством и аудио-проигрывателем.
- Переместите аудио-проигрыватель поближе к устройству.
- На связь Bluetooth влияет другое устройство Bluetooth.
- **ВЕКЛЮЧИТЕ ДРУГОЕ УСТРОЙСТВО Bluetooth EXEC** Переместите другое устройство Bluetooth подальше от ресивера.
- Для связи используется другое устройство Bluetooth или профиль.
- При загрузке телефонной книги или сообщений SMS отключается звук.

#### **Приведённые ниже сообщения отображают состояние системы.**

TOC Error: • Kомпакт-диск сильно загрязнен. Kомпактдиск перевернут. Kомпакт-диск сильно поцарапан. • Диск не читается.

#### ERROR 99/ Mecha Error:

- По какой-либо причине возникло нарушение функционирования устройства. Нажмите кнопку сброса на устройстве. Если код "ERROR 99/ Mecha Error" не исчезает, обратитесь в ближайший сервисный центр.
- CD-IN (мигает): Секция проигрывателя компакт-дисков не работает должным образом.
- Вставьте компакт-диск еще раз. Если диск не вынимается или дисплей продолжает мигать, даже после повторной надлежащей вставки диска, отключите питание и обратитесь в ближайший центр обслуживания. исный центр.<br>
и пригрывателя иссимателя исслед не не состременное устременное устременное устременное устременное устременное устременное устременное использоватися и для поступных для всего и для состременное использова

#### Protect (Мигает):

- Кабель динамиков вызвал короткое замыкание либо коснулся корпуса автомобиля, в связи с чем сработала защитная функция.
- Обеспечьте надлежащую изоляцию или замените кабель и нажмите кнопку сброса. Если код "Protect" не исчезает, обратитесь в ближайший сервисный центр.

#### Unsupported File:

Воспроизводится аудиофайл, записанный в формате, не поддерживаемом данным устройством.

#### Copy Protection:

Воспроизводится защищенный от копирования файл.

- Read Error: Нарушена файловая система подключенного устройства USB. Повторите копирование файлов и папок
	- на устройство USB. Если сообщение об ошибке отображается по-прежнему, следует инициализировать устройство USB или использовать другие устройства USB.
- No Device: Устройство USB было выбрано в качестве источника, несмотря на то, что устройство USB не было подключено. • Карта SD выбрана в качестве источника, хотя она не вставлена.
	- Измените источник на любой другой, отличный от этого устройства USB или SD. Полсоелините устройство USB или SD и снова поменяйте источник на устройство USB или SD.

#### No Disc: В загрузочном отсеке отсутствует диск.

- N/A Device: Подключено неподдерживаемое устройство USB. • Вставлена неподдерживаемая карта SD.
	- Сбой подключения к iPod. Проверьте, поддерживается ли
	- подключенный iPod. См. раздел [<Устройства iPod/iPhone, которые](#page-33-1)  [можно подключить к данному](#page-33-1)  [ресиверу> \(стр. 65\)](#page-33-1) для получения информации о поддердживаемых моделях iPod.

#### No Music Data/Error 15:

- Подключенное устройство USB или вставленная карта SD не содержат доступных для воспроизведения аудиофайлов.
- Воспроизведение с носителя
- информации, не содержащего записанных данных, которые могут воспроизводиться на данном устройстве.
- USB ERROR: Возникновение проблем в подключенном устройстве USB.
	- $\Rightarrow$  Извлеките устройство USB, затем включите выключатель питания. При повторном сообщении об ошибке используйте другой USB-накопитель.
- iPod Error: Сбой подключения к iPod.
	- Извлеките устройство USB, а затем подключите его еще раз.
		- Убедитесь в том, что установлена последняя версия программного обеспечения для iPod.
	- Перезапустите iPod/ iPhone.
- No Number: Вызывающий абонент не предоставил своего идентификатора. • Отсутствуют данные по номеру телефона.
- No Data: Нет списка исходящих вызовов. • Нет списка входящих вызовов.
	- Нет списка пропущенных звонков. • Нет списка телефонной книги.
- No Entry: Сотовый телефон не был зарегистрирован (спарен).
- HF Disconnect: Устройство не может соединиться с сотовым телефоном.
- HF Error 07: Не удается выполнить доступ к памяти. Выключите питание и вновь включите. Если это сообщение продолжает появляться, нажмите кнопку сброса на блоке управления.
- HF Error 68: Устройство не может соединиться с сотовым телефоном.
	- Выключите питание и вновь включите. Если это сообщение продолжает появляться, нажмите кнопку сброса на блоке управления.
- HF Error 89: Обновить программное обеспечение Bluetooth не удалось. Попробуйте еще раз. Unknown: Устройство Bluetooth не может быть обнаружено. Device Full: 5ое устройство Bluetooth уже зарегистрировано. Не возможно зарегистрировать другие устройства Bluetooth. PIN Code NG: Неправильный PIN код. Connect NG: Блок не может быть подключен к
- Pairing Failed: Ошибка объединения в пару.

устройству.

- No Phonebook: Такие данные не содержатся в телефонной книге.
- No Message: В ящике нет сообщений.

## <span id="page-40-0"></span>**Технические характеристики**

#### **Cекция FM-тюнера**

Диапазон частот (с интервалом 50 кГц) : 87,5 МГц – 108,0 МГц Полезная чувствительность (отношение сигнал/ шум = 26 дБ)  $: 1$  мкВ/75 Ом Пороговая чувствительность (отношение сигнал/шум = 46 дБ)  $\cdot$  2.5 мк $\overline{B}$ /75 Ом Частотная характеристика (±3,0 дБ) : 30 Гц – 15 кГц Отношение сигнал/шум (моно) : 63 дБ Разделение стереозвука (1 кГц) : 40 дБ

#### **Cекция MW-тюнера**

Диапазон частот (с интервалом 9 кГц) : 531 кГц – 1611 кГц Полезная чувствительность (отношение сигнал/ шум = 20 дБ)  $\cdot$  36 мкВ $\cdot$ 

#### **Cекция LW-тюнера**

Диапазон частот : 153 кГц – 279 кГц Полезная чувствительность (отношение сигнал/ шум = 20 дБ)  $\cdot$  57 мкВ $\cdot$ 

#### **Раздел Bluetooth**

Версия : Bluetooth вер. 3.0 сертифицирована Диапазон частот  $: 2.402 - 2.480$  ГГц Выходная мощность : +4дБм (МАКС), 0дБм (СРЕДН), класс мощности  $\overline{2}$ Максимальный диапазон приема : В пределах прибл. 10 м Профили : HFP (Профиль Hands Free) : HSP (Профиль Headset)

- : SPP (Профиль Serial Port)
- : PBAP (Профиль Phone book Access)
- : OPP (Профиль Object Push)
- : A2DP (расширенный профиль распространения аудио) : AVRCP (профиль дистанционного управления
- аудио-видео)

#### **Интерфейс USB**

USB-стандарт : USB 1.1/ 2.0 (Full speed) Максимальный ток источника питания  $: 5$  В постоянного тока  $\overline{...}$  1 А Система файлов : FAT16/ 32 MP3-декодирование : В соответствии с аудиоуровнем-3 стандарта MPEG- 1/2 WMA-декодирование : Совместимо с Windows Media Audio Декодирование AAC : файлы AAC-LC ".m4a"

#### **Секция проигрывателя компакт-дисков**

- Лазерный диод : GaAlAs Цифровой фильтр (D/A) : 8-кратная дискретизация Цифро-аналоговый преобразователь : 24 бит Скорость вращения дисковода : 500 – 200 об/мин (CLV) Коэффициент детонации : Ниже измерительных возможностей Частотная характеристика (±1 дБ) : 10 Гц – 20 кГц Суммарное нелинейное искажение (1 кГц)  $: 0.008 \%$ Отношение сигнал/шум (1 кГц) : 110 дБ Динамический диапазон : 93 дБ MP3-декодирование : В соответствии с аудиоуровнем-3 стандарта MPEG- 1/2 WMA-декодирование : Совместимо с Windows Media Audio AL CLV)<br> **IBATERIA KOMNART-ANCKOB**<br> **IBATERIA KOMNART-ANCKOB**<br>
1000CG BANDS (490 Tu): ±9 A<br>
1000CG BANDS (630 Tu): ±9 A<br>
1000CG BANDS (630 Tu): ±9 A<br>
1000CG BANDS (4 Ku): ±9 A<br>
1000CG BANDS (4 Ku): ±9 A<br>
PENIXIS 0300 MAND
- Декодирование AAC : файлы AAC-LC ".m4a"

#### **SD-карта**

Совместимый физический формат: : Версия 2.00 Максимальная емкость памяти: : 32 Гб Система файлов : FAT16/ 32 MP3-декодирование : В соответствии с аудиоуровнем-3 стандарта MPEG- 1/2 WMA-декодирование : Совместимо с Windows Media Audio Декодирование AAC  $\cdot$ : файлы AAC-LC ".m4a"

#### **Секция звукового канала**

Mаксимальная выходная мощность : 50 Bт x 4 Выходная мощность (ДИН 45324, +B=14,4 В) : 30 Bт x 4 Полное сопротивление катушки громкоговорителя  $: 4 - 8$  O<sub>M</sub> Тоновоспроизведение Полоса BAND1 (62,5 Гц): ±9 дБ Полоса BAND2 (100 Гц): ±9 дБ Полоса BAND3 (160 Гц): ±9 дБ Полоса BAND4 (250 Гц): ±9 дБ Полоса BAND5 (400 Гц): ±9 дБ Полоса BAND6 (630 Гц): ±9 дБ Полоса BAND7 (1 кГц): ±9 дБ Полоса BAND8 (1,6 кГц): ±9 дБ Полоса BAND9 (2,5 кГц): ±9 дБ Полоса BAND8 (4 кГц): ±9 дБ Полоса BAND11 (6,3 кГц): ±9 дБ Полоса BAND12 (10 кГц): ±9 дБ Полоса BAND13 (16 кГц): ±9 дБ Уровень / нагрузка перед выходом (CD)  $: 4000 \text{ MB}/10 \text{ K}$ Ом Номинальное сопротивление предвыхода  $: < 600$  O<sub>M</sub>

#### **Дополнительный вход**

Частотная характеристика (±3 дБ) : 20 Гц – 20 кГц Максимальное напряжение на входе : 1200 мВ Полное сопротивление на входе : 10 кОм

#### **Общие сведения**

Рабочее напряжение (допускается 10,5 – 16 B) : 14,4 B Максимальное текущее потребление  $\cdot$  10 A Установочные размеры (Ш x B x Г) : 182 x 53 x 157 мм Масса : 1,3 кг

> • Технические характеристики могут быть изменены без уведомления.

# **KENWOOD**

Автотовары «130»